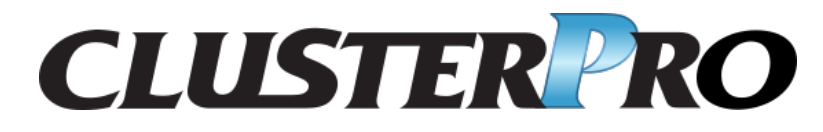

# **CLUSTERPRO X SingleServerSafe 4.2 for Windows**

操作ガイド

リリース *2*

日本電気株式会社

**2020** 年 **12** 月 **25** 日

# 目次:

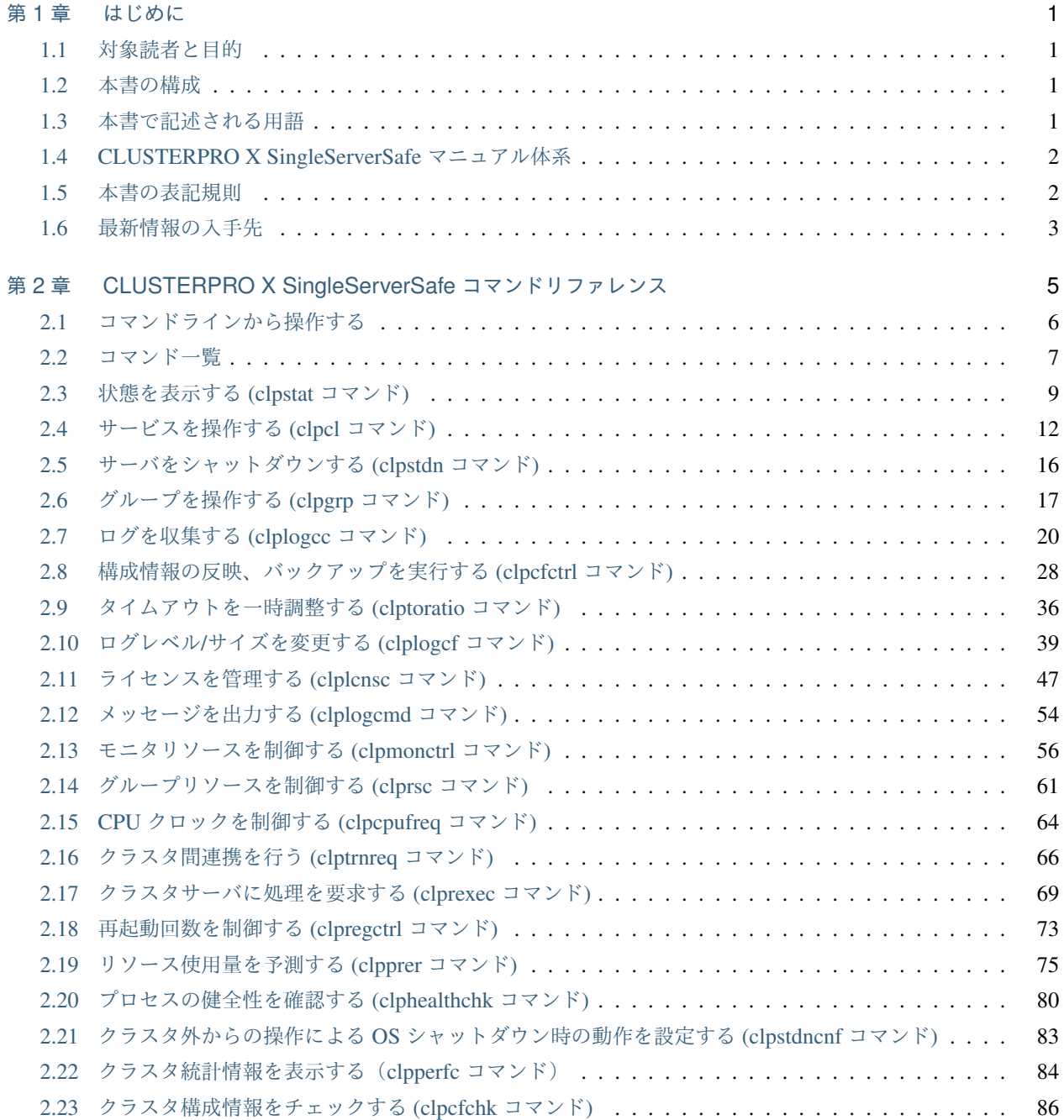

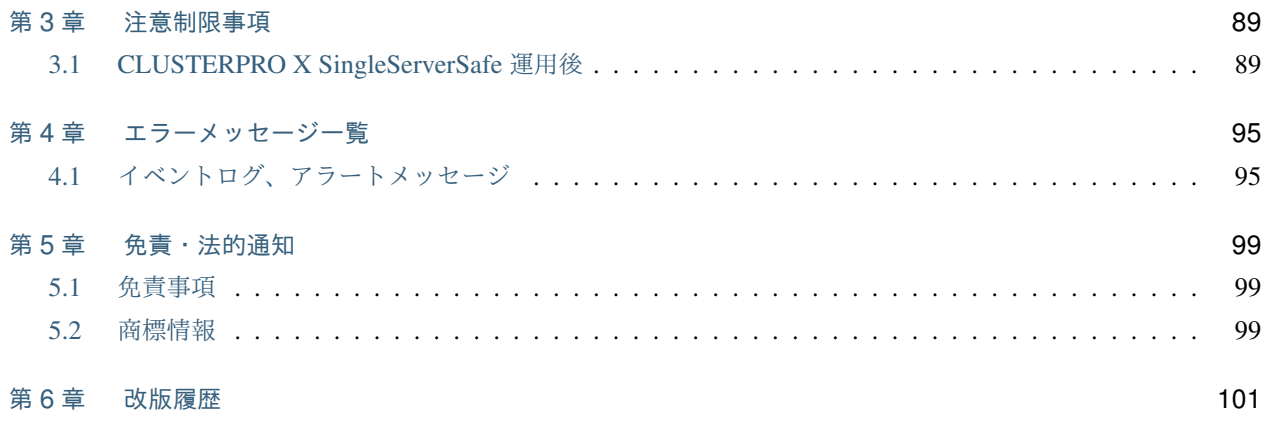

# <span id="page-4-0"></span>第 1 章

# はじめに

## <span id="page-4-1"></span>**1.1** 対象読者と目的

『CLUSTERPRO X SingleServerSafe 操作ガイド』は、システム導入後の保守・運用を行うシステム管理者を対象 読者とし、CLUSTERPRO X SingleServerSafe の操作方法について説明します。

## <span id="page-4-2"></span>**1.2** 本書の構成

- •「[2.](#page-8-0) *[CLUSTERPRO X SingleServerSafe](#page-8-0)* コマンドリファレンス」:CLUSTERPRO X SingleServerSafe で使用 可能なコマンドについて説明します。
- •「[3.](#page-92-0) [注意制限事項](#page-92-0)」:既知の問題と制限事項について説明します。
- •「[4.](#page-98-0) [エラーメッセージ一覧](#page-98-0)」:CLUSTERPRO X SingleServerSafe 運用中に表示されるエラーメッセージの一 覧について説明します。

## <span id="page-4-3"></span>**1.3** 本書で記述される用語

本書で説明する CLUSTERPRO X SingleServerSafe は、クラスタリングソフトウェアである CLUSTERPRO X と の操作性などにおける親和性を高めるために、共通の画面・コマンドを使用しています。そのため、一部、クラス タとしての用語が使用されています。

以下ように用語の意味を解釈して本書を読み進めてください。

クラスタ、クラスタシステム CLUSTERPRO X SingleServerSafe を導入した単サーバのシステム

- クラスタシャットダウン/リブート CLUSTERPRO X SingleServerSafe を導入したシステムのシャットダウン、リ ブート
- クラスタリソース CLUSTERPRO X SingleServerSafe で使用されるリソース

クラスタオブジェクト CLUSTERPRO X SingleServerSafe で使用される各種リソースのオブジェクト

フェイルオーバグループ CLUSTERPRO X SingleServerSafe で使用されるグループリソース(アプリケーショ ン、サービスなど)をまとめたグループ

# <span id="page-5-0"></span>**1.4 CLUSTERPRO X SingleServerSafe** マニュアル体系

CLUSTERPRO X SingleServerSafe のマニュアルは、以下の 4 つに分類されます。各ガイドのタイトルと役割を以 下に示します。

『CLUSTERPRO X SingleServerSafe for Windows インストールガイド』 (Installation Guide)

CLUSTERPRO X SingleServerSafe を使用したシステムの導入を行うシステムエンジニアを対象読者とし、 CLUSTERPRO X SingleServerSafe のインストール作業の手順について説明します。

『CLUSTERPRO X SingleServerSafe for Windows 設定ガイド』 (Configuration Guide)

CLUSTERPRO X SingleServerSafe を使用したシステムの導入を行うシステムエンジニアと、システム導入 後の保守・運用を行うシステム管理者を対象読者とし、CLUSTERPRO X SingleServerSafe の構築作業の手 順について説明します。

**『CLUSTERPRO X SingleServerSafe for Windows 操作ガイド』 (Operation Guide)** 

CLUSTERPRO X SingleServerSafe を使用したシステム導入後の保守・運用を行うシステム管理者を対象読 者とし、CLUSTERPRO X SingleServerSafe の操作方法について説明します。

『CLUSTERPRO X SingleServerSafe for Windows 互換機能ガイド』 (Legacy Feature Guide)

CLUSTERPRO X SingleServerSafe を使用したシステムの導入を行うシステムエンジニアを対象読者とし、 CLUSTERPRO X SingleServerSafe 4.0 WebManager および Builder について説明します。

## <span id="page-5-1"></span>**1.5** 本書の表記規則

本書では、注意すべき事項、重要な事項および関連情報を以下のように表記します。

注釈: この表記は、重要ではあるがデータ損失やシステムおよび機器の損傷には関連しない情報を表します。

重要: この表記は、データ損失やシステムおよび機器の損傷を回避するために必要な情報を表します。

参考:

この表記は、参照先の情報の場所を表します。

また、本書では以下の表記法を使用します。

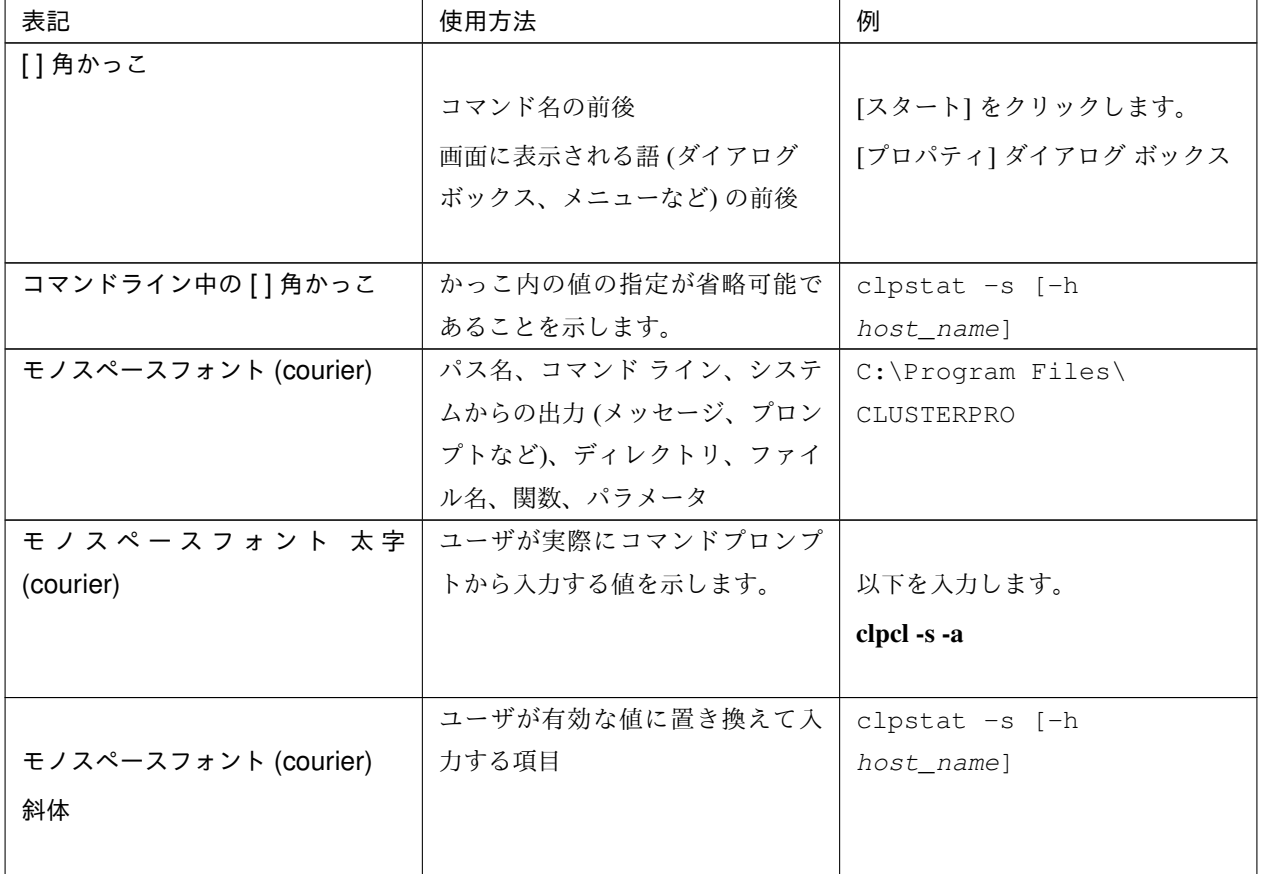

# <span id="page-6-0"></span>**1.6** 最新情報の入手先

最新の製品情報については、以下の Web サイトを参照してください。

<https://jpn.nec.com/clusterpro/>

# <span id="page-8-0"></span>第 2 章

# CLUSTERPRO X SingleServerSafe コマン ドリファレンス

本章では、CLUSTERPRO X SingleServerSafe で使用可能なコマンドについて説明します。

CLUSTERPRO X SingleServerSafe は、クラスタリングソフトウェアである CLUSTERPRO X との操作性などに おける親和性を高めるために、共通のコマンドを使用しています。

本章で説明する項目は以下のとおりです。

- [2.1.](#page-9-0) [コマンドラインから操作する](#page-9-0)
- [2.2.](#page-10-0) [コマンド一覧](#page-10-0)
- [2.3.](#page-12-0) [状態を表示する](#page-12-0) *(clpstat* コマンド*)*
- [2.4.](#page-15-0) [サービスを操作する](#page-15-0) *(clpcl* コマンド*)*
- [2.5.](#page-19-0) [サーバをシャットダウンする](#page-19-0) *(clpstdn* コマンド*)*
- [2.6.](#page-20-0) [グループを操作する](#page-20-0) *(clpgrp* コマンド*)*
- [2.7.](#page-23-0) [ログを収集する](#page-23-0) *(clplogcc* コマンド*)*
- [2.8.](#page-31-0) [構成情報の反映、バックアップを実行する](#page-31-0) *(clpcfctrl* コマンド*)*
- [2.9.](#page-39-0) [タイムアウトを一時調整する](#page-39-0) *(clptoratio* コマンド*)*
- [2.10.](#page-42-0) ログレベル*/*[サイズを変更する](#page-42-0) *(clplogcf* コマンド*)*
- [2.11.](#page-50-0) [ライセンスを管理する](#page-50-0) *(clplcnsc* コマンド*)*
- [2.12.](#page-57-0) [メッセージを出力する](#page-57-0) *(clplogcmd* コマンド*)*
- [2.13.](#page-59-0) [モニタリソースを制御する](#page-59-0) *(clpmonctrl* コマンド*)*
- [2.14.](#page-64-0) [グループリソースを制御する](#page-64-0) *(clprsc* コマンド*)*
- [2.15.](#page-67-0) *CPU* [クロックを制御する](#page-67-0) *(clpcpufreq* コマンド*)*
- [2.16.](#page-69-0) [クラスタ間連携を行う](#page-69-0) *(clptrnreq* コマンド*)*
- [2.17.](#page-72-0) [クラスタサーバに処理を要求する](#page-72-0) *(clprexec* コマンド*)*
- [2.18.](#page-76-0) [再起動回数を制御する](#page-76-0) *(clpregctrl* コマンド*)*
- [2.19.](#page-78-0) [リソース使用量を予測する](#page-78-0) *(clpprer* コマンド*)*
- [2.20.](#page-83-0) [プロセスの健全性を確認する](#page-83-0) *(clphealthchk* コマンド*)*
- [2.21.](#page-86-0) クラスタ外からの操作による *OS* [シャットダウン時の動作を設定する](#page-86-0) *(clpstdncnf* コマンド*)*
- [2.22.](#page-87-0) [クラスタ統計情報を表示する\(](#page-87-0)*clpperfc* コマンド)
- [2.23.](#page-89-0) [クラスタ構成情報をチェックする](#page-89-0) *(clpcfchk* コマンド*)*

## <span id="page-9-0"></span>**2.1** コマンドラインから操作する

CLUSTERPRO X SingleServerSafe では、コマンドプロンプトから操作するための多様なコマンドが用意されてい ます。構築時や Cluster WebUI が使用できない状況の場合などに便利です。コマンドラインでは、 Cluster WebUI で行える以上の種類の操作を行うことができます。

注釈: モニタリソースの異常検出時の設定で回復対象にグループリソース (アプリケーションリソース、...) を指 定し、モニタリソースが異常を検出した場合の回復動作遷移中 (再活性化 *→* 最終動作) には、以下のコマンドまた は、Cluster WebUI からのサービスおよびグループへの制御は行わないでください。

- サービスの停止/サスペンド
- グループの開始/停止

モニタリソース異常による回復動作遷移中に上記の制御を行うと、そのグループの他のグループリソースが停止し ないことがあります。

また、モニタリソース異常状態であっても最終動作実行後であれば上記制御を行うことが可能です。

# <span id="page-10-0"></span>**2.2** コマンド一覧

• 構築関連

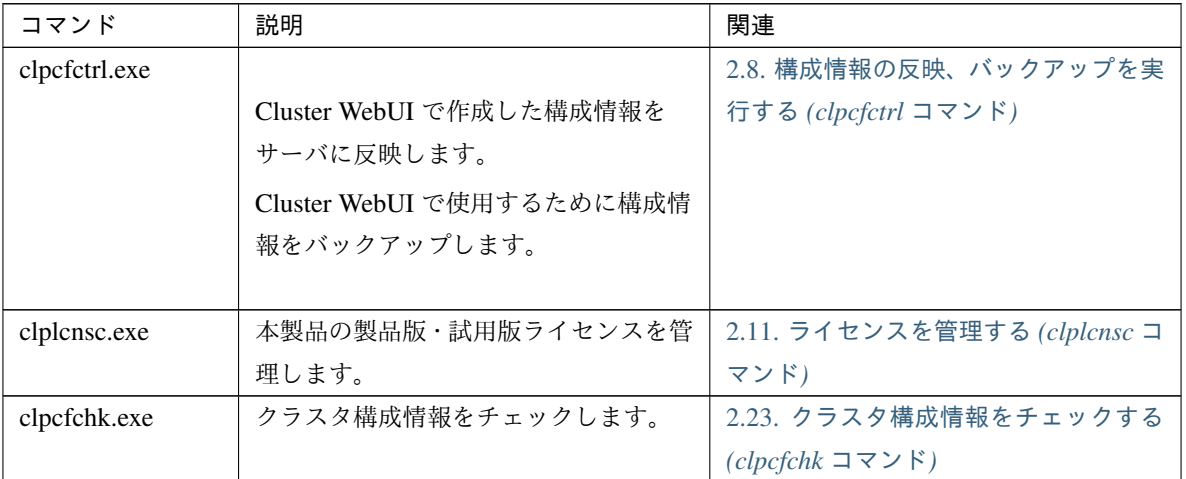

#### • 状態表示関連

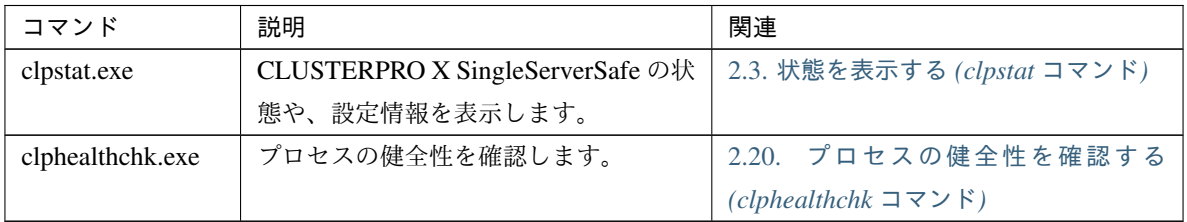

#### • 操作関連

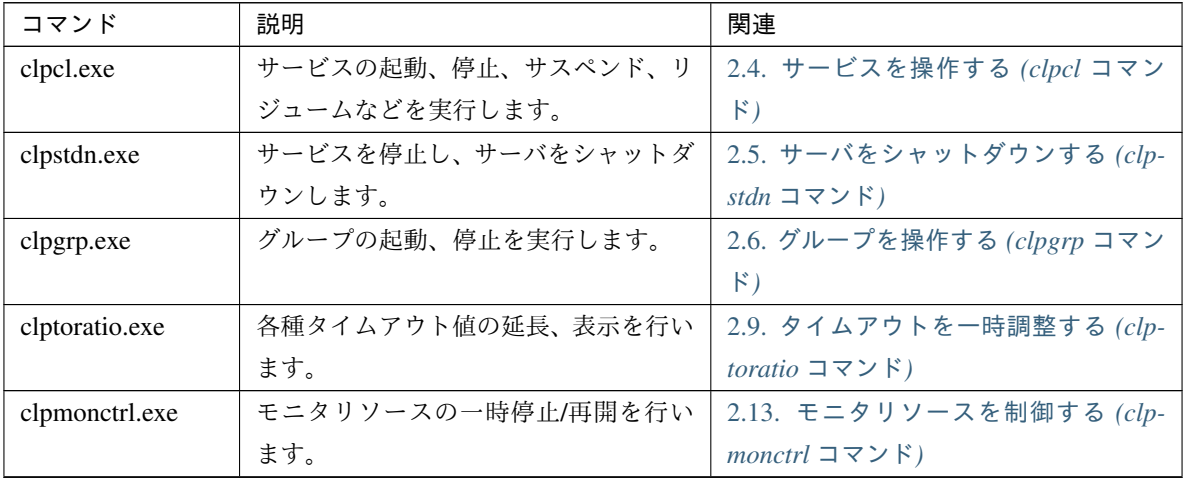

| コマンド           | 説明                 | 関連                                               |
|----------------|--------------------|--------------------------------------------------|
| clprsc.exe     | グループリソースの一時停止/再開を行 | 2.14. グループリソースを制御する (cl-                         |
|                | います。               | $prsc \sqsupset \neg \neg \vee \neg \neg$        |
| clpcpufreq.exe | CPUクロックの制御を行います。   | 2.15. $CPU$ クロックを制御する                            |
|                |                    | $(clpcputreq \sqsupset \neg \neg \vee \neg \neg$ |
| clprexec.exe   | サーバへ処理実行を要求します。    | 2.17. クラスタサーバに処理を要求する                            |
|                |                    | ( <i>clprexec</i> $\exists \forall Y \forall$ )  |
| clpregctrl.exe | 再起動回数制限の制御を行います。   | 2.18. 再起動回数を制御する (clpregctrl                     |
|                |                    | コマンド)                                            |

表 2.3 – 前のページからの続き

• ログ関連

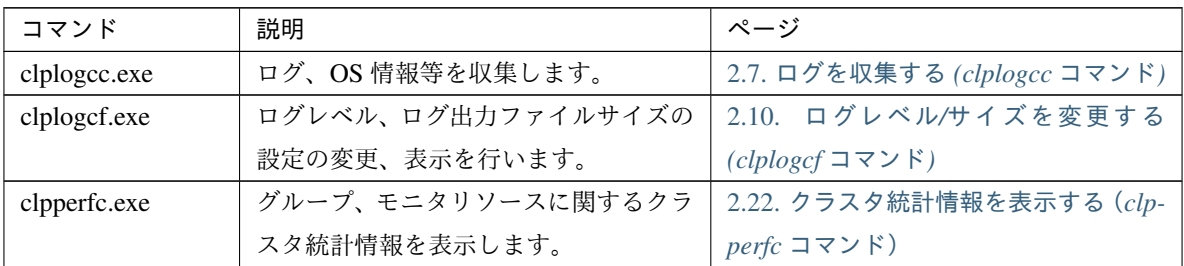

• スクリプト関連

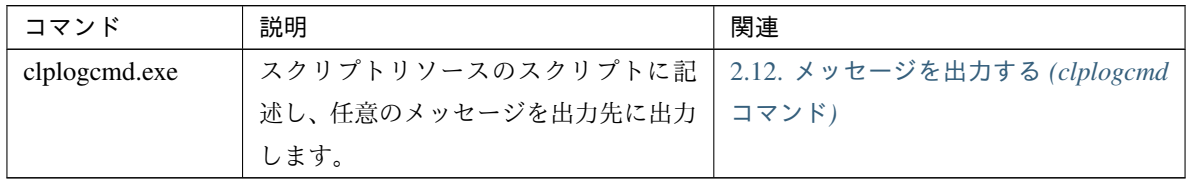

重要: インストールディレクトリ配下に本マニュアルに記載していない実行形式ファイルやスクリプトファ イルがありますが、CLUSTERPRO X SingleServerSafe 以外からの実行はしないでください。実行した場合 の影響については、サポート対象外とします。

• システム監視関連 (System Resorce Agent を使用している場合のみ)

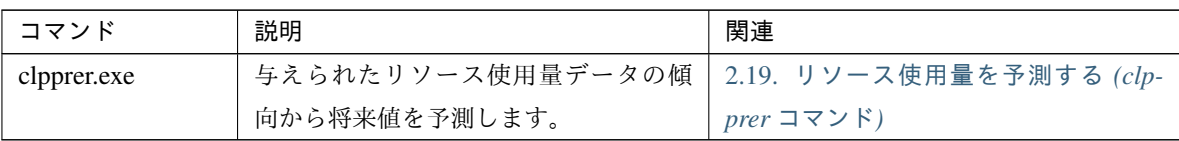

## <span id="page-12-0"></span>**2.3** 状態を表示する **(clpstat** コマンド**)**

CLUSTERPRO X SingleServerSafe の状態と、設定情報を表示します。

コマンドライン

clpstat -s [--long] clpstat -g clpstat -m clpstat -i [--detail] clpstat --cl [--detail] clpstat --sv [--detail] clpstat --grp [*<grpname>*] [--detail]

clpstat --rsc [*<rscname>*] [--detail]

clpstat --mon [*<monname>*] [--detail]

#### 説明

CLUSTERPRO X SingleServerSafe の状態や、設定情報を表示します。

パラメータ

#### **-s**

```
オプションなし
状態を表示します。
```
**--long**

クラスタ名やリソース名などの名前を最後まで表示します。

**-g**

グループを表示します。

#### **-m**

各モニタリソースの状態を表示します。

**-i**

全体の設定情報を表示します。

**--cl**

設定情報を表示します。

**--sv**

サーバの設定情報を表示します。

**--grp** [<grpname>] グループの設定情報を表示します。グループ名を指定することによって、指定したグループ情報のみを 表示できます。

**--rsc** [<rscname>]

グループリソースの設定情報を表示します。グループリソース名を指定することによって、指定したグ ループリソース情報のみを表示できます。

**--mon** [<monname>]

モニタリソースの設定情報を表示します。モニタリソース名を指定することによって、指定したモニタ リソース情報のみを表示できます。

**--detail**

このオプションを使用することによって、より詳細な設定情報を表示できます。

戻り値

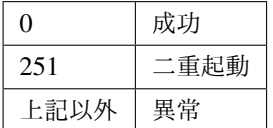

備考

設定情報表示オプションは組み合わせによって、様々な形式で情報 表示をすることができます。

#### 注意事項

本コマンドは、Administrator 権限を持つユーザで実行してください。本コマンドを実行するサーバは CLUSTERPRO サービスが起動している必要があります。

オプションを指定しない場合と -s オプションを指定する場合は、クラスタ名やリソース名などの名前が途 中までしか出力されません。

エラーメッセージ

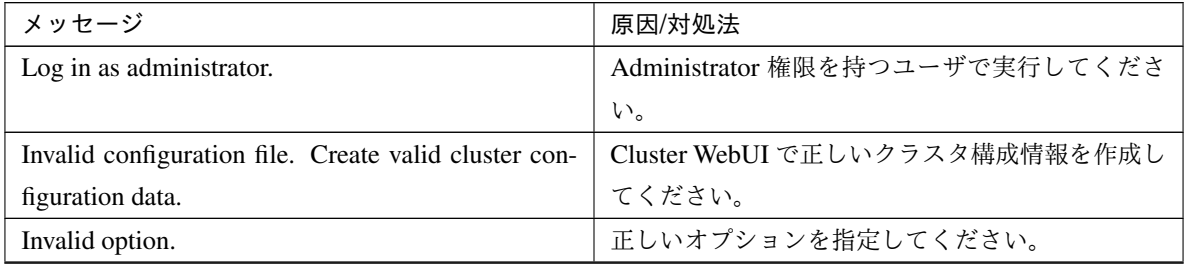

| メッセージ                                                   | 原因/対処法                      |  |  |
|---------------------------------------------------------|-----------------------------|--|--|
| Could not connect to the server. Check if the cluster   | CLUSTERPRO サービスが起動しているか確認し  |  |  |
| service is active.                                      | てください。                      |  |  |
| Invalid server status.                                  | CLUSTERPROサービスが起動しているか確認し   |  |  |
|                                                         | てください。                      |  |  |
| Server is not active. Check if the cluster service is   | CLUSTERPRO サービスが起動しているか確認し  |  |  |
| active.                                                 | てください。                      |  |  |
| Invalid server name. Specify a valid server name in     | クラスタ内の正しいサーバ名を指定してください。     |  |  |
| the cluster.                                            |                             |  |  |
| Invalid heartbeat resource name. Specify a valid        | クラスタ内の正しいハートビートリソース名を指      |  |  |
| heartbeat resource name in the cluster.                 | 定してください。                    |  |  |
| Invalid network partition resource name. Specify a      | クラスタ内の正しいネットワークパーティション      |  |  |
| valid network partition resource name in the cluster.   | 解決リソース名を指定してください。           |  |  |
| Invalid group name. Specify a valid group name in       | クラスタ内の正しいグループ名を指定してくださ      |  |  |
| the cluster.                                            | い。                          |  |  |
| Invalid group resource name. Specify a valid group      | クラスタ内の正しいグループリソース名を指定し      |  |  |
| resource name in the cluster.                           | てください。                      |  |  |
| Invalid monitor resource name. Specify a valid mon-     | クラスタ内の正しいモニタリソース名を指定して      |  |  |
| itor resource name in the cluster.                      | ください。                       |  |  |
| Connection was lost. Check if there is a server where   | クラスタ内に CLUSTERPRO サービスが停止して |  |  |
| the cluster service is stopped in the cluster.          | いるサーバがないか確認してください。          |  |  |
| Invalid parameter.                                      | コマンドの引数に指定した値に不正な値が設定さ      |  |  |
|                                                         | れている可能性があります。               |  |  |
| Internal communication timeout has occurred in the      |                             |  |  |
| cluster server. If it occurs frequently, set the longer | CLUSTERPROの内部通信でタイムアウトが発生   |  |  |
| timeout.                                                | しています。                      |  |  |
|                                                         | 頻出するようであれば、内部通信タイムアウトを      |  |  |
|                                                         | 長めに設定してください。                |  |  |
|                                                         |                             |  |  |
| Internal error. Check if memory or OS resources are     | メモリ不足または、OS のリソース不足が考えられ    |  |  |
| sufficient.                                             | ます。確認してください。                |  |  |
| This command is already run.                            |                             |  |  |
|                                                         | 本コマンドは既に実行されています。           |  |  |
|                                                         | 本コマンドは二重起動できません。            |  |  |
|                                                         |                             |  |  |
| The cluster is not created.                             | クラスタ構成情報を作成し、反映してください。      |  |  |
| Could not connect to the server.<br>Internal error.     | メモリ不足または、OS のリソース不足が考えられ    |  |  |
| Check if memory or OS resources are sufficient.         | ます。確認してください。                |  |  |

表 2.7 – 前のページからの続き

操作ガイド**,** リリース **2**

| メッセージ                                                | 原因/対処法                      |
|------------------------------------------------------|-----------------------------|
| Cluster is stopped. Check if the cluster daemon is   | CLUSTERPRO デーモンが起動しているか確認し  |
| active.                                              | てください。                      |
| Cluster is suspended. To display the cluster status, |                             |
| use --local option.                                  | クラスタがサスペンド状態です。             |
|                                                      | クラスタの状態を表示するには、--local オプショ |
|                                                      | ンを使用してください。                 |
|                                                      |                             |

表 2.7 – 前のページからの続き

# <span id="page-15-0"></span>**2.4** サービスを操作する **(clpcl** コマンド**)**

CLUSTERPRO サービスを操作します。

コマンドライン

clpcl -s

```
clpcl -t [-w <timeout>] [--apito timeout]
```
clpcl -r [-w *<timeout>*] [--apito *timeout*]

clpcl --return

clpcl --suspend [--force] [-w *<timeout>*] [--apito *timeout*]

clpcl --resume

#### 説明

CLUSTERPRO サービスの起動、停止、復帰、サスペンド、リジュームなどを実行します。

パラメータ

```
-s
```
CLUSTERPRO サービスを起動します。

```
-t
```
CLUSTERPRO サービスを停止します。

**-r**

CLUSTERPRO サービスを再起動します。

**--return**

CLUSTERPRO サービスを復帰します。

#### **--suspend**

CLUSTERPRO サービスをサスペンドします。

#### **--resume**

CLUSTERPRO サービスをリジュームします。

**-w** <timeout>

-t、-r、--suspend オプションの場合にのみ clpcl コマンドが CLUSTERPRO サービスの停止またはサス ペンドの完了を待ち合わせる時間を秒単位で指定します。

Timeout の指定がない場合、無限に待ち合わせを行います。

Timeout に "0" を指定した場合、待ち合わせを行いません。

-w オプションを指定しない場合(デフォルト)は、

ハートビートタイムアウト× 2 秒の間、待ち合わせを行います。

#### **--force**

--suspend オプションと一緒に用いることで、サーバの状態に関わらず強制的にサスペンドを実行し ます。

**--apito** timeout

CLUSTERPRO デーモンの停止、再起動、サスペンドを待ち合わせる時間(内部通信タイムアウト)を 秒単位で指定します。1-9999 の値が指定できます。

[--apito] オプション指定しない場合は、クラスタプロパティの内部通信タイムアウトに設定された値に 従い、待ち合わせを行います。

#### 戻り値

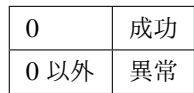

備考

本コマンドを -s または --resume オプションで実行した場合、対象のサーバで処理が開始したタイミングで 制御を戻します。

-t または --suspend オプションで実行した場合、処理の完了を待ち合わせてから制御を戻します。

-r オプションで実行した場合、対象のサーバで CLUSTERPRO デーモンが一度停止し、起動を開始したタ イミングで制御を戻します。

操作ガイド**,** リリース **2**

CLUSTERPRO デーモンの起動またはリジュームの状況は clpstat コマンドで確認してください。

#### 注意事項

本コマンドは、Administrator 権限を持つユーザで実行してください。

本コマンドはグループの起動処理中、停止処理中に実行できません。

サスペンドを実行する場合は、CLUSTERPRO サービスが起動した状態で実行してください。

リジュームを実行する場合は、clpstat コマンドを用いて CLUSTERPRO サービスが起動していないかを確 認してください。

• サスペンド・リジュームについて

構成情報の更新、CLUSTERPRO X SingleServerSafe のアップデートなどを行いたい場合に、業務を継続し たまま、CLUSTERPRO サービスを停止させることができます。この状態をサスペンドといいます。サスペ ンド状態から通常の業務状態に戻ることをリジュームといいます。

サスペンド・リジュームはサーバに対して処理を要求します。サスペンドは、CLUSTERPRO サービスが起 動した状態で実行してください。

サスペンド状態では、活性していたリソースはそのまま活性した状態で CLUSTERPRO サービスが停止す るため以下の機能が停止します。

– 全てのモニタリソースが停止します。

- グループまたはグループリソースの操作ができなくなります。 (起動、停止)
- Cluster WebUI および clpstat コマンドでの状態の表示または操作ができなくなります。
- 以下のコマンドが使用不可となります。
	- \* clpstat
	- \* clpcl の --resume 以外のオプション
	- \* clpstdn
	- \* clpgrp
	- \* clprsc
	- \* clptoratio
	- \* clpmonctrl

エラーメッセージ

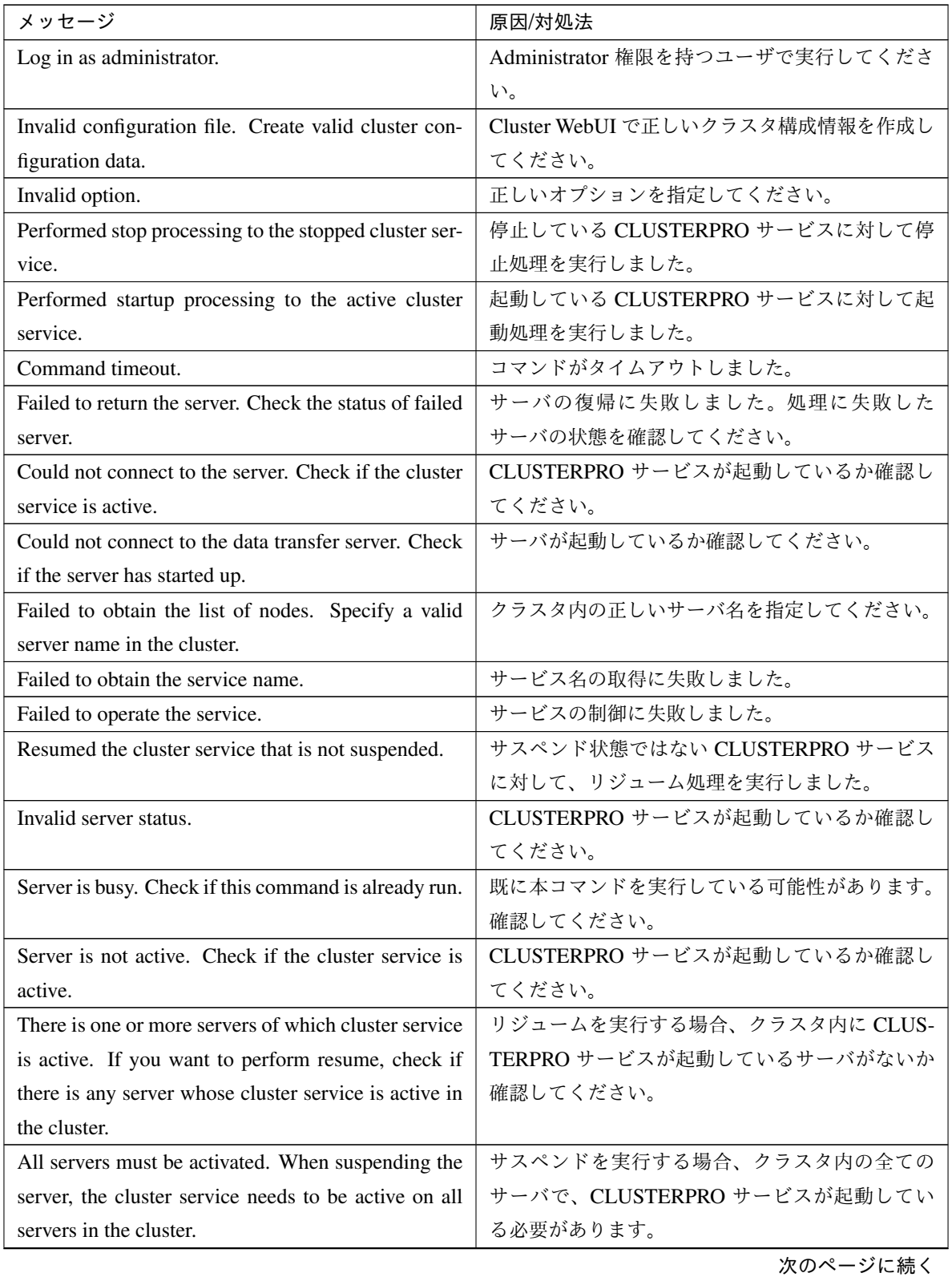

操作ガイド**,** リリース **2**

| メッセージ                                                   | 原因/対処法                      |
|---------------------------------------------------------|-----------------------------|
| Resume the server because there is one or more sus-     | クラスタ内にサスペンドしているサーバがあるの      |
| pended servers in the cluster.                          | で、リジュームを実行してください。           |
| Invalid server name. Specify a valid server name in     | クラスタ内の正しいサーバ名を指定してください。     |
| the cluster.                                            |                             |
| Connection was lost. Check if there is a server where   | クラスタ内に CLUSTERPRO サービスが停止して |
| the cluster service is stopped in the cluster.          | いるサーバがないか確認してください。          |
| Invalid parameter.                                      | コマンドの引数に指定した値に不正な値が設定さ      |
|                                                         | れている可能性があります。               |
| Internal communication timeout has occurred in the      |                             |
| cluster server. If it occurs frequently, set the longer | CLUSTERPROの内部通信でタイムアウトが発生   |
| timeout.                                                | しています。                      |
|                                                         | 頻出するようであれば、内部通信タイムアウトを      |
|                                                         | 長めに設定してみてください。              |
|                                                         |                             |
| Processing failed on some servers. Check the status     |                             |
| of failed servers.                                      | 全サーバ指定で停止処理を実行した場合、処理に      |
|                                                         | 失敗したサーバが存在します。              |
|                                                         | 処理に失敗したサーバの状態を確認してください。     |
|                                                         |                             |
| Internal error. Check if memory or OS resources are     | メモリ不足または、OS のリソース不足が考えられ    |
| sufficient.                                             | ます。確認してください。                |

表 2.8 – 前のページからの続き

# <span id="page-19-0"></span>**2.5** サーバをシャットダウンする **(clpstdn** コマンド**)**

サーバをシャットダウンします。

コマンドライン

clpstdn [-r]

説明

サーバの CLUSTERPRO サービスを停止し、シャットダウンします。

パラメータ

オプションなし サーバのシャットダウンを実行します。

**-r**

サーバのシャットダウンリブートを実行します。

戻り値

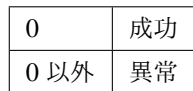

備考

本コマンドは、グループ停止処理が完了したタイミングで制御を戻します。

注意事項

本コマンドは、Administrator 権限を持つユーザで実行してください。 本コマンドはグループの起動処理中、停止処理中に実行できません。

エラーメッセージ

「 [サービスを操作する](#page-15-0) *(clpcl* コマンド*)* 」を参照してください。

# <span id="page-20-0"></span>**2.6** グループを操作する **(clpgrp** コマンド**)**

グループを操作します。

コマンドライン

clpgrp -s [*<grpname>*] [--apito *timeout*]

clpgrp -t [*<grpname>*] [--apito *timeout*]

説明

グループの起動、停止を実行します。

パラメータ

**-s** [<grpname>] グループを起動します。グループ名を指定すると、指定されたグループのみ起動します。グループ名の 指定がない場合は、全てのグループが起動されます。

**-t** [<grpname>] グループを停止します。グループ名を指定すると、指定されたグループのみ停止します。グループ名の 指定がない場合は、全てのグループが停止されます。

**--apito** timeout

グループの起動、停止を待ち合わせる時間(内部通信タイムアウト)を秒単位で指定します。1-9999 の値が指定できます。

[--apito] オプション指定しない場合は、クラスタプロパティの内部通信タイムアウトに設定された値に 従い、待ち合わせを行います。

戻り値

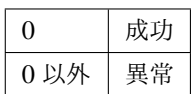

注意事項

本コマンドは、Administrator 権限を持つユーザで実行してください。

CLUSTERPRO サービスが起動している必要があります。

エラーメッセージ

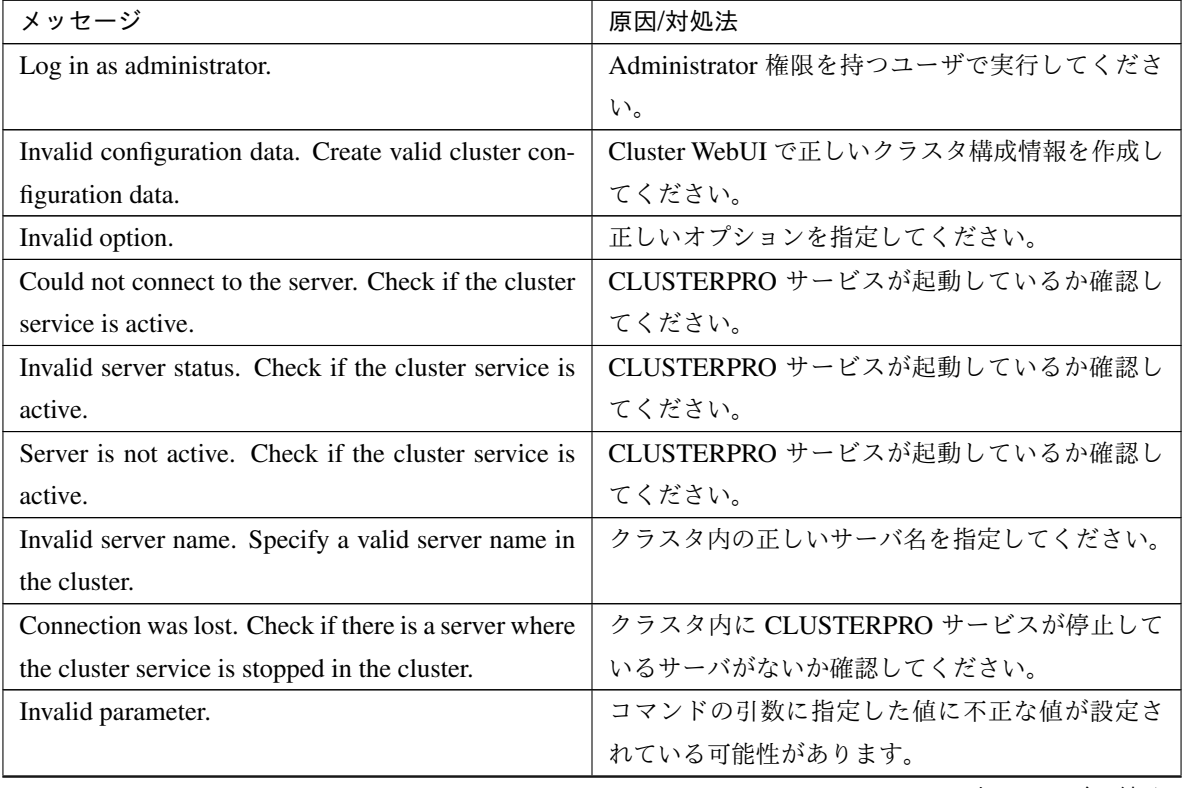

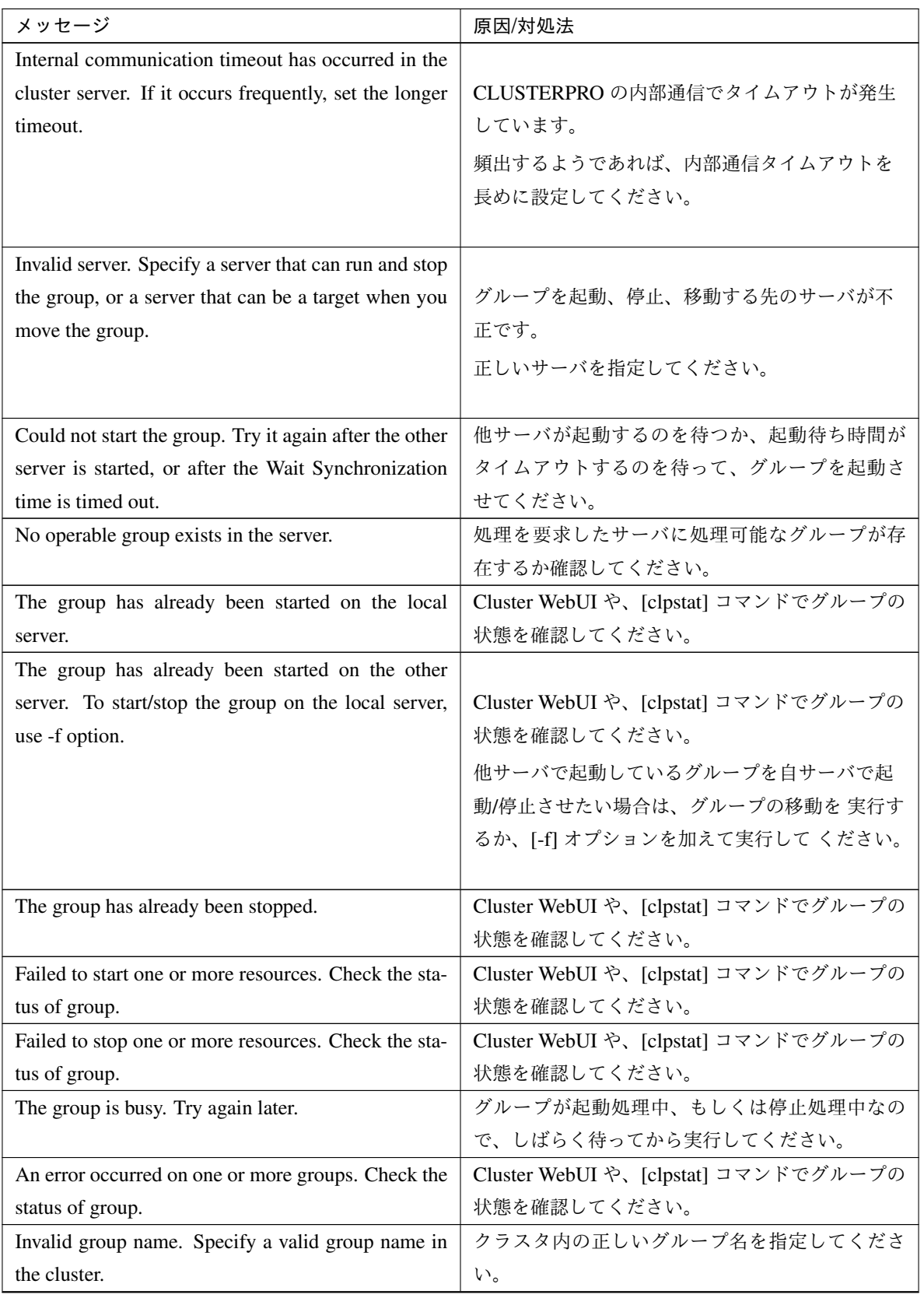

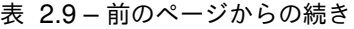

| メッセージ                                                 | 原因/対処法                     |
|-------------------------------------------------------|----------------------------|
| Server is isolated.                                   | サーバが保留 (ダウン後再起動)状態です。      |
| Some invalid status. Check the status of cluster.     | 何らかの不正な状態です。クラスタの状態を確認     |
|                                                       | してください。                    |
| Internal error. Check if memory or OS resources are   | メモリ不足または、OS のリソース不足が考えられ   |
| sufficient.                                           | ます。確認してください。               |
| Failed to migrate the group.                          | [-1] オプションの場合は、指定されたグループのタ |
|                                                       | イプが、マイグレーションが可能な、仮想マシンタ    |
|                                                       | イプであるか確認してください。            |
| The specified group cannot be migrated.               | グループの状態を確認してください。          |
| The specified group is not vm group.                  | グループのタイプが仮想マシンに設定されている     |
|                                                       | か確認してください。                 |
| Migration resource does not exist.                    | グループに仮想マシンリソースが存在しているこ     |
|                                                       | とを確認してください。                |
| Migration resource is not online.                     | 仮想マシンリソースが起動しているか確認してく     |
|                                                       | ださい。                       |
| Server is not in a condition to start group. Critical | 各サーバの状態を確認してください。          |
| monitor error is detected.                            |                            |
| There is no appropriate destination for the group.    | 各サーバの状態を確認してください。          |
| Critical monitor error is detected.                   |                            |

表 2.9 – 前のページからの続き

# <span id="page-23-0"></span>**2.7** ログを収集する **(clplogcc** コマンド**)**

```
ログを収集します。
```

```
コマンドライン
```
clplogcc [-t *collect\_type*] [-o *path*] [--local] [--evt event\_type ...]

```
説明
```
ログ、OS 情報等を収集します。

```
パラメータ
```

```
なし
```
ログを収集します。

**-t** collect\_type ログ収集パターンを指定します。省略した場合のログ収集パターンは type1 です。

**-o** path

収集ファイルの出力先を指定します。省略した場合は、インストールパスの tmp 配下にログが出力され ます。

**--local**

データ転送サーバを経由せずにローカルサーバのログを収集します。

**--evt** event\_type

収集するイベントログの種類を指定します。

省略した場合は、アプリケーションログ、システムログ、セキュリティログが収集されます。

none を指定すると、イベントログは収集されません。

[--local] オプション指定時のみ有効です。

詳細については、"[2.7.3.](#page-30-0) [収集するイベントログの種類の指定](#page-30-0) *(--evt* オプション*)*" で説明します。

#### 戻り値

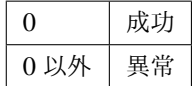

#### 備考

ログファイルは zip で圧縮されているので、zip を解凍可能な アプリケーションを利用して解凍してくだ さい。

#### 注意事項

本コマンドは、Administrator 権限を持つユーザで実行してください。

#### 実行結果

本コマンドの結果で表示される処理過程は以下になります。

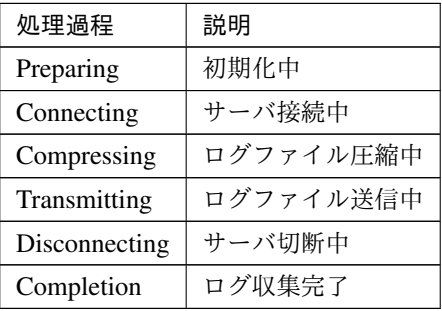

実行結果(サーバ状態)については以下になります。

## **CLUSTERPRO X SingleServerSafe 4.2 for Windows**

### 操作ガイド**,** リリース **2**

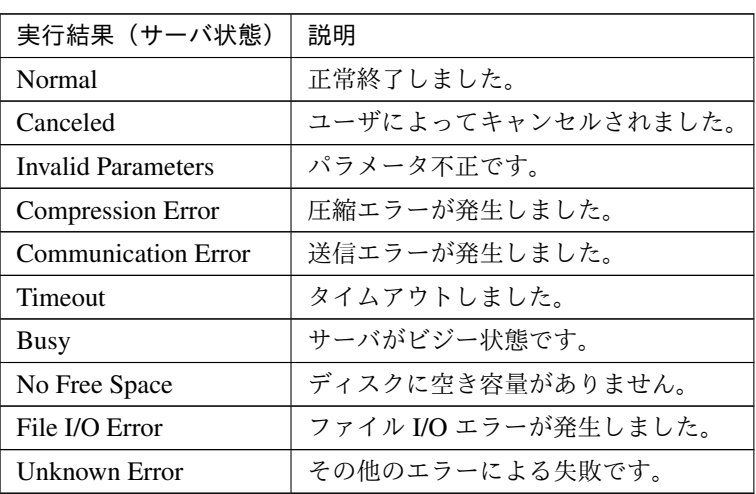

エラーメッセージ

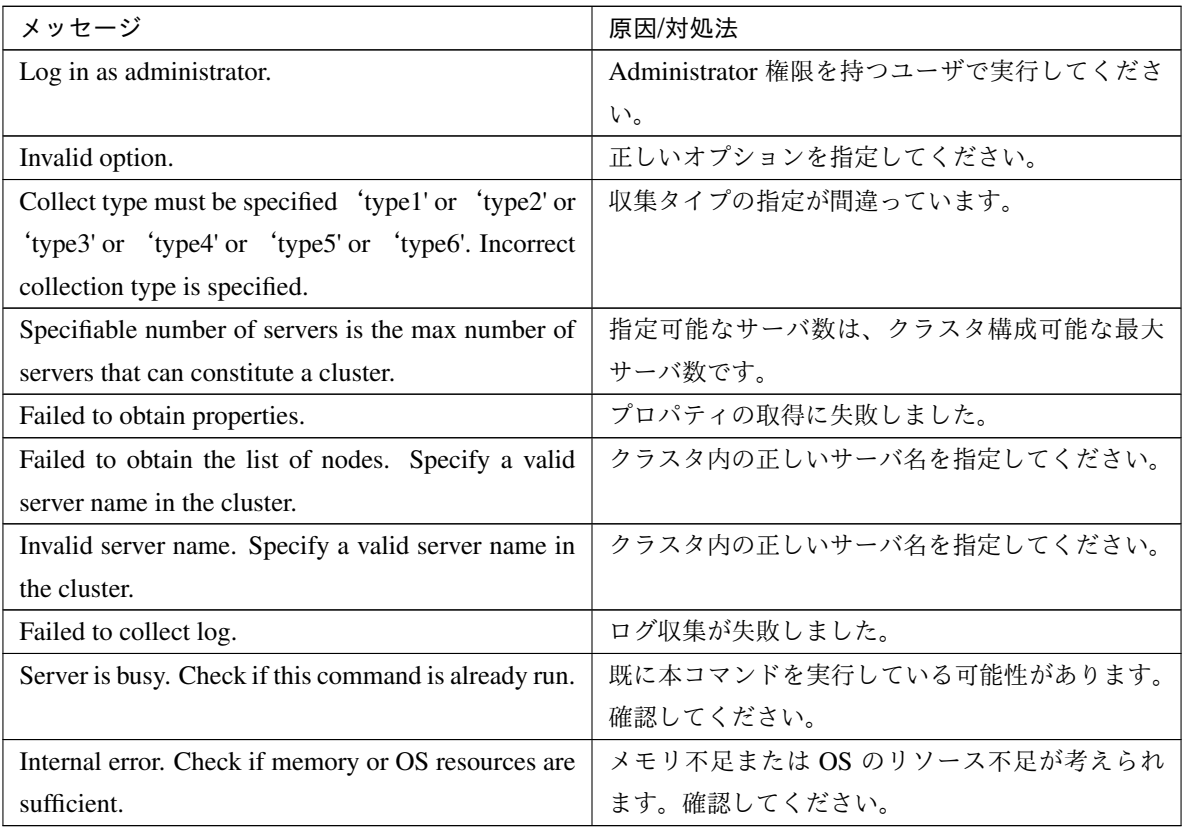

## **2.7.1** タイプを指定したログの収集 **(-t** オプション**)**

指定したタイプのログのみを収集したい場合は、clplogcc コマンドで -t オプションを指定して実行します。 ログの収集タイプは type1 ~ 6 までを指定します。

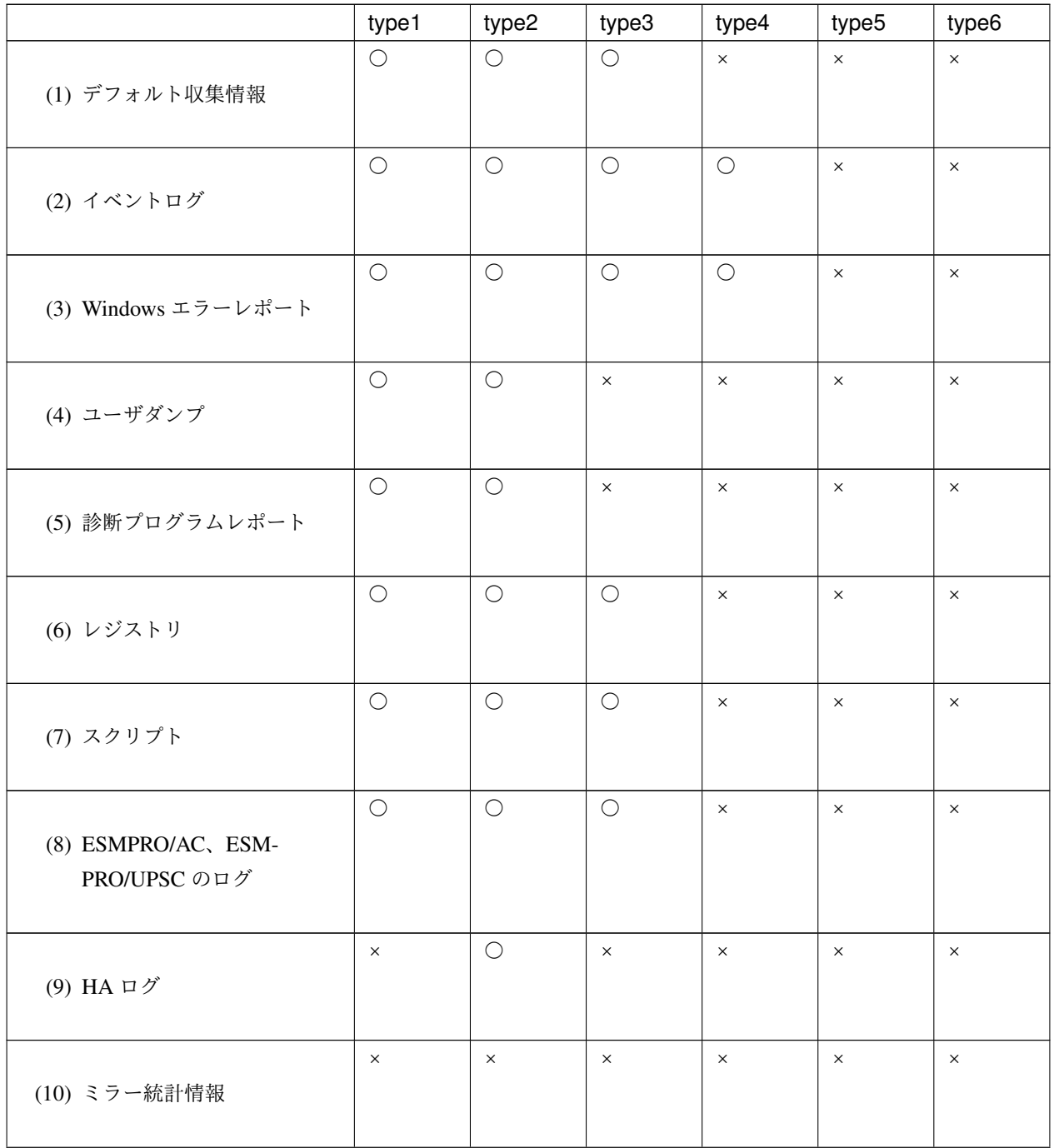

|               | type1 | type2    | type3    | type4    | type5    | type6 |
|---------------|-------|----------|----------|----------|----------|-------|
|               | ×     | $\times$ | $\times$ | $\times$ | $\times$ |       |
| (11) クラスタ統計情報 |       |          |          |          |          |       |
|               |       |          |          |          |          |       |
|               |       |          |          | X        | $\times$ |       |
| (12) システム統計情報 |       |          |          |          |          |       |
|               |       |          |          |          |          |       |

表 2.13 – 前のページからの続き

コマンドラインからは以下のように実行します。

実行例:収集タイプ type2 でログ収集を行う場合。

#### *# clplogcc -t type2*

オプションを指定しない場合のログ収集タイプは type1 です。

デフォルト収集情報

- CLUSTERPRO サーバの各モジュールログ
- CLUSTERPRO サーバの各モジュールの属性情報 (dir)
	- Bin 配下
	- alert\bin、webmgr\bin 配下
	- %SystemRoot%\system32\drivers 配下
- CLUSTERPRO X SingleServerSafe のバージョン情報
- OS 情報
- アップデートログ
- ライセンス情報
- 設定ファイル
- ポリシーファイル
- 共有メモリのダンプ
- CLUSTERPRO のステータス (clpstat --local の実行結果)
- ホスト名、ドメイン名情報 (hostname の実行結果)
- ネットワーク情報 (netstat の実行結果)
- IP ルーティングテーブル情報 (route print の実行結果)
- プロセス存在状況 (tasklist の実行結果)
- ipconfig (ipconfig の実行結果)
- ファイルの共有設定 (net share の実行結果)
- セッション情報 (net session の実行結果)
- Windows ファイアウォールの設定 (netsh の実行結果)
- SNP (Scalable Networking Pack) の設定 (netsh の実行結果)
- タスクスケジューラの設定 (schtasks の実行結果)

#### イベントログ

- アプリケーションログ (AppEvent.Evt, Application.evtx)
- システムログ (SysEvent.Evt, System.evtx)
- セキュリティログ (SecEvent.Evt, Security.evtx)

#### Windows エラーレポート

 $\bullet$  \\*\*\*.wer

#### ユーザダンプ

•  $\forall***.*dmp$ 

#### 診断プログラムレポート

• msinfo32.exe コマンドの実行結果

#### レジストリ

- CLUSTERPRO サーバのレジストリ情報
	- HKLM\SOFTWARE\NEC\CLUSTERPRO\Alert
	- HKLM\SOFTWARE\NEC\CLUSTERPRO\MirrorList
	- HKLM\SOFTWARE\NEC\CLUSTERPRO\RC
	- HKLM\SOFTWARE\NEC\CLUSTERPRO\VCOM
	- Diskfltr のレジストリ情報
- OS のレジストリ情報
- HKLM\SYSTEM\CurrentControlSet\Services\Disk
- HKLM\SYSTEM\CurrentControlSet\Control\Session Manager\DOS Devices
- HKLM\SYSTEM\MountedDevices
- HKLM\SYSTEM\CurrentControlSet\Enum\SCSI
- HKLM\SYSTEM\CurrentControlSet\Enum\STORAGE
- HKLM\SYSTEM\CurrentControlSet\Services\symc8xx
- HKLM\SYSTEM\CurrentControlSet\Control\FileSystem

スクリプト

Cluster WebUI で作成されたグループ起動/停止スクリプト

上記以外のユーザ定義スクリプトを指定した場合は、ログ収集の採取情報に含まれないため、別途採取する 必要があります。

#### ESMPRO/AC、ESMPRO/UPSC のログ

acupslog.exe コマンドの実行により収集されるファイル

#### HA ログ

- システムリソース情報
- JVM モニタログ
- システムモニタログ
- ミラー統計情報

このバージョンでは収集されません。

クラスタ統計情報

- クラスタ統計情報
	- perf\cluster 配下

#### システム統計情報

- システム統計情報
	- perf\system 配下

### **2.7.2** ログファイルの出力先 **(-o** オプション**)**

- ファイル名は、「サーバ名-log.zip」 で保存されます。
- ログファイルは zip で圧縮されているので、zip を解凍可能なアプリケーションを利用して解凍してくだ さい。

#### -o オプションを指定しない場合

インストールパスの tmp 配下にログが出力されます。

#### -o オプションを指定する場合

以下のようにコマンドを実行すると、指定したディレクトリ C:\tmp 配下にログが出力されます。

*# clplogcc -o C:\tmp*

#### <span id="page-30-0"></span>**2.7.3** 収集するイベントログの種類の指定 **(--evt** オプション**)**

ログ収集で採取される情報に含まれるイベントログの種類を指定することができます。

[--evt] オプションに続けて、収集するイベントログを示す下記のいずれか、または、一つ以上の組み合わせを指定 します。

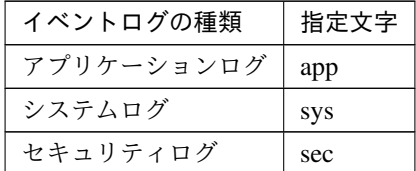

例)システムログとセキュリティログを収集する場合

*# clplogcc --local --evt sys sec*

• [--local] オプション指定時のみ有効です。

### **2.7.4** 緊急 **OS** シャットダウン時の情報採取

CLUSTERPRO サービスが、内部ステータス異常による終了などで異常終了した場合に、OS のリソース情報を採 取します。

採取する情報は以下です。

- 情報
	- CLUSTERPRO サーバの一部のモジュールログ
- コマンド実行による情報
	- ホスト名、ドメイン名情報 (hostname の実行結果)
	- ネットワーク情報 (netstat の実行結果)
	- プロセス存在状況 (tasklist の実行結果)
	- ipconfig (ipconfig の実行結果)
	- ファイルの共有設定 (net share の実行結果)
	- セッション情報 (net session の実行結果)

この情報はログ収集のデフォルト収集情報として採取されるため、別途採取する必要はありません。

## <span id="page-31-0"></span>**2.8** 構成情報の反映、バックアップを実行する **(clpcfctrl** コマンド**)**

#### **2.8.1** 構成情報を反映する **(clpcfctrl --push)**

構成情報をサーバに反映します。

#### コマンドライン

clpcfctrl --push [-w] [-x *<path>*] [-p *<portnumber>*] [--nocheck]

説明

Cluster WebUI で作成した構成情報をサーバに反映します。

### パラメータ

#### **--push**

反映時に指定します。 省略できません。

**-x**

指定したディレクトリにある構成情報を反映する場合に指定します。

**-w**

構成情報ファイルの文字コードが SJIS であることを示します。 通常は本オプションを省略可能です。

#### **-p**

データ転送ポートのポート番号を指定します。 省略時は初期値を使用します。通常は指定の必要はありません。

#### **--nocheck**

変更を反映させるために必要な操作のチェックを行わずに配信します。配信した構成情報を反映させる ためには必要に応じた操作を手動で実行する必要があります。

#### 戻り値

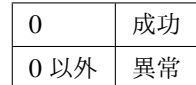

#### 注意事項

本コマンドは Administrator 権限を持つユーザで実行してください。

構成情報反映時に、現在の構成情報と反映予定の構成情報を比較します。

構成内容に変更がある場合は、以下のメッセージが出力されます。メッセージの指示に従い、サービス操作 / グループ操作を行ってから、再度本コマンドを実行してください。

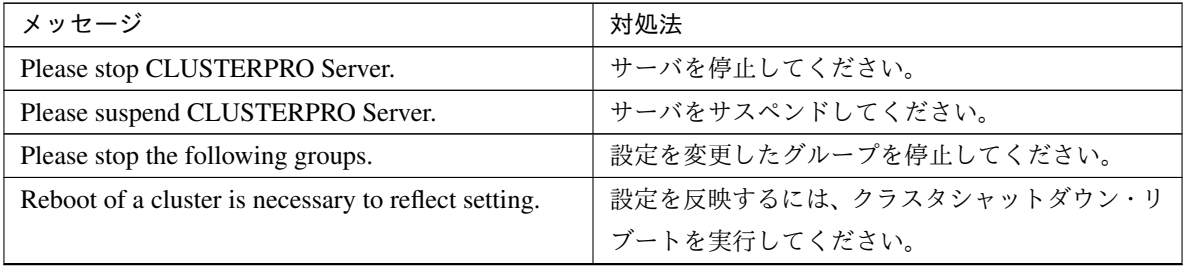

| メッセージ                                               | 対処法                            |
|-----------------------------------------------------|--------------------------------|
| To apply the changes you made, restart the CLUS-    |                                |
| <b>TERPRO</b> Web Alert service.                    | 設定を反映するには、                     |
|                                                     | CLUSTERPRO Web アラートサービスを再起動し   |
|                                                     | てください。                         |
|                                                     |                                |
| To apply the changes you made, restart the CLUS-    |                                |
| TERPRO Manager service.                             | 設定を反映するには、                     |
|                                                     | CLUSTERPRO Manager サービスを再起動してく |
|                                                     | ださい。                           |
|                                                     |                                |
| Start of a cluster is necessary to reflect setting. | 初回構築時のメッセージです。クラスタ開始を実         |
|                                                     | 行してください。                       |

表 2.15 – 前のページからの続き

--nocheck オプションは保守手順などの特別な用途においてのみ使用します。通常の操作では使用しないで ください。

エラーメッセージ

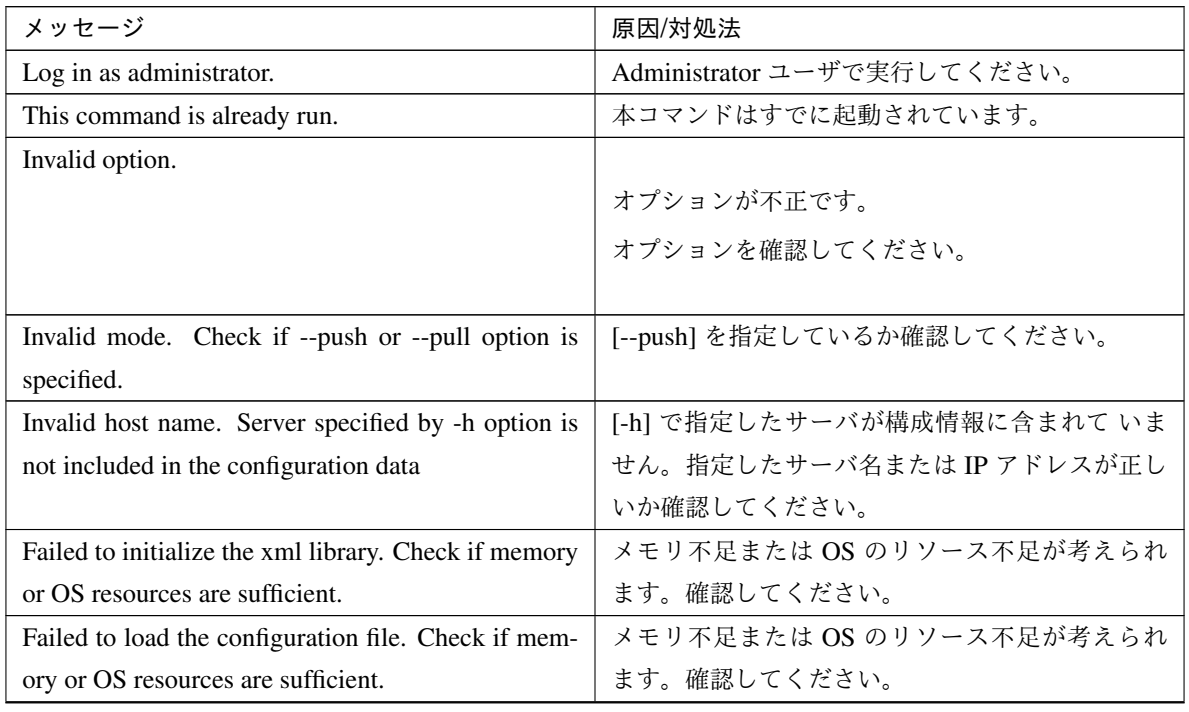

| メッセージ                                                      | 原因/対処法                        |  |
|------------------------------------------------------------|-------------------------------|--|
| Failed to change the configuration file. Check if          | メモリ不足または OS のリソース不足が考えられ      |  |
| memory or OS resources are sufficient.                     | ます。確認してください。                  |  |
| Failed to load the all.pol file. Reinstall the cluster.    | CLUSTERPRO サーバを再インストールしてくだ    |  |
|                                                            | さい。                           |  |
| Failed to load the cfctrl.pol file. Reinstall the cluster. | CLUSTERPRO サーバを再インストールしてくだ    |  |
|                                                            | さい。                           |  |
| Failed to get the install path. Reinstall the cluster.     | CLUSTERPRO サーバを再インストールしてくだ    |  |
|                                                            | さい。                           |  |
| Failed to initialize the trncl library. Check if memory    | メモリ不足または OS のリソース不足が考えられ      |  |
| or OS resources are sufficient.                            | ます。確認してください。                  |  |
| Failed to connect to trnsv. Check if the other server      | サーバとの接続に失敗しました。他のサーバが起        |  |
| is active.                                                 | 動しているか確認してください。               |  |
| Failed to get the list of node. Check if the server        | [-c] で指定したサーバがクラスタのメンバかどう     |  |
| specified by -c is a member of the cluster.                | か確認してください。                    |  |
| File delivery failed. Failed to deliver the configura-     |                               |  |
| tion data. Check if the other server is active and run     | 構成情報の配信に失敗しました。他のサーバが起        |  |
| the command again.                                         | 動しているか確認してください。               |  |
|                                                            | サーバ起動後、再度コマンドを実行してください。       |  |
|                                                            |                               |  |
| Multi file delivery failed. Failed to deliver the con-     |                               |  |
| figuration data. Check if the other server is active       | 構成情報の配信に失敗しました。他のサーバが起        |  |
| and run the command again.                                 | 動しているか確認してください。               |  |
|                                                            | サーバ起動後、再度コマンドを実行してください。       |  |
|                                                            |                               |  |
| Failed to deliver the configuration data. Check if the     |                               |  |
| other server is active and run the command again.          | 構成情報の配信に失敗しました。他のサーバが起        |  |
|                                                            | 動しているか確認してください。               |  |
|                                                            | サーバ起動後、再度コマンドを実行してください。       |  |
|                                                            |                               |  |
| Failed to upload the configuration file. Check if the      | 構成情報の配信に失敗しました。他のサーバが起        |  |
| other server is active and run the command again.          | 動しているか確認してください。               |  |
| Canceled to deliver the configuration file since it        | 構成情報の配信を中止しました。接続に失敗した        |  |
| failed to connect to one or more server. If you want       | サーバがあります。もし接続可能なサーバ のみ構       |  |
| to deliver the configuration file to servers that can      | 成情報を配信したい場合は、[--force] オプションを |  |
| be connected, run the command again with "--force"         | 用いて再度コマンドを実行してください。           |  |
| option.                                                    |                               |  |

表 2.16 – 前のページからの続き

操作ガイド**,** リリース **2**

| メッセージ                                                  | 原因/対処法                     |  |  |
|--------------------------------------------------------|----------------------------|--|--|
| The directory "work" is not found. Reinstall the clus- | CLUSTERPRO サーバを再インストールしてくだ |  |  |
| ter.                                                   | さい。                        |  |  |
| Failed to make a working directory.                    | メモリ不足または OS のリソース不足が考えられ   |  |  |
|                                                        | ます。確認してください。               |  |  |
| The directory does not exist.                          | メモリ不足または OS のリソース不足が考えられ   |  |  |
|                                                        | ます。確認してください。               |  |  |
| This is not a directory.                               | メモリ不足または OS のリソース不足が考えられ   |  |  |
|                                                        | ます。確認してください。               |  |  |
| The source file does not exist.                        | メモリ不足または OS のリソース不足が考えられ   |  |  |
|                                                        | ます。確認してください。               |  |  |
| The source file is a directory.                        | メモリ不足または OS のリソース不足が考えられ   |  |  |
|                                                        | ます。確認してください。               |  |  |
| The source directory does not exist.                   | メモリ不足または OS のリソース不足が考えられ   |  |  |
|                                                        | ます。確認してください。               |  |  |
| The source file is not a directory.                    | メモリ不足または OS のリソース不足が考えられ   |  |  |
|                                                        | ます。確認してください。               |  |  |
| Failed to change the character code set (EUC to        | メモリ不足または OS のリソース不足が考えられ   |  |  |
| SJIS).                                                 | ます。確認してください。               |  |  |
| Failed to change the character code set (SJIS to       | メモリ不足または OS のリソース不足が考えられ   |  |  |
| EUC).                                                  | ます。確認してください。               |  |  |
| Failed to allocate memory.                             | メモリ不足または OS のリソース不足が考えられ   |  |  |
|                                                        | ます。確認してください。               |  |  |
| Failed to change the directory.                        | メモリ不足または OS のリソース不足が考えられ   |  |  |
|                                                        | ます。確認してください。               |  |  |
| Failed to make a directory.                            | メモリ不足または OS のリソース不足が考えられ   |  |  |
|                                                        | ます。確認してください。               |  |  |
| Failed to remove the directory.                        | メモリ不足または OS のリソース不足が考えられ   |  |  |
|                                                        | ます。確認してください。               |  |  |
| Failed to remove the file.                             | メモリ不足または OS のリソース不足が考えられ   |  |  |
|                                                        | ます。確認してください。               |  |  |
| Failed to open the file.                               | メモリ不足または OS のリソース不足が考えられ   |  |  |
|                                                        | ます。確認してください。               |  |  |
| Failed to read the file.                               | メモリ不足または OS のリソース不足が考えられ   |  |  |
|                                                        | ます。確認してください。               |  |  |
| Failed to copy the file.                               | メモリ不足または OS のリソース不足が考えられ   |  |  |
|                                                        | ます。確認してください。               |  |  |

表 2.16 – 前のページからの続き
| メッセージ                                                | 原因/対処法                    |
|------------------------------------------------------|---------------------------|
| Failed to create the mutex.                          | メモリ不足または OS のリソース不足が考えられ  |
|                                                      | ます。確認してください。              |
| Internal error. Check if memory or OS resources are  | メモリ不足または OS のリソース不足が考えられ  |
| sufficient.                                          | ます。確認してください。              |
| Failed to check server property. Check if the server | 構成情報のサーバ名と IP アドレスが正しく設定さ |
| name or ip addresses are correct.                    | れているか確認してください。            |
| Please stop the following resources.                 | 設定を変更したリソースを停止してください。     |

表 2.16 – 前のページからの続き

## **2.8.2** 構成情報をバックアップする **(clpcfctrl --pull)**

構成情報をバックアップします。

コマンドライン

clpcfctrl --pull [-w] [-x <*path*>] [-p <*portnumber*>]

説明

Cluster WebUI で使用するために構成情報をバックアップします。

パラメータ

**--pull**

```
バックアップ時に指定します。
省略できません。
```
**-x**

指定したディレクトリに構成情報をバックアップします。

**-w**

構成情報を文字コード SJIS で保存します。

## **-p**

データ転送ポートのポート番号を指定します。 省略時は初期値を使用します。通常は指定の必要はありません。

戻り値

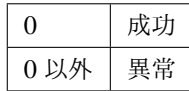

## 注意事項

本コマンドは Administrator 権限を持つユーザで実行してください。

エラーメッセージ

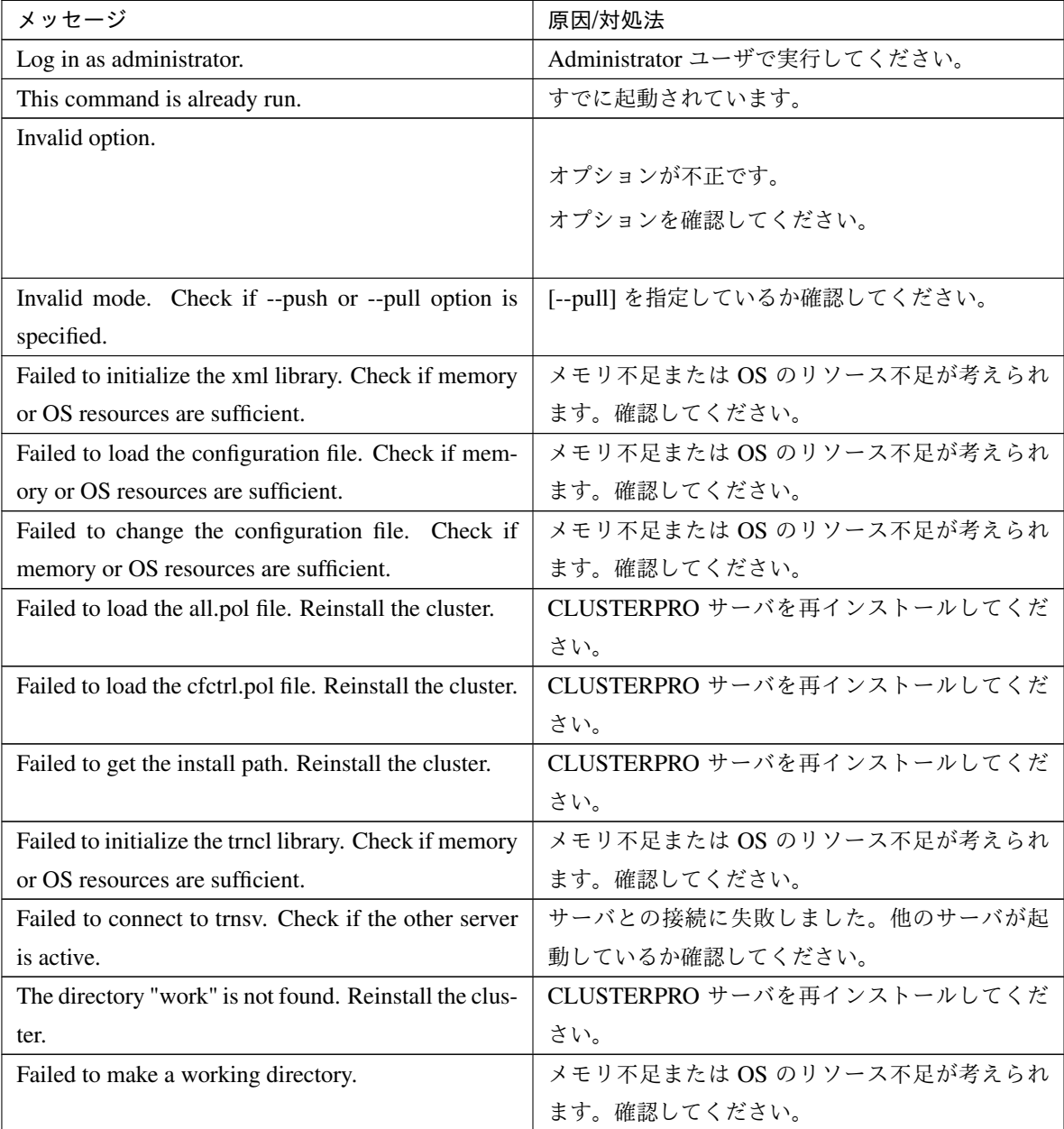

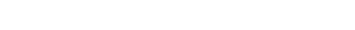

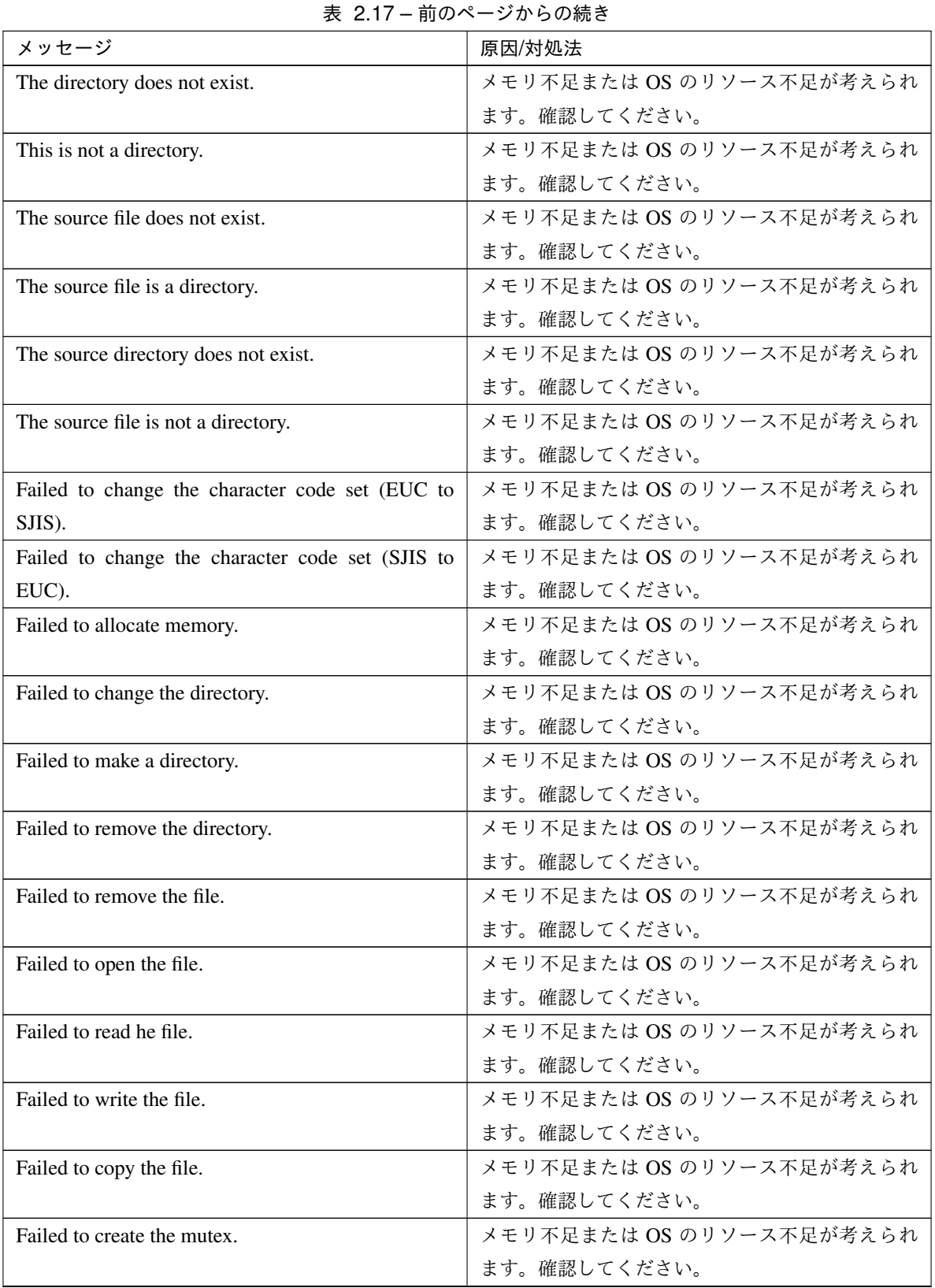

操作ガイド**,** リリース **2**

| メッセージ       | 原因/対処法                                                                         |
|-------------|--------------------------------------------------------------------------------|
|             | Internal error. Check if memory or OS resources are   メモリ不足または OS のリソース不足が考えられ |
| sufficient. | 」ます。確認してください。                                                                  |

表 2.17 – 前のページからの続き

# **2.9** タイムアウトを一時調整する **(clptoratio** コマンド**)**

現在のタイムアウト倍率の延長、表示を行います。

コマンドライン

clptoratio -r *<ratio>* -t *<time>*

clptoratio -i

clptoratio -s

## 説明

以下の各種タイムアウト値を一時的に延長します。

- モニタリソース
- アラート同期サービス
- WebManager サービス

現在のタイムアウト倍率を表示します。

```
パラメータ
```
**-r** ratio

タイムアウト倍率を指定します。1 以上の整数値で設定してください。最大タイムアウト倍率は 10000 倍です。

「1」 を指定した場合、-i オプションと同様に、変更したタイムアウト倍率を元に戻すことができます。

**-t** time

延長期間を指定します。 分 m、時間 h、日 d が指定できます。最大延長期間は 30 日です。 例) 2m、3h、4d

**-i**

変更したタイムアウト倍率を元に戻します。

**-s**

現在のタイムアウト倍率を参照します。

## 戻り値

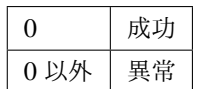

#### 備考

サーバのシャットダウンを実行すると、設定したタイムアウト倍率は無効になります。

-s オプションで参照できるのは、現在のタイムアウト倍率のみです。延長期間の残り時間などは参照できま せん。

状態表示コマンドを用いて、元のタイムアウト値を参照できます。

モニタリソースタイムアウト

# clpstat --mon モニタリソース名 --detail

#### 注意事項

本コマンドは、Administrator 権限を持つユーザで実行してください。

CLUSTERPRO サービスが起動した状態で実行してください。

タイムアウト倍率を設定する場合、延長期間の指定は必ず行ってください。しかし、タイムアウト倍率指定 に 「1」 を指定した場合は、延長期間を指定することはできません。

延長期間指定に、「2m3h」 などの組み合わせはできません。

### 実行例

例 1:タイムアウト倍率を 3 日間 2 倍にする場合

*# clptoratio -r 2 -t 3d*

例 2:タイムアウト倍率を元に戻す場合

*# clptoratio -i*

例 3:現在のタイムアウト倍率を参照する場合

操作ガイド**,** リリース **2**

```
# clptoratio -s
present toratio : 2
```
現在のタイムアウト倍率は 2 で設定されていることが分かります。

エラーメッセージ

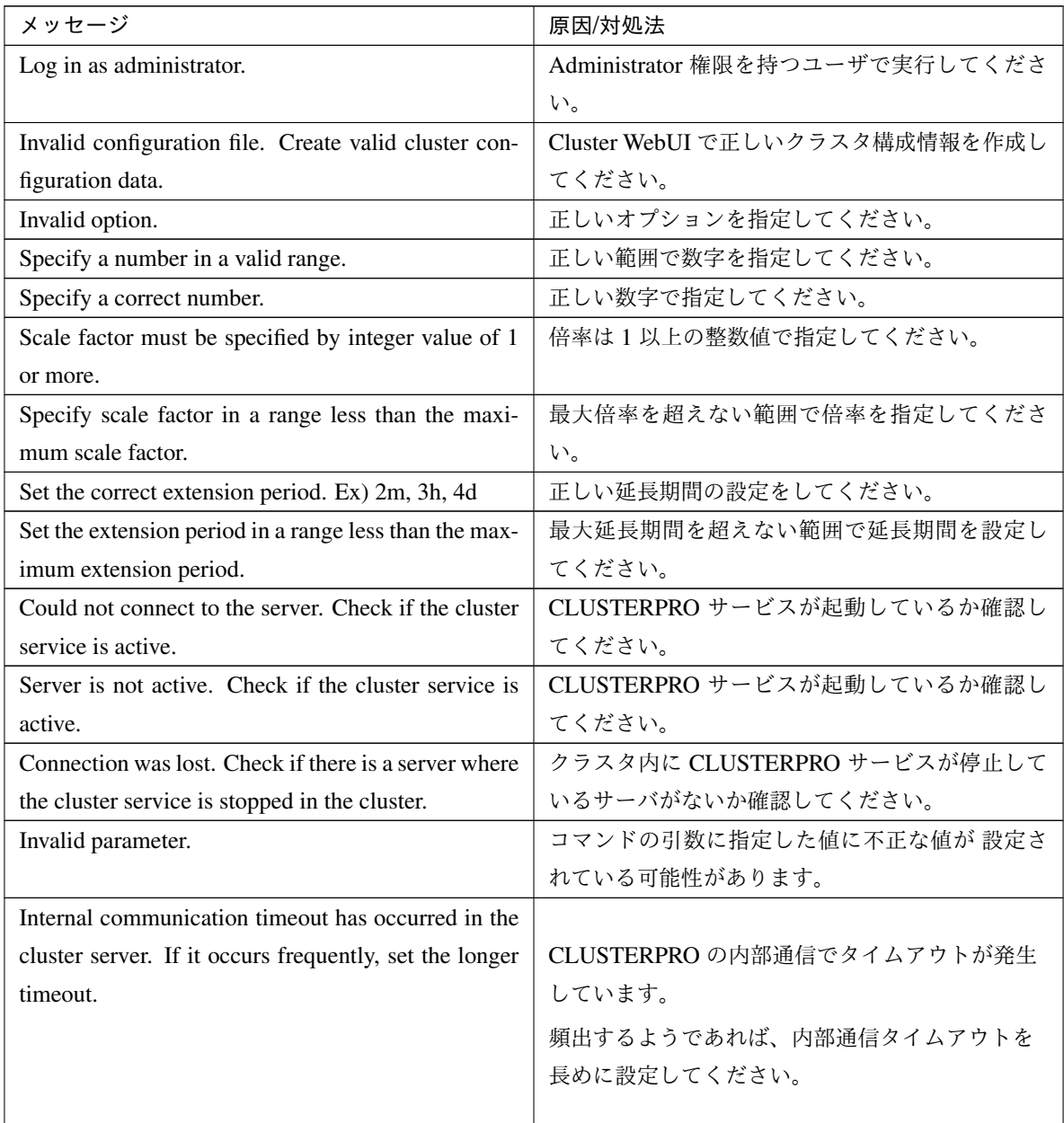

| メッセージ                                               | 原因/対処法                   |
|-----------------------------------------------------|--------------------------|
| Processing failed on some servers. Check the status |                          |
| of failed servers.                                  | 処理に失敗したサーバが存在します。        |
|                                                     | クラスタ内のサーバの状態を確認してください。   |
|                                                     | クラスタ内の全てのサーバが起動した 状態で実行  |
|                                                     | してください。                  |
|                                                     |                          |
| Internal error. Check if memory or OS resources are | メモリ不足または OS のリソース不足が考えられ |
| sufficient.                                         | ます。確認してください。             |

表 2.18 – 前のページからの続き

# **2.10** ログレベル**/**サイズを変更する **(clplogcf** コマンド**)**

ログレベル、ログ出力ファイルサイズの設定の変更、表示を行います。

コマンドライン

clplogcf -t *<type>* -l *<level>* -s *<size>*

説明

ログレベル、ログ出力ファイルサイズの設定を変更します。

現在の設定値を表示します。

パラメータ

**-t**

設定を変更するモジュールタイプを指定します。

-l と -s のいずれも省略した場合は、指定したモジュールタイプに設定されている情報を表示します。 指定可能なタイプは 「-t オプションに指定可能なタイプ」 の表を参照してください。

**-l**

ログレベルを指定します。 指定可能なログレベルは以下のいずれかです。

1、2、4、8、16、32 数値が大きいほど詳細なログが出力されます。

#### **-s**

ログを出力するファイルのサイズを指定します。 単位は byte です。

## なし

現在設定されている全情報を表示します。

戻り値

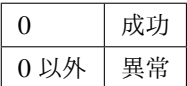

#### 備考

CLUSTERPRO X SingleServerSafe が出力するログは、各タイプで 2 つのログファイルを使用します。この ため -s で指定したサイズの 2 倍のディスク容量が必要です。

## 注意事項

本コマンドは Administrator 権限をもつユーザで実行してください。

本コマンドの実行には CLUSTERPRO Event サービスが動作している必要があります。

サーバを再起動すると変更した設定は元に戻ります。

#### 実行例

例 1:pm のログレベルを変更する場合

*# clplogcf -t pm -l 8*

例 2:pm のログレベル、ログファイルサイズを参照する場合

```
# clplogcf -t pm
TYPE, LEVEL, SIZE
pm, 8, 1000000
```
例 3:現在の設定値を表示する場合

```
# clplogcf
TYPE, LEVEL, SIZE
trnsv, 4, 1000000
xml, 4, 1000000
logcf, 4, 1000000
```
エラーメッセージ

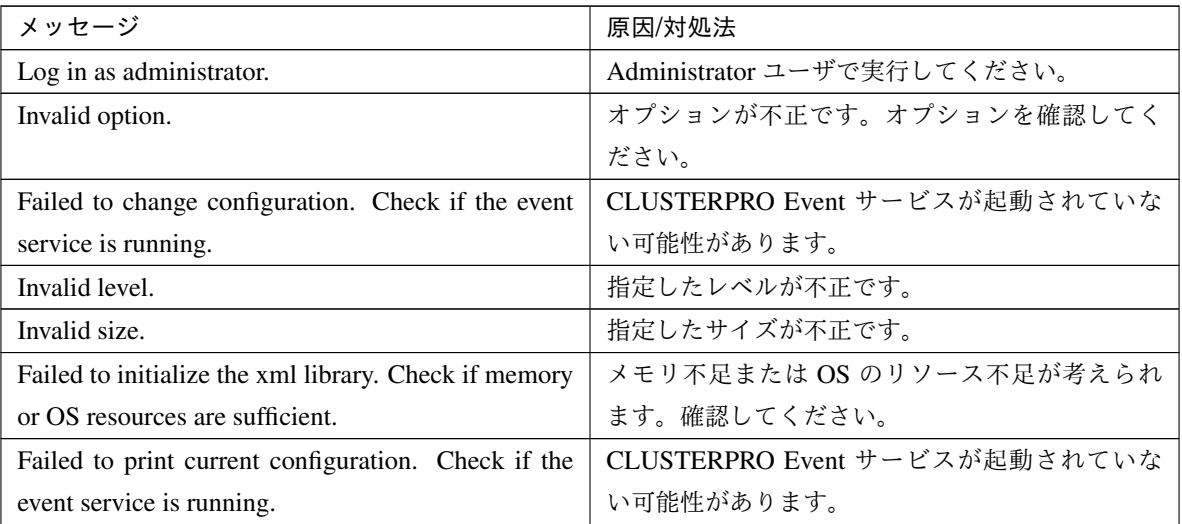

**[-t]** オプションに指定可能なタイプ

| タイプ           | モジュール            | 説明                      |
|---------------|------------------|-------------------------|
| alert         | clpaltinsert.exe | アラート                    |
| apicl         | clpapicl.dll     | API クライアントライブラリ         |
| apicl_rc      | clpapicl.dll     | API クライアントライブラリ         |
| apisv         | clpapisv.dll     | API サーバ                 |
| appli         | clpappli.dll     | アプリケーションリソース            |
| appliw        | clpappliw.dll    | アプリケーション監視リソース          |
| armdrive      | armdrive.exe     | ドライブ文字設定コマンド            |
| bwctrl        | clpbwctrl.exe    | クラスタ起動同期待ち処理制御コマンド      |
| cfchk         | clpcfchk.exe     | クラスタ構成チェックコマンド          |
| cfctrl        | clpcfctrl.exe    | クラスタ生成、クラスタ情報バックアップコマンド |
| c1            | clpcl.exe        | クラスタ操作コマンド              |
| clpdnld       | clpdnld.exe      | ダウンローダ                  |
| clpgetsvcstat | clptrnsv.exe     | トランザクションサーバ             |
| clpshmstat    | clpshmstat.dll   | ノードステータス管理ライブラリ         |
| clsv          | clpclsv.dll      | クライアントサービス              |
| commel        | clpcommcl.dll    | 汎用通信クライアントライブラリ         |
| cpufreq       | clpcpufreq.exe   | CPUクロック制御コマンド           |
| diskperf      | clpdiskperf.dll  | ディスクパフォーマンスログ出力用ライブラリ   |
| diskutil      | clpdiskutil.dll  | ミラーディスク/ディスク共通ライブラリ     |

次のページに続く

| タイプ        | モジュール            | 説明                        |
|------------|------------------|---------------------------|
| diskw      | clpdiskw.dll     | ディスク RW 監視リソース            |
| down       | clpdown.exe      | サーバシャットダウンコマンド            |
| event      | clpevent.dll     | イベントログ                    |
| exping     | clpexpng.dll     | PING 実行管理                 |
| genw       | genw.dll         | カスタム監視リソース                |
| grp        | clpgrp.exe       | グループ起動、停止、移動、マイグレーションコマンド |
| hblog      | clplanhb.dll     | カーネルモード LAN ハートビートリソース    |
| healthchk  | clphealthchk.exe | プロセス健全性確認コマンド             |
| ibsy       | clpibsv.exe      | Information Base サービス     |
| ipw        | clpipw.dll       | IP 監視リソース                 |
| lankhb     | clplanhb.dll     | カーネルモード LAN ハートビートリソース    |
| lcns       | clplcns.dll      | ライセンスライブラリ                |
| logc       | clplogc.dll      | ログ収集ライブラリ                 |
| logcc      | clplogcc.exe     | ログ収集コマンド                  |
| logcf      | clplogcf.exe     | ログレベル、サイズ変更コマンド           |
| logcmd     | clplogcmd.exe    | アラート出力コマンド                |
| mail       | clpmail.exe      | Mail 通報                   |
| mgtmib     | clpmgtmib.dll    | SNMP 連携ライブラリ              |
| miiw       | clpmiiw.dll      | NIC Link Up/Down 監視リソース   |
| monctrl    | clpmonctrl.exe   | モニタリソース制御コマンド             |
| mrw        | clpmrw.dll       | 外部連携監視リソース                |
| mtw        | clpmtw.dll       | マルチターゲット監視リソース            |
| nm         | clpnm.exe        | ノードマップ管理                  |
| oldapi     | clpoldapi.exe    | 互換 API                    |
| oldapi_cnf | clpoldapi.exe    | 互換 API                    |
| oldapi_evt | clpoldapi.exe    | 互換 API                    |
| oldapi_if  | clpoldapi.exe    | 互換 API                    |
| oldapi_sts | clpoldapi.exe    | 互換 API                    |
| perfc      | clpperfc.exe     | クラスタ統計情報表示コマンド            |
| pm         | clppm.exe        | プロセス管理                    |
| pmsvc      | clppmsvc.exe     | プロセス管理                    |
| psw        | clppsw.dll       | プロセス名監視リソース               |
| ptun       | clpptun.dll      | パラメータチューニング               |
| ptunlib    | clpptun.dll      | パラメータチューニング               |
| rc         | clprc.exe        | グループ、グループリソース管理           |
| $rc\_ex$   | clprc.exe        | グループ、グループリソース管理           |
| regetrl    | clpregctrl.exe   | 再起動回数制御コマンド               |

表 2.20 – 前のページからの続き

| タイプ      | モジュール           | 説明              |
|----------|-----------------|-----------------|
| resdllc  | clpresdllc.dll  | リソース制御ライブラリ     |
| rm       | clprm.dll       | モニタ管理           |
| script   | clpscript.dll   | スクリプトリソース       |
| scrpc    | clpscrpc.exe    | スクリプト           |
| scrpl    | clpscrpl.exe    | スクリプト           |
| sem      | clpsem.dll      | セマフォライブラリ       |
| service  | clpservice.dll  | サービスリソース        |
| servicew | clpservicew.dll | サービス監視リソース      |
| shmcm    | clpshmcm.dll    | 共有メモリライブラリ      |
| shmevt   | clpshmevt.dll   | イベントライブラリ       |
| shmnm    | clpshmnm.dll    | 共有メモリライブラリ      |
| shmrm    | clpshmrm.dll    | 共有メモリライブラリ      |
| snmpmgr  | clpsnmpmgr.dll  | SNMPトラップ受信ライブラリ |
| startup  | clpstartup.exe  | スタートアップ         |
| stat     | clpstat.exe     | ステータス表示コマンド     |
| stdn     | clpstdn.exe     | クラスタシャットダウンコマンド |
| toratio  | clptoratio.exe  | タイムアウト倍率変更コマンド  |
| trap     | clptrap.exe     | SNMPトラップ送信コマンド  |
| trncl    | clptrncl.dll    | トランザクションライブラリ   |
| trnreq   | clptrnreq.exe   | クラスタ間処理要求コマンド   |
| rexec    | clprexec.exe    | 外部監視連動処理要求コマンド  |
| trnsv    | clptrnsv.exe    | トランザクションサーバ     |
| userw    | clpuserw.dll    | ユーザ空間監視リソース     |
| webalert | clpaltd.exe     | アラート同期          |
| webmgr   | clpwebmc.exe    | WebManager サービス |
| xml      | xlpxml.dll      | XML ライブラリ       |
| vm       | clpvm.dll       | 仮想マシンリソース       |
| vmw      | clpvmw.dll      | 仮想マシン監視リソース     |
| vmctrl   | clpvmctrl.dll   | VMCTRL ライブラリ    |

表 2.20 – 前のページからの続き

## ログレベル・ログファイルサイズの既定値

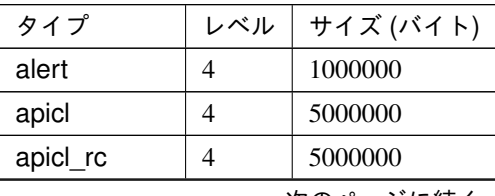

| タイプ           | レベル            | サイズ (バイト) |
|---------------|----------------|-----------|
| apisv         | $\overline{4}$ | 5000000   |
| appli         | $\overline{4}$ | 1000000   |
| appliw        | 4              | 1000000   |
| armdrive      | $\overline{4}$ | 1000000   |
| bwctrl        | $\overline{4}$ | 1000000   |
| cfchk         | $\overline{4}$ | 1000000   |
| cfctrl        | $\overline{4}$ | 1000000   |
| cl            | $\overline{4}$ | 1000000   |
| clpdnld       | $\overline{4}$ | 1000000   |
| clpgetsvcstat | 4              | 1000000   |
| clpshmstat    | $\overline{4}$ | 1000000   |
| clsv          | $\overline{4}$ | 1000000   |
| cpufreq       | $\overline{4}$ | 1000000   |
| commcl        | $\overline{4}$ | 80000000  |
| diskperf      | 8              | 2000000   |
| diskutil      | $\overline{4}$ | 1000000   |
| diskw         | $\overline{4}$ | 1000000   |
| down          | $\overline{4}$ | 1000000   |
| event         | $\overline{4}$ | 1000000   |
| exping        | $\overline{4}$ | 1000000   |
| genw          | 4              | 1000000   |
| grp           | $\overline{4}$ | 1000000   |
| hblog         | $\overline{4}$ | 1000000   |
| healthchk     | $\overline{4}$ | 1000000   |
| ibsv          | $\overline{4}$ | 5000000   |
| ipw           | 4              | 1000000   |
| lankhb        | 4              | 1000000   |
| Icns          | $\overline{4}$ | 1000000   |
| logc          | $\overline{4}$ | 1000000   |
| logcc         | $\overline{4}$ | 1000000   |
| logcf         | $\overline{4}$ | 1000000   |
| logcmd        | $\overline{4}$ | 1000000   |
| mail          | $\overline{4}$ | 1000000   |
| mgtmib        | $\overline{4}$ | 1000000   |
| miiw          | $\overline{4}$ | 1000000   |
| monctrl       | 4              | 1000000   |
| mrw           | 4              | 1000000   |

表 2.21 – 前のページからの続き

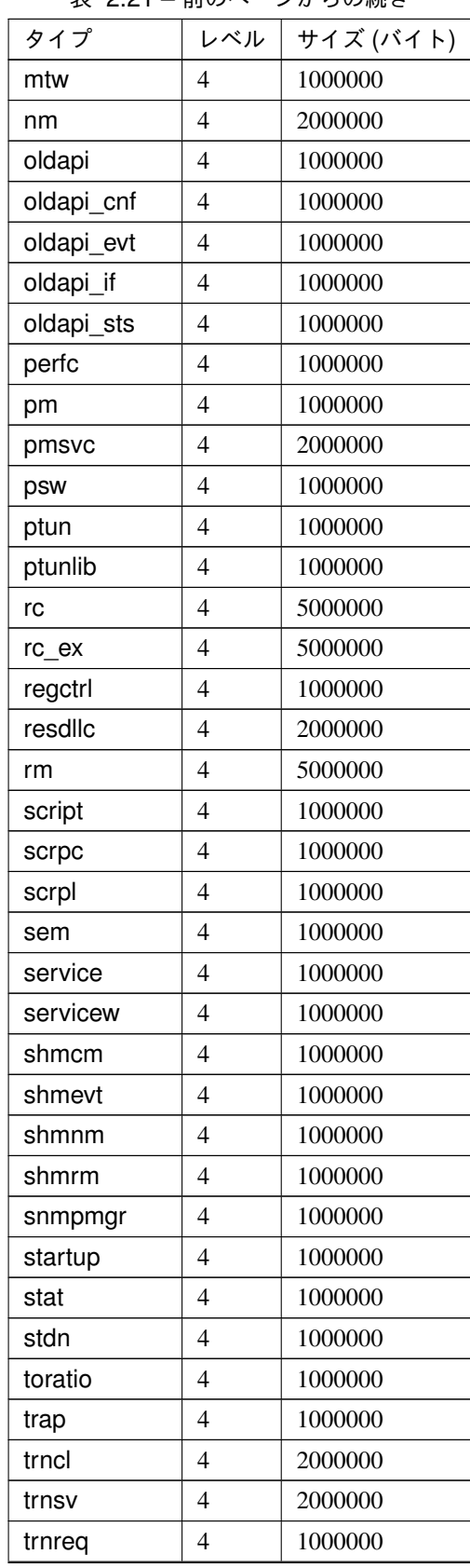

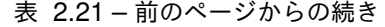

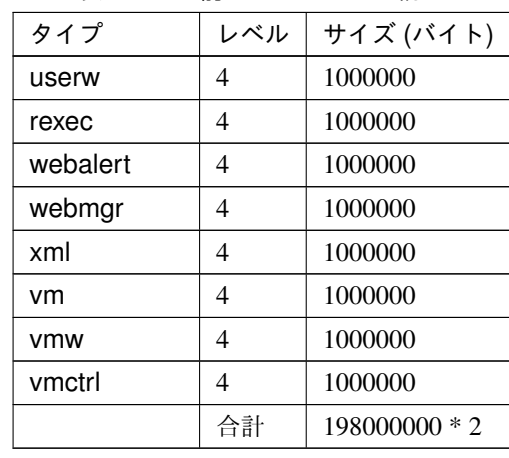

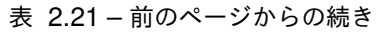

監視オプション製品で **[-t]** オプションに指定可能なタイプ

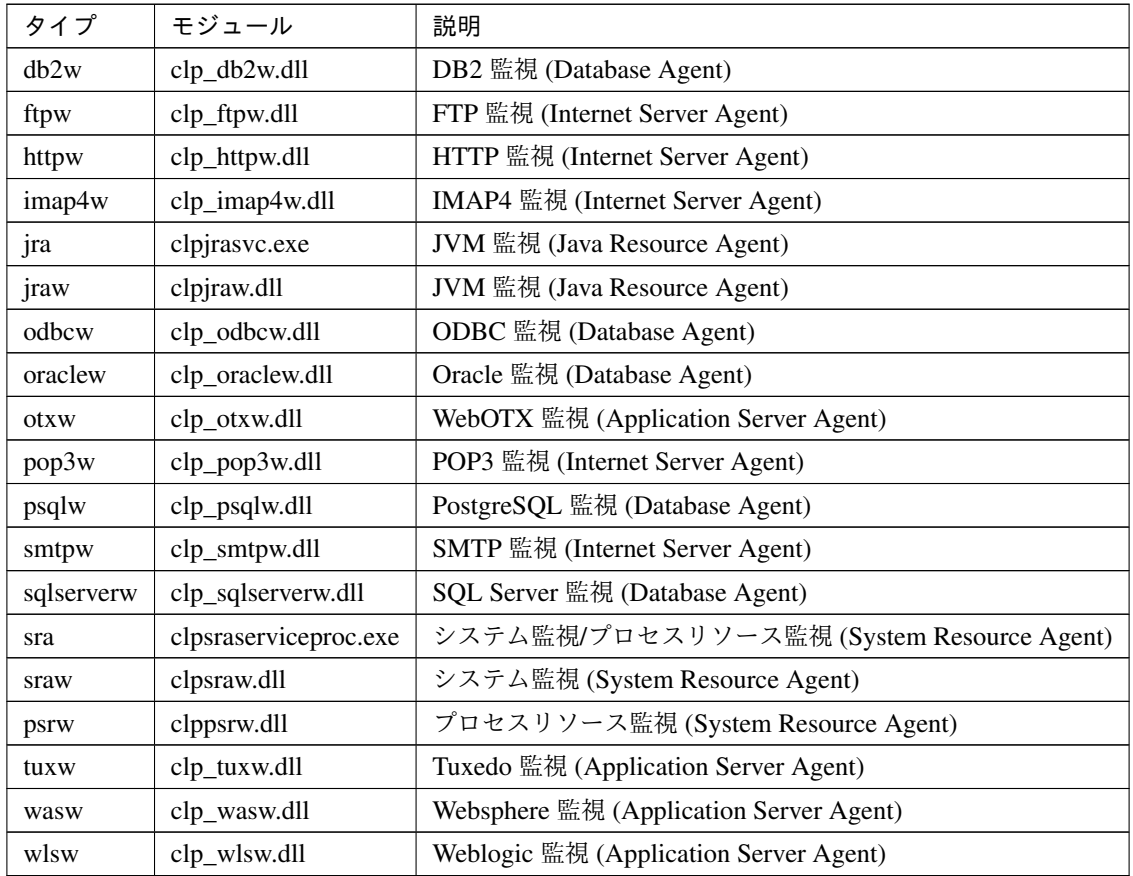

監視オプション製品のログレベル・ログファイルサイズの既定値

## **CLUSTERPRO X SingleServerSafe 4.2 for Windows**

操作ガイド**,** リリース **2**

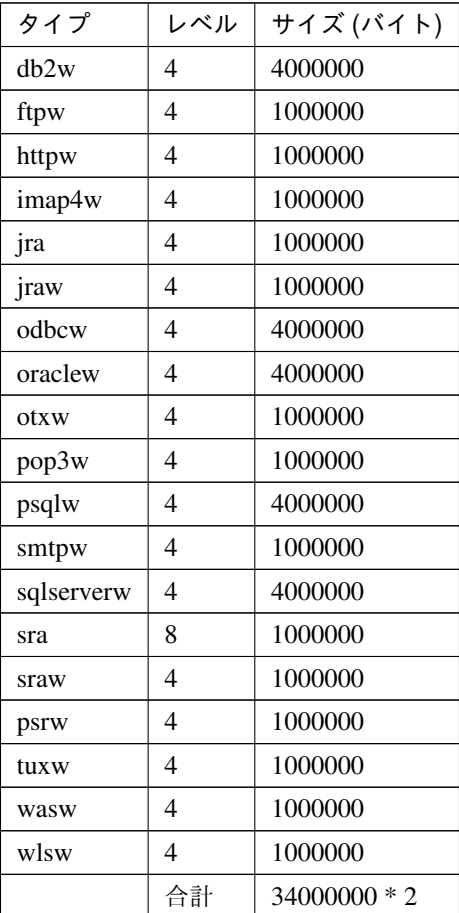

## **2.11** ライセンスを管理する **(clplcnsc** コマンド**)**

ライセンスの管理を行います。

コマンドライン

clplcnsc -i [*licensefile*…]

clplcnsc -l [-a]

clplcnsc -d *serialno* [-q]

clplcnsc -d -t [-q]

clplcnsc -d -a [-q]

clplcnsc --reregister *licensefile*...

## 説明

本製品の製品版・試用版ライセンスの登録、参照、削除を行います。

パラメータ

**-i** [licensefile…]

ライセンスファイルを指定すると、そのファイルよりライセンス情報を取得し、登録します。ライセン スファイルは複数指定することができます。指定しなければ、対話形式によりライセンス情報を入力し 登録します。

**-l** [-a]

登録されているライセンスを参照します。表示する項目を以下に示します。

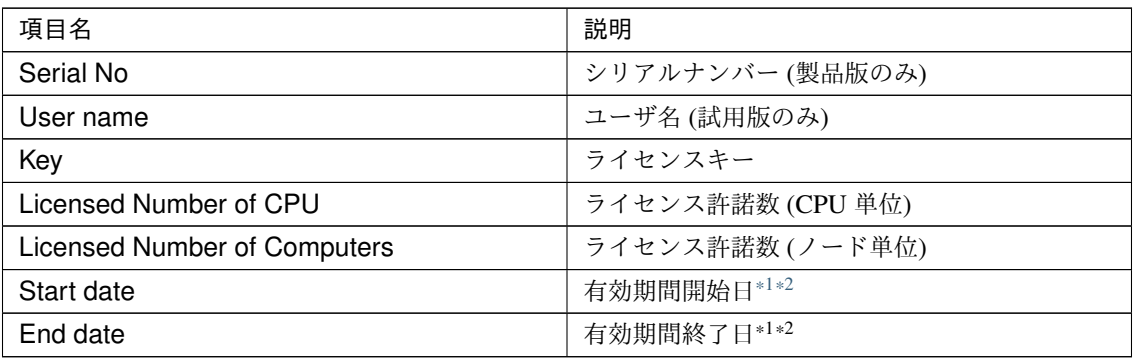

• Status

ライセンスの状態

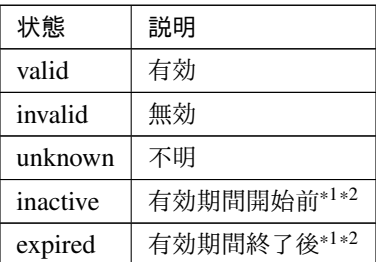

-a オプションを指定しない場合は、ライセンスの状態が invalid, unknown, expired であるライセンスは 表示しません。

-a オプションを指定した場合は、ライセンスの状態に関わらず、全てのライセンスを表示します。

-d <param>

<span id="page-51-0"></span><sup>\*1</sup> 期限付きライセンスの場合に表示します。

<span id="page-51-1"></span><sup>\*2</sup> 試用版ライセンスの場合に表示します。

• <param>

– serialno

指定したシリアルナンバーのライセンスを削除します。

 $- -t$ 

登録されている全ての試用版ライセンスを削除します。

– -a 登録されている全てのライセンスを削除します。

**-q**

ライセンスを削除する時の確認メッセージを表示せずに削除します。-d オプションと一緒に指定して ください。

**--reregister** licensefile…

期限付きライセンスを再登録します。通常、このオプションでコマンドを実行する必要はありません。

戻り値

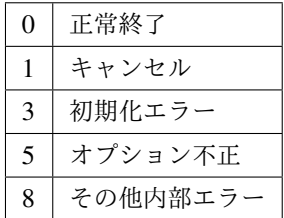

実行例

• 登録

– 対話形式

*# clplcnsc -i*

製品版、製品版 (期限付き)

製品区分選択

```
Selection of License Version
   1. Product Version
   2. Trial Version
   e. Exit
Select License Version. [1, 2, or e (default:1)] ...
```
シリアルナンバー入力

操作ガイド**,** リリース **2**

```
Enter serial number [ Ex. XXXXXXXX000000 ] ...
```
ライセンスキー入力

```
Enter license key
[ Ex. XXXXXXXX-XXXXXXXX-XXXXXXXX-XXXXXXXX] ...
```
試用版

製品区分選択

```
Selection of License Version
   1. Product Version
   2. Trial Version
   e. Exit
Select License Version. [1, 2, or e (default:1)] ...
```
ユーザ名入力

Enter user name [ 1 to 63byte ] ...

ライセンスキー入力

```
Enter license key
[\begin{array}{cccc} \text{Ex.} & \text{XXXXXX-XXXXXXX-XXXXXXXXXXXXXXX-XXXXXXX-XXXXXXXXXXXXXXXX) & \dots \end{array}
```
– ライセンスファイル指定

*# clplcnsc -i /tmp/cpulcns.key*

• 参照

*# clplcnsc -l*

製品版

```
< CLUSTERPRO X SingleServerSafe <PRODUCT> >
Seq... 1
Serial No..... AAAAAAAA000001
Key..... A1234567-B1234567-C1234567-D1234567
Licensed Number of CPU... 2
Status... valid
```
(次のページに続く)

操作ガイド**,** リリース **2**

(前のページからの続き)

```
Seq... 2
Serial No..... AAAAAAAA000002
Key..... E1234567-F1234567-G1234567-H1234567
Licensed Number of Computers... 1
Status... valid
```
### 製品版 (期限付き)

```
< CLUSTERPRO X SingleServerSafe <PRODUCT> >
Seq... 1
Serial No..... AAAAAAAA000001
Key..... A1234567-B1234567-C1234567-D1234567
Start date..... 2018/01/01
End date...... 2018/01/31
Status........... valid
Seq... 2
Serial No..... AAAAAAAA000002
Key..... E1234567-F1234567-G1234567-H1234567
Status........... inactive
```
#### 試用版

```
< CLUSTERPRO X SingleServerSafe <TRIAL> >
Seq... 1
Key..... A1234567-B1234567-C1234567-D1234567
User name... NEC
Start date..... 2018/01/01
End date...... 2018/02/28
Status........... valid
```
#### • 削除

*# clplcnsc -d AAAAAAAA000001 -q*

• 削除

*# clplcnsc -d -t -q*

• 削除

*# clplcnsc -d -a*

## **CLUSTERPRO X SingleServerSafe 4.2 for Windows**

操作ガイド**,** リリース **2**

削除確認

Are you sure to remove the license?  $[y/n]$  ...

#### 注意事項

本コマンドは、Administrator 権限を持つユーザで実行してください。

-d オプション利用時に -a オプションを併用した場合、全ての試用版ライセンスおよび製品版ライセンスが 削除されます。試用版ライセンスのみ削除する場合は -t オプションを併用してください。製品版ライセン スも含めて削除してしまった場合は製品版ライセンスの再登録をしてください。

ライセンス参照時は、あるライセンスに複数のライセンスが包含されている場合、それぞれ個別に表示され ます。

エラーメッセージ

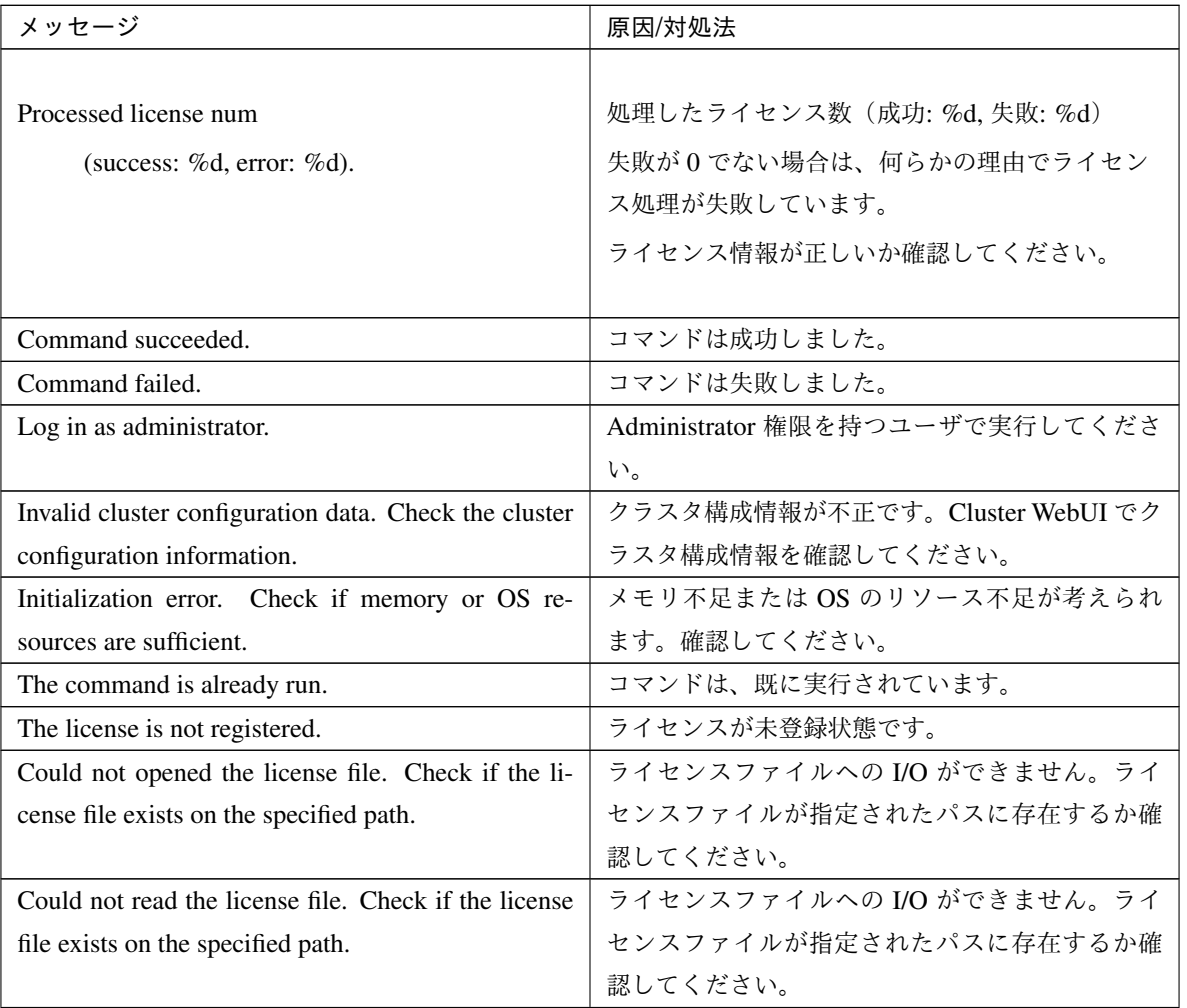

| メッセージ                                                | 原因/対処法                   |  |
|------------------------------------------------------|--------------------------|--|
| The field format of the license file is invalid. The | ライセンスファイルのフィールド形式が不正です。  |  |
| license file may be corrupted. Check the destination | ライセンスファイルが壊れている可能性がありま   |  |
| from where the file is sent.                         | す。ファイルの送付元に確認してください。     |  |
| The cluster configuration data may be invalid or not | クラスタ構成情報が不正または、未登録状態が考   |  |
| registered.                                          | えられます。確認してください。          |  |
| Failed to terminate the library. Check if memory or  | メモリ不足または OS のリソース不足が考えられ |  |
| OS resources are sufficient.                         | ます。確認してください。             |  |
| Failed to register the license. Check if the entered | 入力したライセンス情報が正しいか確認してくだ   |  |
| license information is correct.                      | さい。                      |  |
| Failed to open the license. Check if the entered li- | 入力したライセンス情報が正しいか確認してくだ   |  |
| cense information is correct.                        | さい。                      |  |
| Failed to remove the license.                        | ライセンスの削除に失敗しました。パラメータ誤   |  |
|                                                      | り、メモリ不足、またはOSのリソース不足が考え  |  |
|                                                      | られます。確認してください。           |  |
| This license is already registered.                  |                          |  |
|                                                      | このライセンスはすでに登録されています。     |  |
|                                                      | 登録されているライセンスを確認してください。   |  |
|                                                      |                          |  |
| This license is already activated.                   |                          |  |
|                                                      | このライセンスはすでに使用されています。     |  |
|                                                      | 登録されているライセンスを確認してください。   |  |
|                                                      |                          |  |
| This license is unavailable for this product.        |                          |  |
|                                                      | このライセンスはこの製品では使用できません。   |  |
|                                                      | ライセンスを確認してください。          |  |
|                                                      |                          |  |
| The maximum number of licenses was reached.          |                          |  |
|                                                      | 登録可能なライセンスの最大数に達しました。    |  |
|                                                      | 期限切れのライセンスを削除してください。     |  |
|                                                      |                          |  |
| Internal error. Check if memory or OS resources are  | メモリ不足または OS のリソース不足が考えられ |  |
| sufficient.                                          | ます。確認してください。             |  |

表 2.26 – 前のページからの続き

## **2.12** メッセージを出力する **(clplogcmd** コマンド**)**

指定したメッセージを アラートログに登録するコマンドです。

#### コマンドライン

clplogcmd -m message [--alert] [--mail] [-i *ID*] [-l *level*]

注釈: 通常の構築や運用ではこのコマンドの実行は不要です。スクリプトリソースのスクリプトに記述して使用す るコマンドです。

#### 説明

スクリプトリソースのスクリプトに記述し、任意のメッセージを出力先に出力します。

メッセージは以下の形式で出力されます。

[ID] message

パラメータ

**-m** message

出力するメッセージを 指定します。省略できません。メッセージ の最大サイズは 498 バイトです。 メッセージには英語、数字、記号[\\*3](#page-57-0) が使用可能です。

**--alert**

**--mail**

<span id="page-57-0"></span>\*3 メッセージに記号を含む場合の注意点は以下のとおりです。

• "" で囲む必要がある記号

& | < >

\

(例 "&" をメッセージに指定すると、 & が出力されます。)

• \ を前につける必要がある記号

(例 \ をメッセージに指定すると、 \ が出力されます。)

• メッセージにスペースを含む場合、"" で囲む必要があります。

alert、mail の中から出力先を指定します (複数指定可能です)。 このパラメータは省略可能です。省略時には alert が出力先になります。 出力先についての詳細は『CLUSTERPRO X メンテナンスガイド』の「保守情報」の「CLUSTERPRO のディレクトリ構成」を参照してください。

**-i** ID

メッセージ ID を指定します。

このパラメータは省略可能です。省略時には ID に 1 が設定されます。

**-l** level

出力するアラートのレベルです。

ERR、WARN、INFO のいずれかを指定します。このレベルによって Cluster WebUI でのアラートログ のアイコンを指定します。

このパラメータは省略可能です。省略時には level に INFO が設定されます。 詳細はオンラインマニュアルを参照してください。

戻り値

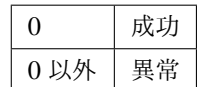

#### 注意事項

本コマンドは、Administrator 権限を持つユーザで実行してください。

-i オプションの仕様は Linux 版とは異なります。Windows 版ではアラートに出力されるイベント ID は固定 で、変更することはできません。

#### 実行例

例 1: メッセージ、メッセージ ID、レベルを指定する場合 スクリプトリソースのスクリプトに下記を記述した場合、アラートログにメッセージを出力します。

clplogcmd -m test1 -i 100 -l ERR

例 2: メッセージ、出力先、イベント ID、レベルを指定する場合 (出力先 mail)

スクリプトリソースのスクリプトに下記を記述した場合、Cluster WebUI のクラスタプロパティで設定した メールアドレスにメッセージが送信されます。メールアドレスの設定についての詳細は『CLUSTERPRO X リファレンスガイド』の「パラメータの詳細」 - 「クラスタプロパティ」 - 「アラートサービスタブ」を参 照してください。

clplogcmd -m test2 --mail -i 100 -l ERR

mail の送信先には、下記の内容のメールが送信されます。

Message:test2 Type: logcmd ID: 100 Host: server1 Date: 2019/04/10 10:00:00

## **2.13** モニタリソースを制御する **(clpmonctrl** コマンド**)**

モニタリソースの制御を行います。

コマンドライン

clpmonctrl -s [-m *resource name*] [-w *wait time*]

clpmonctrl -r [-m *resource name*] [-w *wait time*]

clpmonctrl -c [-m *resource name*]

clpmonctrl -v [-m *resource name*]

clpmonctrl -e -m *resource\_name*

clpmonctrl -n [-m *resource\_name*]

## 説明

モニタリソースの一時停止/再開を行います。

パラメータ

**-s**, **--suspend** 監視を一時停止します。

**56** 第 **2** 章 **CLUSTERPRO X SingleServerSafe** コマンドリファレンス

#### **-r**, **--resume**

監視を再開します。

## **-c**, **--clear**

回復動作の回数カウンタをリセットします。

#### **-v**, **--view**

回復動作の回数カウンタを表示します。

#### **-e**, **--error**

障害検証機能を有効にします。必ず -m オプションで監視リソース名を指定してください。

#### **-n**, **--normal**

障害検証機能を無効にします。 -m オプションで監視リソース名を指定した場合は、そのリソースのみ が対象となります。 -m オプションを省略した場合は、全監視リソースが対象となります。

**-m**, **--monitor**

制御するモニタリソースを指定します。

省略可能で、省略時は全てのモニタリソースに対して制御を行います。

#### **-w**, **--wait**

モニタリソース単位で監視制御を待合わせます。 (秒)

省略可能で、省略時は 5 秒が設定されます。

## 戻り値

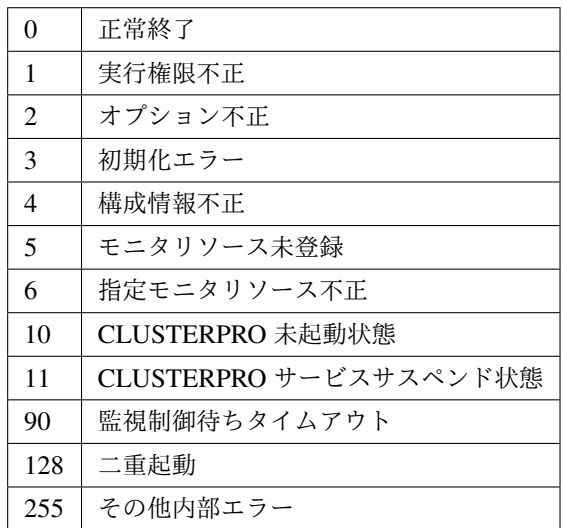

#### 備考

既に一時停止状態にあるモニタリソースに一時停止を行った場合や既に起動済状態にあるモニタリソースに 再開を行った場合は、本コマンドはエラー終了し、モニタリソース状態は変更しません。

#### 注意事項

本コマンドは、Administrator 権限を持つユーザで実行してください。

モニタリソースの状態は、状態表示コマンドまたは Cluster WebUI で確認してください。

clpstat コマンドまたは、Cluster WebUI でモニタリソースの状態が 起動済 または、一時停止 であることを 確認後、実行してください。

監視タイミングが「活性時」のモニタリソースで対象リソースが活性状態の時に一時停止し、その後対象リ ソースの活性または、対象リソースの所属するグループの活性を行った場合、一時停止中のモニタリソース は監視を開始しないため異常を検出することはできません。

例えば、以下の場合が該当します。

1. アプリケーションリソースを監視しているアプリケーション監視を 一時停止する。

2. アプリケーションリソースまたは、アプリケーションリソースが所属 するグループを再活性する。

上記は、手動による再活性を意味していますが監視異常時の回復動作による再活性も同様の動作となり ます。

モニタリソースの回復動作が下記のように設定されている場合、-v オプションで表示される "FinalAction Count" には 「最終動作前スクリプト」の実行回数が表示されます。

• 最終動作前にスクリプトを実行する: 有効

• 最終動作: "何もしない"

エラーメッセージ

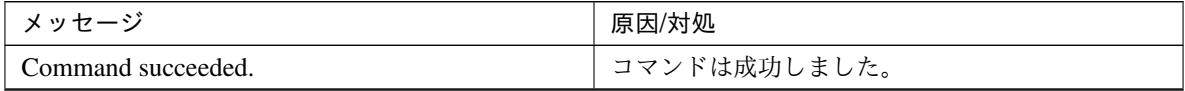

| メッセージ                                                 | 原因/対処                             |  |
|-------------------------------------------------------|-----------------------------------|--|
| You are not authorized to run the command. Log in     | コマンドの実行権がありません。Administrator 権    |  |
| as Administrator.                                     | 限を持つユーザで実行してください。                 |  |
| Initialization error. Check if memory or OS re-       | メモリ不足または OS のリソース不足が考えられ          |  |
| sources are sufficient.                               | ます。確認してください。                      |  |
| Invalid cluster configuration data. Check the cluster | クラスタ構成情報が不正です。Cluster WebUI で     |  |
| configuration information.                            | クラスタ構成情報を確認してください。                |  |
| Monitor resource is not registered.                   | モニタリソースが登録されていません。                |  |
| Specified monitor resource is not registered. Check   |                                   |  |
| the cluster configuration information.                | 指定されたモニタリソースは、登録されていま             |  |
|                                                       | せん。                               |  |
|                                                       | Cluster WebUI でクラスタ構成情報を確認してく     |  |
|                                                       | ださい。                              |  |
|                                                       |                                   |  |
| The cluster has been stopped. Check the active status | クラスタは、停止状態です。管理ツールの[サービ           |  |
| of the cluster service by using the command such as   | ス] で CLUSTERPRO Server サービスの起動状態  |  |
| ps command.                                           | を確認してください。                        |  |
| The cluster has been suspended. The cluster service   | CLUSTERPROサービスは、サスペンド状態です。        |  |
| has been suspended. Check activation status of the    | 管理ツールの [サービス] で CLUSTERPRO Server |  |
| cluster service by using a command such as the ps     | サービスの起動状態を確認してください。               |  |
| command.                                              |                                   |  |
| Waiting for synchronization of the cluster The        |                                   |  |
| cluster is waiting for synchronization. Wait for a    | クラスタは、同期待ち状態です。                   |  |
| while and try again.                                  | クラスタ同期待ち完了後、再度実行してください。           |  |
|                                                       |                                   |  |
| Monitor %1 was unregistered, ignored. The speci-      |                                   |  |
| fied monitor resources %1is not registered, but con-  | 指定されたモニタリソース中に登録されていない            |  |
| tinues processing. Check the cluster configuration    | モニタリソースがありますが、無視して 処理を継           |  |
| data.                                                 | 続します。                             |  |
|                                                       | Cluster WebUI でクラスタ構成情報を確認してく     |  |
|                                                       | ださい。                              |  |
|                                                       | %1: モニタリソース名                      |  |
|                                                       |                                   |  |
| The command is already executed. Check the execu-     |                                   |  |
| tion state by using the "ps" command or some other    | コマンドは、既に実行されています。                 |  |
| command.                                              | タスクマネージャなどで実行状態を確認してくだ            |  |
|                                                       | さい。                               |  |
|                                                       |                                   |  |
|                                                       |                                   |  |

表 2.27 – 前のページからの続き

## 操作ガイド**,** リリース **2**

| メッセージ                                                                           | 原因/対処        |  |
|---------------------------------------------------------------------------------|--------------|--|
| Internal error. Check if memory or OS resources are   メモリ不足または OS のリソース不足が 考えられ |              |  |
| sufficient.                                                                     | ます。確認してください。 |  |

表 2.27 – 前のページからの続き

## **-m** オプションに指定可能なモニタリソースタイプ

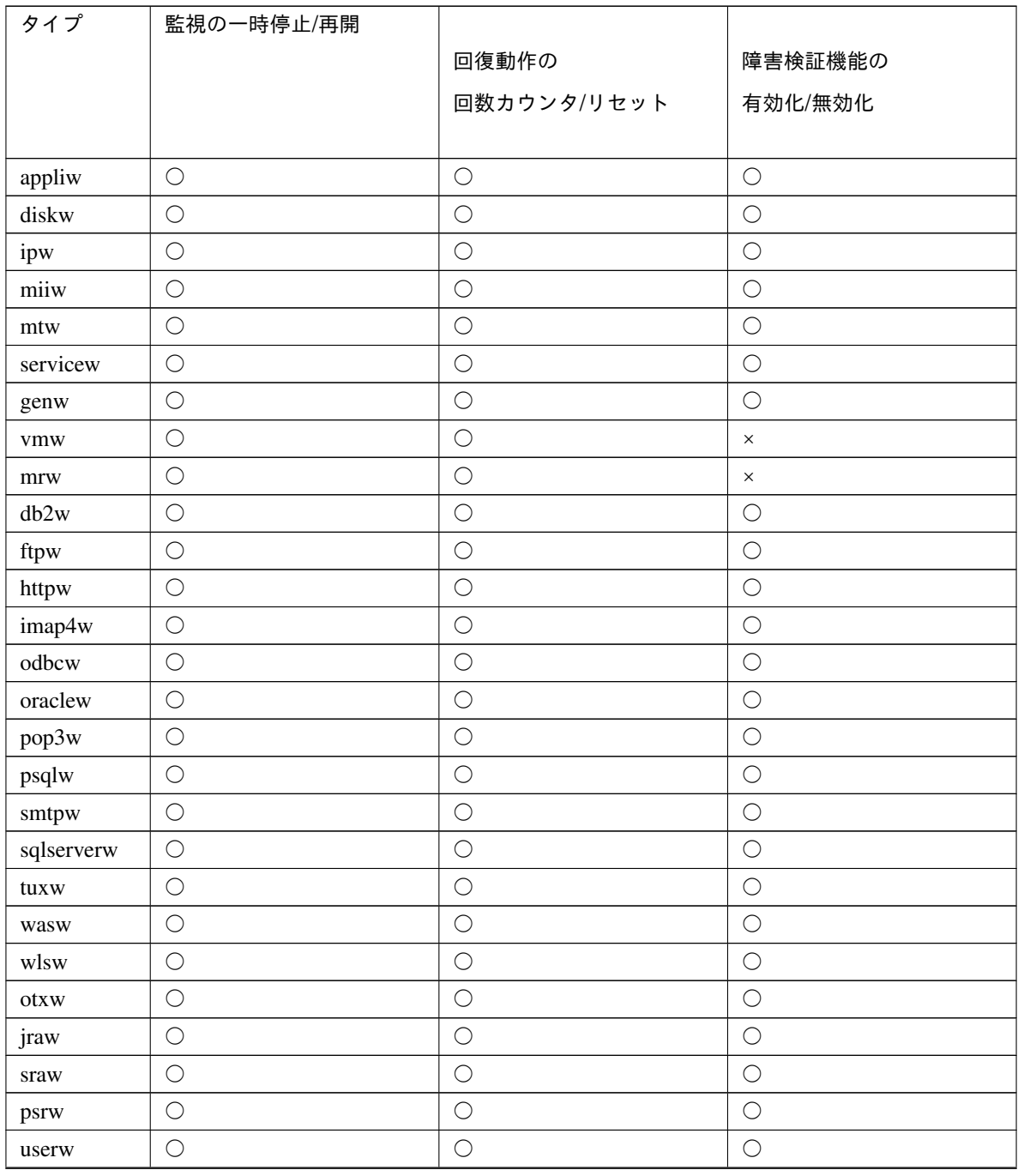

| タイプ | 監視の一時停止/再開 | 回復動作の<br>回数カウンタ/リセット | 障害検証機能の<br>有効化/無効化 |
|-----|------------|----------------------|--------------------|
| psw |            |                      |                    |

表 2.28 – 前のページからの続き

## **2.14** グループリソースを制御する **(clprsc** コマンド**)**

グループリソースの制御を行います。

コマンドライン

clprsc -s *resource\_name* [-f] [--apito *timeout*] clprsc -t *resource\_name* [-f] [--apito *timeout*]

### 説明

グループリソースを起動 / 停止します。

パラメータ

グループリソースを起動します。

グループリソースを停止します。

**-f**

**-s**

**-t**

グループリソース起動時は、指定したグループリソースが依存する全グループリソースを起動します。 グループリソース停止時は、指定したグループリソースに依存している全グループリソースを停止し ます。

**--apito**

グループリソースの起動、停止を待ち合わせる時間(内部通信タイムアウト)を秒単位で指定します。 1-9999 の値が指定できます。

[--apito] オプション指定しない場合は、クラスタプロパティの内部通信タイムアウトに設定された値に 従い、待ち合わせを行います。

## 戻り値

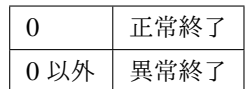

### 注意事項

本コマンドは、Administrator 権限を持つユーザで実行してください。 グループリソースの状態は、状態表示コマンドまたは Cluster WebUI で確認してください。

## エラーメッセージ

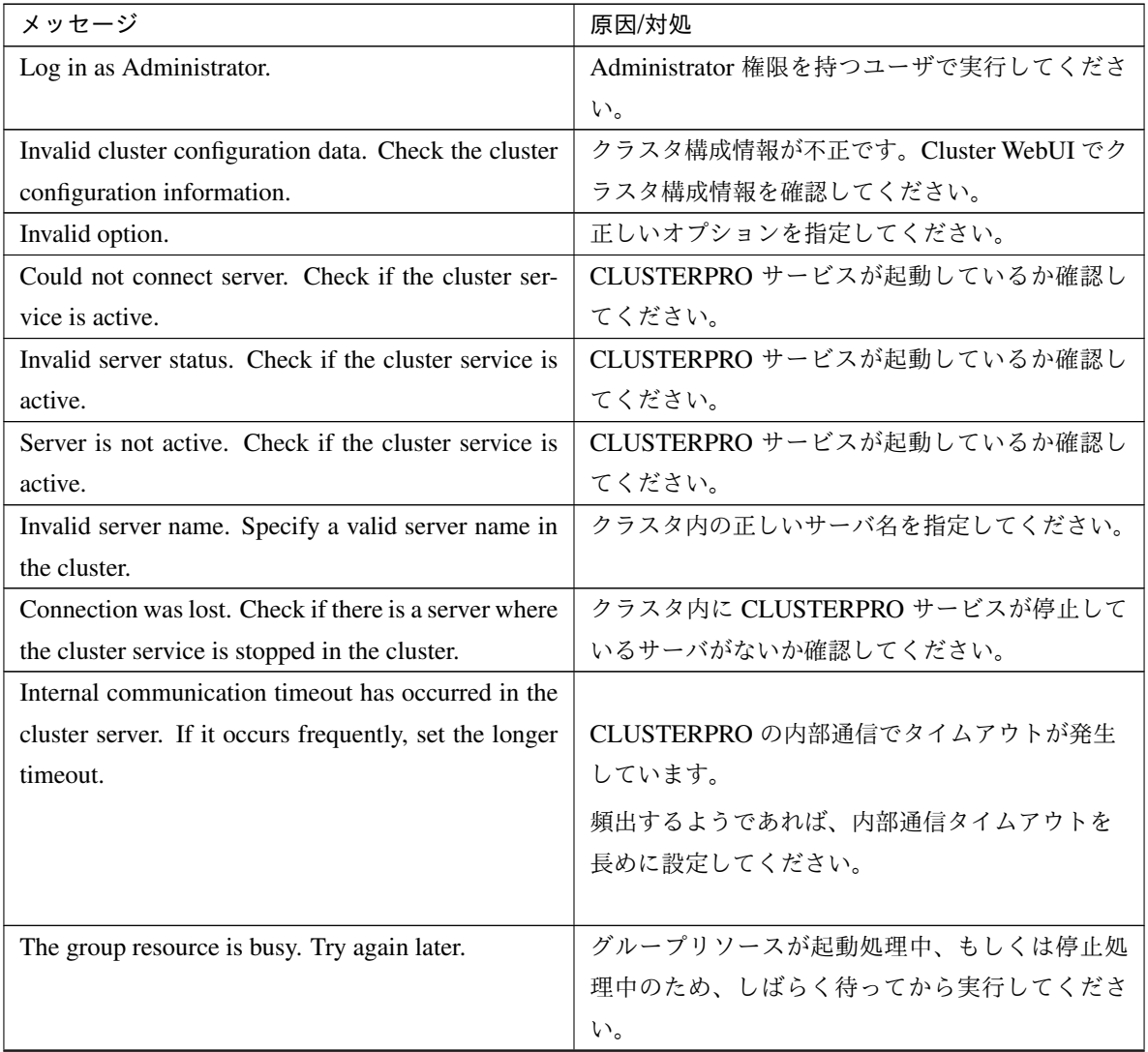

| メッセージ                                                    | 原因/対処                                |
|----------------------------------------------------------|--------------------------------------|
| An error occurred on group resource. Check the sta-      | Cluster WebUI や、[clpstat] コマンドでグループリ |
| tus of group resource.                                   | ソースの状態を確認してください。                     |
| Could not start the group resource. Try it again after   | 他サーバが起動するのを待つか、起動待ち時間が               |
| the other server is started, or after the Wait Synchro-  | タイムアウトするのを待って、グループリソース               |
| nization time is timed out.                              | を起動させてください。                          |
| No operable group resource exists in the server.         | 処理を要求したサーバに処理可能なグループリ                |
|                                                          | ソースが存在するか確認してください。                   |
| The group resource has already been started on the       | Cluster WebUI や、[clpstat] コマンドでグループリ |
| local server.                                            | ソースの状態を確認してください。                     |
| The group resource has already been started on the       |                                      |
| other server. To start the group resource on the local   | Cluster WebUI や、[clpstat] コマンドでグループリ |
| server, stop the group resource.                         | ソースの状態を確認してください。                     |
|                                                          | グループリソースをローカルサーバで起動するに               |
|                                                          | は、グループを停止してください。                     |
|                                                          |                                      |
| The group resource has already been stopped.             | Cluster WebUI や、[clpstat] コマンドでグループリ |
|                                                          | ソースの状態を確認してください。                     |
| Failed to start group resource. Check the status of      | Cluster WebUI や、[clpstat] コマンドでグループリ |
| group resource.                                          | ソースの状態を確認してください。                     |
| Failed to stop resource. Check the status of group       | Cluster WebUI や、[clpstat] コマンドでグループリ |
| resource.                                                | ソースの状態を確認してください。                     |
| Depending resource is not offline. Check the status      | 依存しているグループリソースの状態が停止済で               |
| of resource.                                             | ないため、グループリソースを停止できません。依              |
|                                                          | 存しているグループリソースを停止するか、[-f] オ           |
|                                                          | プ ションを指定してください。                      |
| Depending resource is not online. Check the status       | 依存しているグループリソースの状態が起動済で               |
| of resource.                                             | ないため、グループリソースを起動できません。依              |
|                                                          | 存しているグループリソースを起動するか、[-f] オ           |
|                                                          | プションを指定してください。                       |
| Invalid group resource name. Specify a valid group       | グループリソースが登録されていません。                  |
| resource name in the cluster.                            |                                      |
| Server is isolated.                                      | サーバが保留 (ダウン後再起動)状態です。                |
| Internal error. Check if memory or OS resources are      | メモリ不足または OS のリソース不足が考えられ             |
| sufficient.                                              | ます。確認してください。                         |
| Server is not in a condition to start resource. Critical | サーバの状態を確認してください。                     |
| monitor error is detected.                               |                                      |

表 2.29 – 前のページからの続き

# **2.15 CPU** クロックを制御する **(clpcpufreq** コマンド**)**

CPU クロックの制御を行います。

コマンドライン

clpcpufreq --high clpcpufreq --low clpcpufreq -i

clpcpufreq -s

#### 説明

CPU クロック制御による省電力モードの有効化/無効化を制御します。

## パラメータ

#### **--high**

CPU クロック数を最大にします。

**--low**

CPU クロック数を下げて省電力モードにします。

## **-i**

CPU クロックの制御を CLUSTERPRO X SingleServerSafe に戻します。

#### **-s**

現在の設定状態を表示します。

- high クロック数を最大にしています。
- low クロック数を下げて省電力モードにしています。

## 戻り値

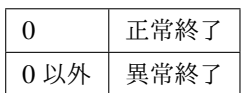

備考

「クラスタのプロパティ」の「拡張タブ」の設定で、「CPU クロック制御機能を使用する」 にチェックを入 れていない場合、本コマンドを実行するとエラーとなります。

### 注意事項

本コマンドは、Administrator 権限を持つユーザで実行してください。

CPU クロック制御機能を使用する場合、BIOS の設定でクロックの変更が可能になっていることと、CPU が Windows OS の電源管理機能によるクロック制御をサポートしていることが必要となります。

エラーメッセージ

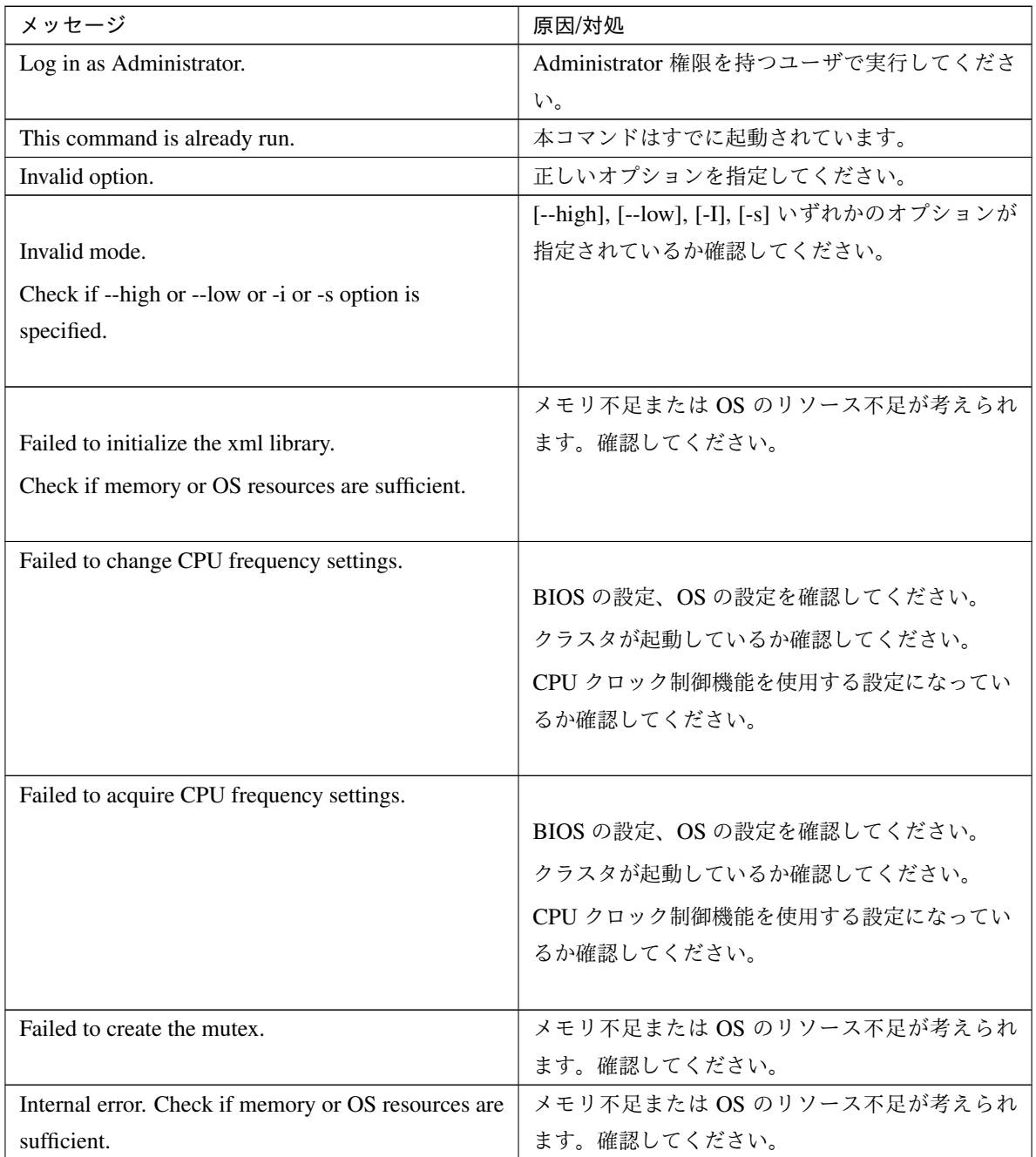

# **2.16** クラスタ間連携を行う **(clptrnreq** コマンド**)**

サーバへ処理実行を要求します。

#### コマンドライン

clptrnreq -t *request\_code* -h *IP* [-r *resource\_name*] [-s *script\_file*] [-w *timeout*]

#### 説明

指定した処理実行要求を他クラスタのサーバに発行します。

#### パラメータ

**-t** request\_code

実行する処理のリクエストコードを指定します。 以下のリクエストコードを指定することができます。 GRP\_FAILOVER グループフェイルオーバ EXEC\_SCRIPT スクリプトの実行

**-h** IP

処理実行要求を発行するサーバを IP アドレスで指定します。カンマ区切りで複数指定することが 可能 です。指定可能な IP アドレスの最大数は 32 です。

リクエストコードにグループフェイルオーバを指定する場合、クラスタ内の全てのサーバの IP アドレ スを指定してください。

**-r** resource\_name

リクエストコードに GRP\_FAILOVER を指定した場合に、処理要求の対象となるグループに属するリ ソース名を指定します。

GRP\_FAILOVER を指定した場合、[-r] は省略 できません。

**-s** script\_file

リクエストコードに EXEC\_SCRIPT を指定した場合に、実行するスクリプト (バッチファイルや実行 可能ファイル等) のファイル名 (30 文字以内) を指定します。スクリプトは [-h] で指定した各サーバの CLUSTERPRO インストールフォルダ配下の worktrnreq フォルダに作成しておく必要があります。 EXEC\_SCRIPT を指定した場合、[-s] は省略 できません。

**-w** timeout

コマンドのタイムアウト値を秒単位で指定します。指定可能な最小値は 5 秒です。

[-w] オプションを指定しない場合、30 秒待ち合わせます。

#### 戻り値

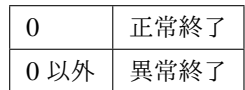

注意事項

本コマンドは、Administrator 権限を持つユーザで実行してください。

本コマンドを実行するサーバおよび [-h] で指定する IP アドレスのサーバには、内部バージョン 10.02 以降 の Windows 版 CLUSTERPRO または内部バージョン 2.0.2-1 以降の Linux 版 CLUSTERPRO がセット アップされている必要があります。

### 実行例

例 1: 他クラスタの appli1 リソースを持つグループを フェイルオーバ させる場合

*# clptrnreq -t GRP\_FAILOVER -h 10.0.0.1,10.0.0.2 -r appli1* GRP\_FAILOVER 10.0.0.1: Success GRP\_FAILOVER 10.0.0.2: Success

例 2: IP アドレス 10.0.0.1 のサーバにスクリプト scrpit1.bat を 実行させる場合

```
# clptrnreq -t EXEC_SCRIPT -h 10.0.0.1 -s script1.bat
EXEC SCRIPT 10.0.0.1: Success
```
エラーメッセージ

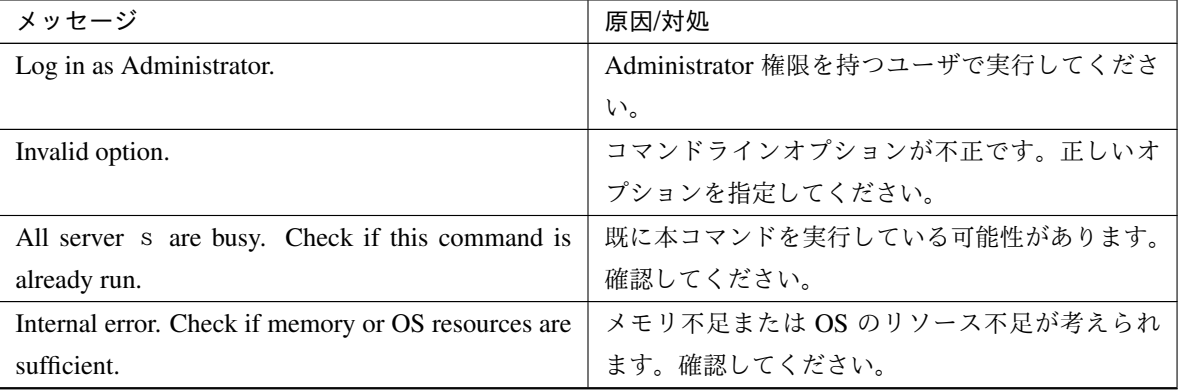

| メッセージ                                                 | 原因/対処                              |
|-------------------------------------------------------|------------------------------------|
| Command timeout                                       | OS に負荷がかかっているなどの原因が考えられま           |
|                                                       | す。確認してください。                        |
|                                                       |                                    |
| Failed to obtain the list of nodes.                   | ノードリストの取得に失敗しました。                  |
| Specify a valid server name in the cluster.           | 有効な IP アドレスを指定してください。              |
|                                                       |                                    |
| Could not connect to all data transfer server. Check  | 指定された全ての IP アドレスに接続できませんで          |
| if the server has started up.                         | した。IP アドレスと対象サーバの状態を確認して           |
|                                                       | ください。                              |
| Could not connect to the data transfer server. Check  |                                    |
| if the server has started up.                         | 指定された IP アドレスに接続できませんでした。          |
|                                                       | IP アドレスと対象サーバの状態を確認してくだ            |
|                                                       | さい。                                |
|                                                       |                                    |
| GRP_FAILOVER IP: Group that specified resource        | 指定されたリソースが属するグループが対象サー             |
| (resource_name) belongs is offline.                   | バで起動されていない為、フェイルオーバ処理は             |
|                                                       | 行われませんでした。                         |
| EXEC_SCRIPT IP: Specified script( script_file ) is    |                                    |
| not exist.                                            | 指定したサーバにスクリプトが存在しません。              |
|                                                       | 確認してください。                          |
|                                                       |                                    |
| EXEC_SCRIPT IP:Specified script (script_file) is      |                                    |
| not executable.                                       | 指定したスクリプトが実行できませんでした。              |
|                                                       | 実行権限があるか確認してください。                  |
|                                                       |                                    |
| request_code IP : This server is not permitted to ex- | コマンドを実行したサーバに実行権限がありませ             |
| ecute clptrnreq.                                      | ん。Cluster WebUI の接続制限の IP 一覧に登録さ   |
|                                                       | れているか確認してください。                     |
| request_code IP : REQEST_TYPE failed in execute.      |                                    |
|                                                       | 要求されたタイプの実行処理は失敗しました。              |
|                                                       | (現在の要求は Failover または Script の何れかが指 |
|                                                       | 定されます)                             |
|                                                       |                                    |

表 2.31 – 前のページからの続き
## **2.17** クラスタサーバに処理を要求する **(clprexec** コマンド**)**

CLUSTERPRO がインストールされた他サーバへ処理実行を要求します。

コマンドライン

clprexec --script *script\_file* -h *IP* [-p *port\_number*] [-w *timeout*] [-o *logfile\_path*]

clprexec --notice [mrw\_name] -h IP [-k category[.keyword]] [-p port\_number] [-w timeout] [-o logfile\_path] clprexec --clear [mrw\_name] -h IP [-k category[.keyword]] [-p port\_number] [-w timeout] [-o logfile\_path]

説明

従来の clptrnreq コマンドに外部監視から CLUSTERPRO サーバへ処理要求を発行する機能 (異常発生通知) などを追加したコマンドです。

パラメータ

**--script** script\_name

スクリプト実行要求を行います。

scirpt\_name には、実行するスクリプト (シェルスクリプトや実行可能ファイル等) のファイル名を指 定します。

スクリプトは -h で指定した各サーバの CLUSTERPRO インストールディレクトリ配下の worktrnreq ディレクトリ配下に作成しておく必要があります。

**--notice**

CLUSTERPRO サーバへ異常発生通知を行います。

mrw\_name には外部連携監視リソース名を指定してください。

モニタリソース名を省略する場合、-k オプションで外部連携監視リソースの監視タイプ, 監視対象を指 定してください。

**--clear**

外部連携監視リソースのステータスを "異常" から "正常" へ変更する要求を行います。

mrw\_name には外部連携監視リソース名を指定してください。

モニタリソース名を省略する場合、-k オプションで外部連携監視リソースの監視タイプ, 監視対象を指 定してください。

**-h** IP Address

処理要求発行先の CLUSTERPRO サーバの IP アドレスを指定してください。 カンマ区切りで複数指定可能、指定可能な IP アドレス数は 32 個です。 ※ 本オプションを省略する場合、処理要求発行先は自サーバになります。

**-k** category[.keyword]

[--notice] または [--clear] オプションを指定する場合、[category] に外部連携監視リソースに設定してい るカテゴリを指定してください。

外部連携監視リソースのキーワードを指定する 場合は、[category] のあとにピリオド区切りで指定して ください。

**-p** port\_number

ポート番号を指定します。

port\_number に処理要求発行先サーバに設定されているデータ転送ポート番号を指定してください。 本オプションを省略した場合、デフォルト 29002 を使用します。

**-o** logfile\_path

logfile\_path には、本コマンドの詳細ログを出力するファイル path を指定します。

ファイルにはコマンド 1 回分のログが保存されます。

※ CLUSTERPRO がインストールされていないサーバで本オプションを指定しない場合、標準出力の みとなります。

コマンドのタイムアウトを指定します。指定しない 場合は、デフォルト 180 秒です。 5~999 まで指定可能です。

戻り値

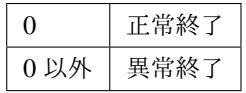

#### 注意事項

[clprexec] コマンドを使って異常発生通知を発行する場合、CLUSTERPRO サーバ側で実行させたい異常時 動作を設定した外部連携監視リソースを登録/起動しておく必要がある。

**<sup>-</sup>w** timeout

-h オプションで指定する IP アドレスを持つサーバは、下記の条件を満たす必要がある。

- CLUSTERPRO X 3.0 以降がインストールされていること

- CLUSTERPRO 起動していること

( --script オプション以外の場合)

- mrw が設定 / 起動されていること

( --notice, --clear オプションの場合)

[クライアント IP アドレスによる接続制限] が有効の場合、[clprexec] コマンドを実行する装置の IP アドレ スを追加しておくこと。

[クライアント IP アドレスによる接続制限] は、『設定ガイド』の「その他の設定の詳細」の「クラスタプロ パティ」の「WebManager タブ」を参照してください。

#### 実行例

例 1: CLUSTERPRO サーバ 1 (10.0.0.1) に対して、スクリプト (script1.sh) 実行要求を発行する場合

*# clprexec --script script1.bat -h 10.0.0.1*

例 2: CLUSTERPRO サーバ1 (10.0.0.1) に対して異常発生通知を発行する

※ mrw1 設定 監視タイプ : earthquake、監視対象 : scale3

• 外部連携監視リソース名を指定する場合

*# clprexec --notice mrw1 -h 10.0.0.1 -w 30 -p /tmp/clprexec/ lprexec.log*

• 外部連携監視リソースに設定されている監視タイプと監視対象を指定する場合

*# clprexec --notice -h 10.0.0.1 -k earthquake,scale3 -w 30 -p /tmp/clprexec/ ,→clprexec.log*

例 3: CLUSTERPRO サーバ1 (10.0.0.1) に対して mrw1 のモニタステータス変更要求を発行する ※ mrw1 の設定 監視タイプ : earthquake、監視対象 : scale3

• 外部連携監視リソース名を指定する場合

*# clprexec --clear mrw1 -h 10.0.0.1*

• 外部連携監視リソースに設定されている監視タイプと監視対象を指定する場合

*# clprexec --clear -h 10.0.0.1 -k earthquake,scale3*

エラーメッセージ

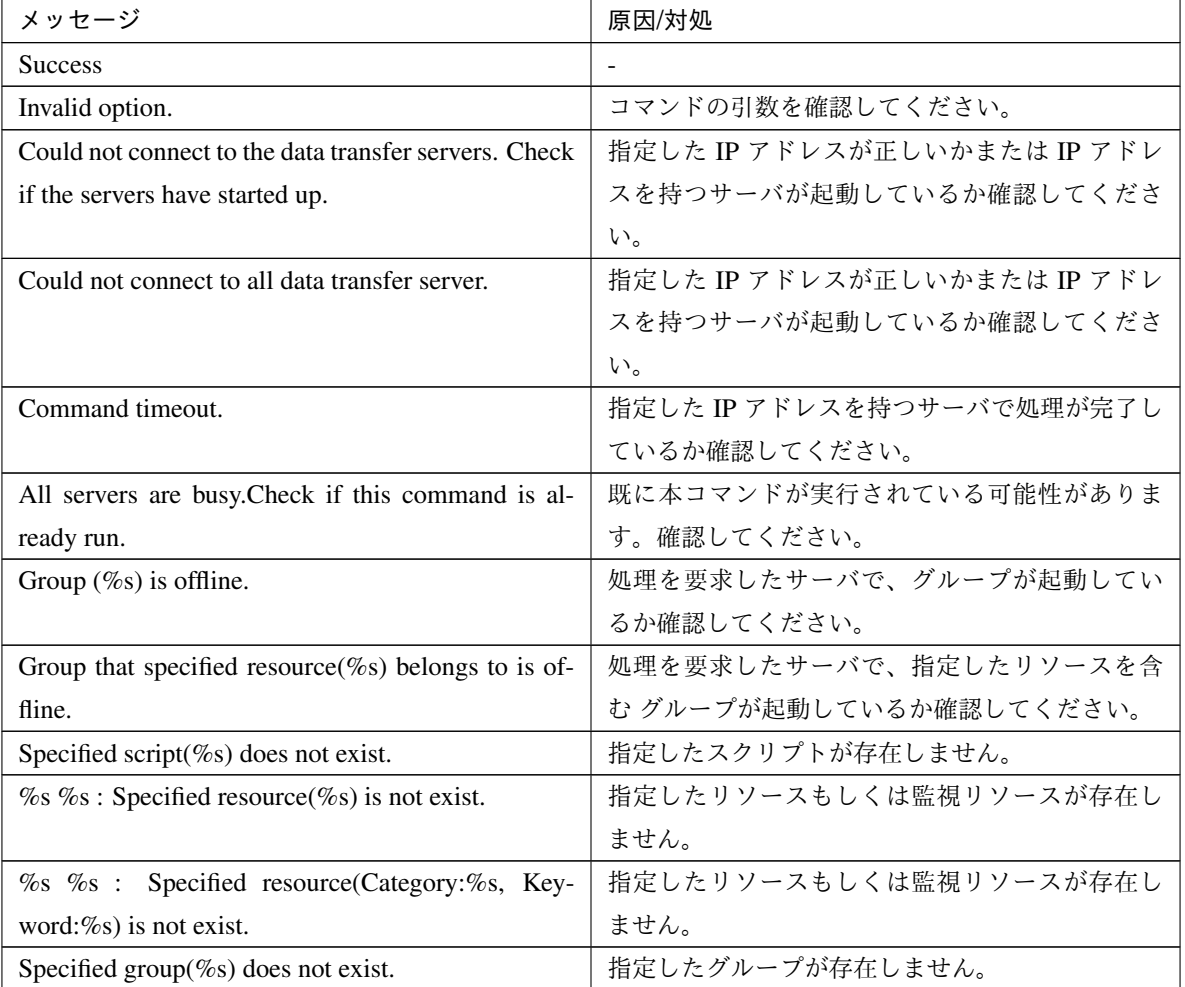

次のページに続く

| メッセージ                                             | 原因/対処                            |
|---------------------------------------------------|----------------------------------|
| This server is not permitted to execute clprexec. | Cluster WebUI 接続制限のクライアント IP アドレ |
|                                                   | スー覧にコマンドを実行するサーバの IP アドレス        |
|                                                   | が登録されているか確認してください。               |
| % failed in execute.                              | 要求発行先の CLUSTERPRO サーバの状態を 確認     |
|                                                   | してください。                          |

表 2.32 – 前のページからの続き

## **2.18** 再起動回数を制御する **(clpregctrl** コマンド**)**

再起動回数制限の制御を行います。

コマンドライン

clpregctrl --get

clpregctrl -g

clpregctrl --clear -t type -r *registry*

clpregctrl -c -t type -r *registry*

#### 説明

サーバ上で再起動回数の表示/初期化を行います。

#### パラメータ

- **-g**, **--get** 再起動回数情報を表示します。
- **-c**, **--clear** 再起動回数を初期化します。
- **-t** type 再起動回数を初期化するタイプを指定します。指定可能なタイプは rc または rm です。
- **-r** registry

レジストリ名を指定します。指定可能なレジストリ名は haltcount です。

戻り値

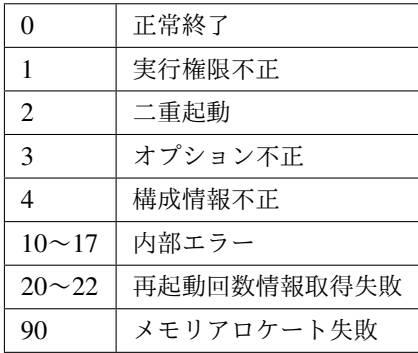

#### 注意事項

```
本コマンドは、Administrator 権限を持つユーザで実行してください。
```
#### 実行例

```
• 再起動回数情報表示
 # clpregctrl -g
 ******************************
 -------------------------
 type : rc
 registry : haltcount
 comment : halt count
 kind : int
 value : 0
 default : 0
 -------------------------
 type : rm
 registry : haltcount
 comment : halt count
 kind : int
 value : 3
 default : 0
 ******************************
 success.(code:0)
 #
 例 1、2 は、再起動回数を初期化します。
 例 1 : グループリソース異常による再起動回数を初期化する場合
```

```
# clpregctrl -c -t rc -r haltcount
success.(code:0)
#
```
例 2 : モニタリソース異常による再起動回数を初期化する場合

```
# clpregctrl -c -t rm -r haltcount
success.(code:0)
#
```
エラーメッセージ

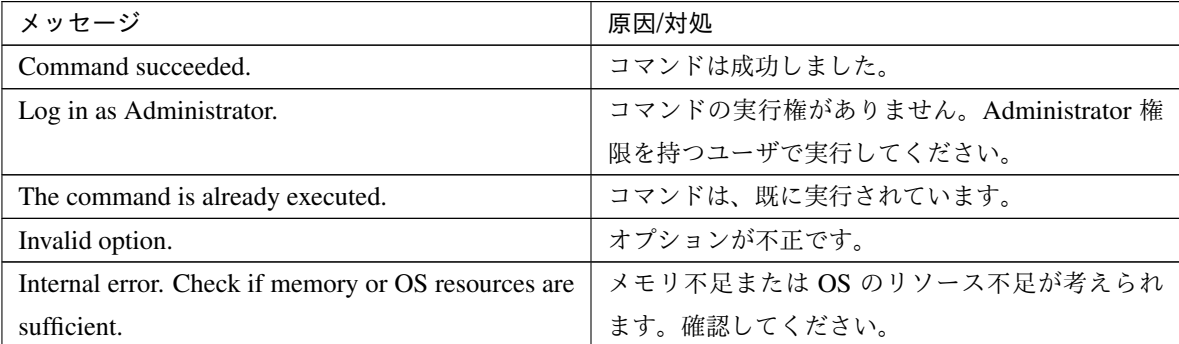

## **2.19** リソース使用量を予測する **(clpprer** コマンド**)**

入力ファイルに記載されているリソース使用量データの推移より、将来的な値の推移を予測し、予測結果をファイ ルに出力します。また、予測したデータのしきい値判定結果を確認することもできます。

コマンドライン

clpprer -i *<inputfile>* [-o *<outputfile>*] [-p *<number>*] [-t *<number>* [-l]]

説明

与えられたリソース使用量データの傾向から将来値を予測します。

#### パラメータ

- **-i** <inputfile> 将来の値を求めたいリソースデータを指定します。
- **-o** <outputfile> 予測結果を出力するファイル名を指定します。
- **-p** <number>

予測データ数を指定します。指定がない場合は、30 件の予測データを求めます。

**-t** <number>

予測データと比較するしきい値を指定します。

**-l**

[-t] オプションでしきい値の設定を行った場合のみ有効になるオプションです。しきい値を下回った場 合を異常と判定します。

戻り値

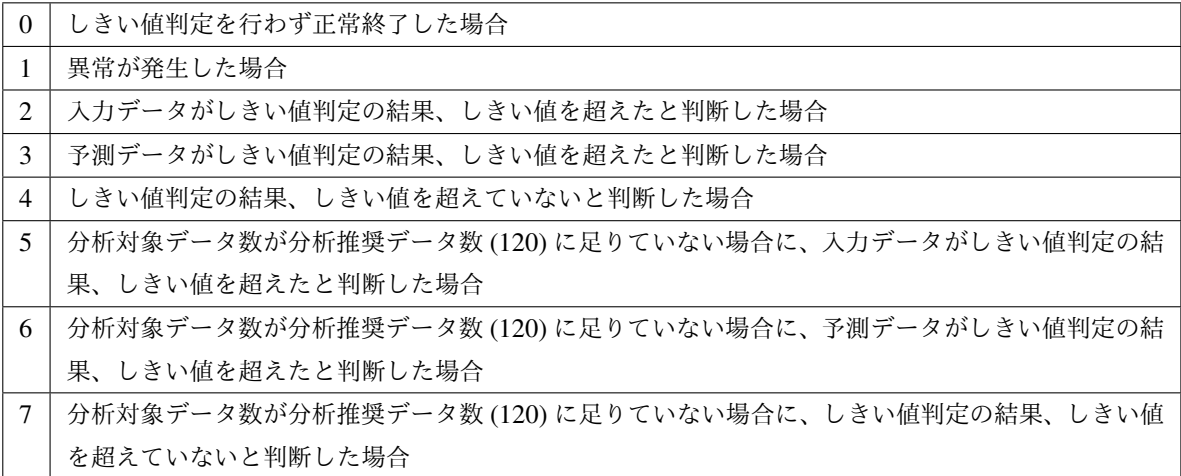

注意事項

本コマンドは、システム監視リソース (System Resource Agent) のライセンスを登録している場合のみ利用 することができます。(ライセンスが登録されていればクラスタ構成にシステム監視リソースを設定いただ く必要はありません。)

オプション -i で指定するリソースデータファイルの入力データ数は最大で 500 件となります。リソース使 用量の予測にはある程度の入力データ数が必要となります。ただし、入力データ数が多い場合は分析に要す る処理時間も長くなるため、入力データ数は 120 件程度を推奨します。また、オプション -p に指定可能な 出力データ数も最大で 500 件となります。

入力ファイルの時刻データが昇順に並んでいない場合は正しく予測を行うことができません。入力ファイル には昇順に並んでいる時刻データを設定してください。

入力ファイル

入力ファイルのフォーマットについて説明します。入力ファイルは予測結果を取得したいリソース使用量に ついて、下記のフォーマット通り記載したファイルをご用意ください。

入力ファイルは CSV 形式で、1 個のデータを [日時, 数値] の形で記載します。

また、日時のフォーマットは YYYY/MM/DD hh:mm:ss です。

ファイル例

```
2012/06/14 10:00:00,10.0
2012/06/14 10:01:00,10.5
2012/06/14 10:02:00,11.0
```
#### 実行例

将来の値の予測を簡単な例で説明します。

入力データで異常を検出した場合

入力データの最新の値がしきい値を超えていた場合は、異常と判断して戻り値 2 を返却します。入力 データ数が推奨値 (=120) 未満の場合は戻り値 5 を返却します。

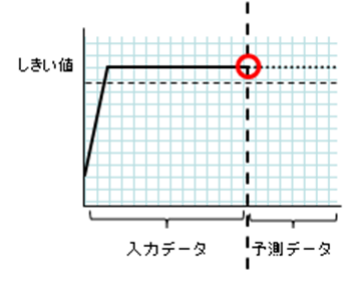

図 2.1 入力データで異常を検出

予測データで異常を検出

予測データがしきい値を超えていた場合は、異常と判断して戻り値 3 を返却します。入力データ数が推 奨値 (=120) 未満の場合は戻り値 6 を返却します。

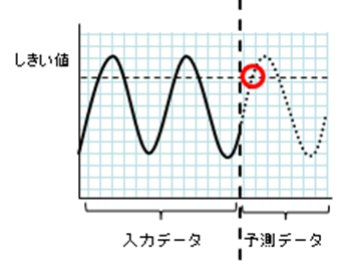

図 2.2 予測データで異常を検出

しきい値異常を検出しない

入力データ、予測データともにしきい値を超えなかった場合は、戻り値 4 を返却します。入力データ数 が推奨値 (=120) 未満の場合は戻り値 7 を返却します。

-l オプションを利用した場合

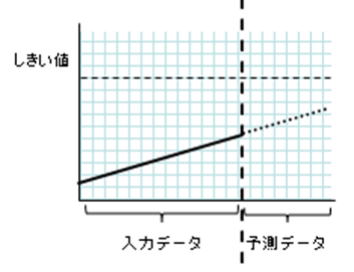

図 2.3 しきい値異常を検出しない

-l オプションを利用した場合は、しきい値を下回った場合を異常と判定します。

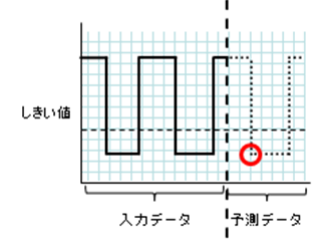

図 2.4 -l オプションを利用

実行例

フォーマットに指定された形式で記載されたファイルを準備し、clpprer コマンドを実行いただくことで予 測結果を出力ファイルとして確認いただくことができます。

入力ファイル test.csv

```
2012/06/14 10:00:00,10.0
2012/06/14 10:01:00,10.5
2012/06/14 10:02:00,11.0
```
*# clpprer -i test.csv -o result.csv*

出力結果 result.csv

```
2012/06/14 10:03:00,11.5
2012/06/14 10:04:00,12.0
2012/06/14 10:05:00,12.5
2012/06/14 10:06:00,13.0
2012/06/14 10:07:00,13.5
    :
```
また、オプションにしきい値を設定することで予測値のしきい値判定結果をコマンドプロンプト上で確認す ることができます。

```
# clpprer -i test.csv -o result.csv -t 12.5
```
実行結果

```
Detect over threshold. datetime = 2012/06/14 10:06:00, data = 13.00, threshold =
,→12.5
```
エラーメッセージ

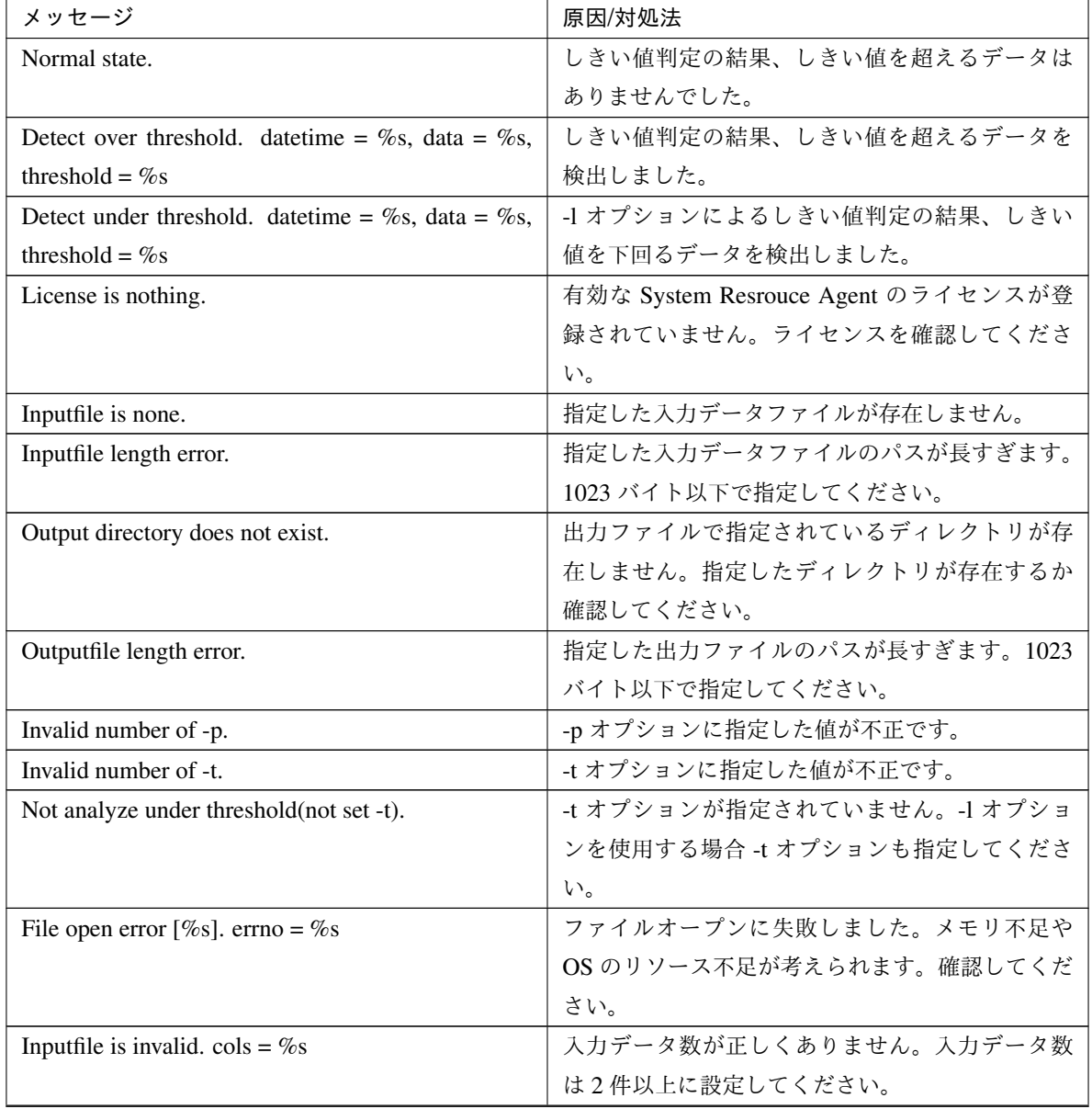

次のページに続く

## メッセージ おおおおおおおおおおおおおおおおおおおお あいおん 原因/対処法 Inputfile is invalid. rows = %s <br>  $\lambda J \neq \lambda J \neq \lambda J \neq J$  スカデータのフォーマットが正しくありません。1 行は 2 列にする必要があります。 Invalid date format. [expected YYYY/MM/DD HH:MM:SS] 入力データの日付が不正なフォーマットになって います。データを確認してください。 Invalid date format. Not sorted in ascending order. 入力データの日時が昇順に並んでいません。デー タを確認してください。 File read error. 入力データに不正な値が設定されています。デー タを確認してください。 Too large number of data [%s]. Max number of data is %s. 入力データ数が最大値 (500) を超えています。デー タ数を減らしてください。 Input number of data is smaller than recommendable number. カカデータ数が分析推奨データ数 (120) より少な いです。 ※分析推奨データが少ない場合でも、分析は行わ れます。 Internal error. <br>
■ 内部エラーが発生しました。

表 2.34 – 前のページからの続き

## **2.20** プロセスの健全性を確認する **(clphealthchk** コマンド**)**

プロセスの健全性を確認します。

コマンドライン

clphealthchk [ -t pm | -t rc | -t rm | -t nm | -h]

注釈: 本コマンドは、単一サーバ上でプロセスの健全性を確認します。健全性を確認したいサーバ上で実行する必 要があります。

#### 説明

単一サーバ上でのプロセスの健全性を確認します。

#### パラメータ

なし

pm/rc/rm/nm の健全性を確認します。

**-t** <param>

• <param>

– pm

pm の健全性を確認します。

– rc

rc の健全性を確認します。

– rm

rm の健全性を確認します。

– nm

nm の健全性を確認します。

#### **-h**

Usage を出力します。

#### 戻り値

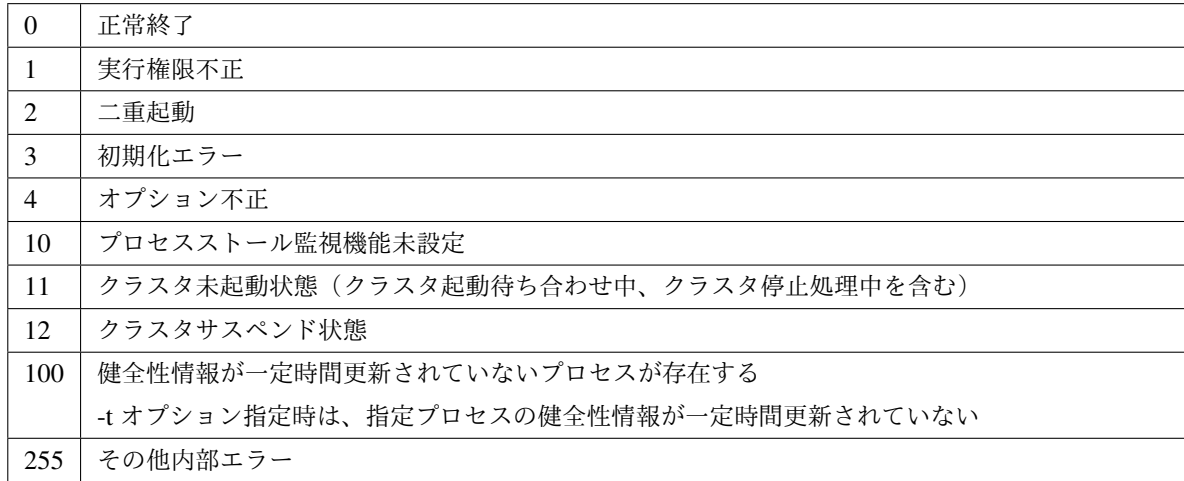

#### 実行例

例 1: 健全な場合

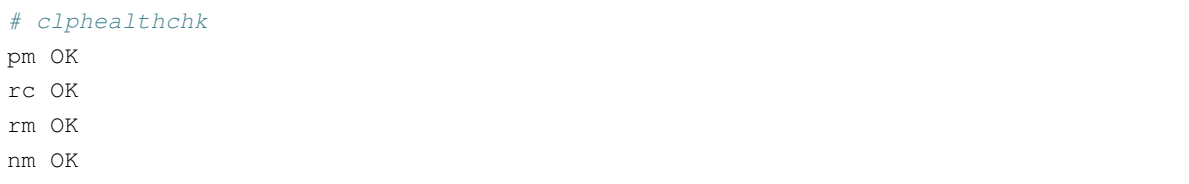

例 2: clprc がストールしている場合

*# clphealthchk* pm OK rc NG rm OK nm OK *# clphealthchk -t rc* rc NG

例 3: クラスタが停止している場合

*# clphealthchk* The cluster has been stopped

#### 備考

クラスタが停止している場合や、サスペンドしている場合にはプロセスは停止しています。

#### 注意事項

本コマンドは、Administrator 権限を持つユーザで実行してください。

エラーメッセージ

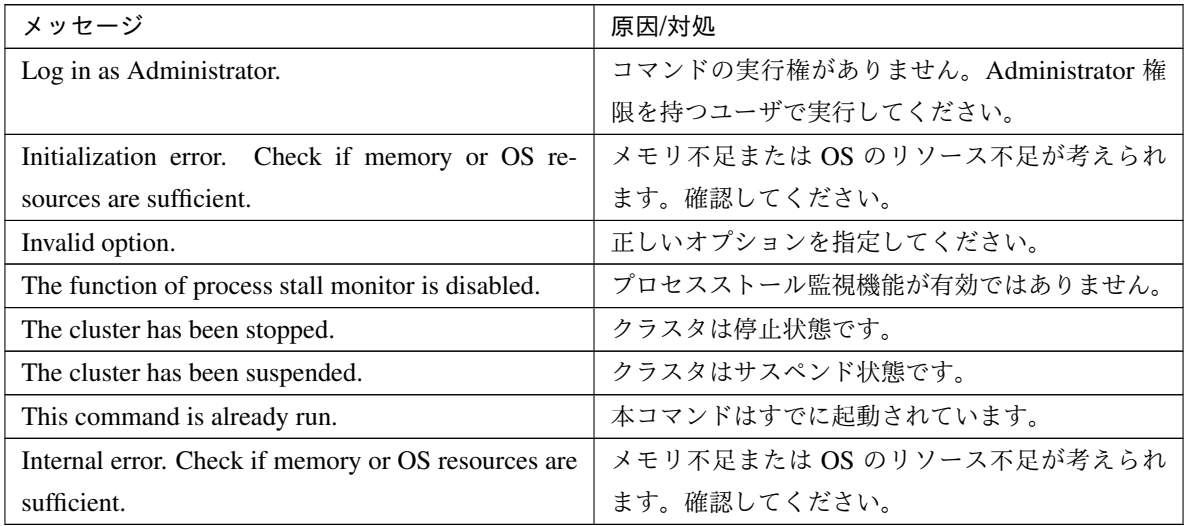

## **2.21** クラスタ外からの操作による **OS** シャットダウン時の動作を設定する **(clpstdncnf** コマンド**)**

クラスタ外からの操作による OS シャットダウン時の動作を設定します。

コマンドライン

clpstdncnf -e [*time*]

clpstdncnf -d

clpstdncnf -v

#### 説明

クラスタ外からの操作による OS シャットダウン時の動作を設定します。

パラメータ

**-e** [time]

OS シャットダウンが実行された際に、*time* で指定した時間だけ、クラスタサービスの停止を待ち合わ せるようになります。

*time* には、分単位で 1-1440 の値が指定できます。

初回実行時は必ず *time* を指定してください。

2 回目以降は *time* の指定を省略可能です。省略した場合は、現在の設定値を使用します。

**-d**

OS シャットダウンが実行された際に、クラスタサービスの停止を待ち合わせないようになります。

**-v**

設定内容を確認します。

戻り値

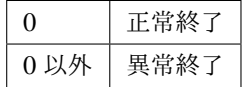

#### 注意事項

本コマンドは、Administrator 権限を持つユーザで実行してください。

クラウド環境などの仮想化環境において、仮想化基盤側からゲスト OS のシャットダウンを実行した場合、 ゲスト OS のシャットダウンに時間を要すると、仮想化基盤側から強制的に仮想マシンの電源を停止するこ とがあります。

#### 実行例

例 1: クラスタサービスの停止を最大で 30 分待ち合わせる場合

```
# clpstdncnf -e 30
Command succeeded.
# clpstdncnf -v
Mode : wait
Timeout : 30 min
```
例 2: クラスタサービスの停止を待ち合わせない場合

```
# clpstdncnf -d
Command succeeded.
# clpstdncnf -v
Mode : no wait
Timeout : 30 min
```
## **2.22** クラスタ統計情報を表示する(**clpperfc** コマンド)

クラスタ統計情報を表示します。

コマンドライン

clpperfc --starttime -g *group\_name*

clpperfc --stoptime -g *group\_name*

clpperfc -g [*group\_name*]

clpperfc -m *monitor\_name*

#### 説明

グループの起動、停止時間の中央値 (ミリ秒) を表示します。

モニタリソースの監視処理時間 (ミリ秒) を表示します。

#### オプション

**--starttime** -g group\_name グループの起動時間の中央値を表示します。 **--stoptime** -g group\_name グループの停止時間の中央値を表示します。

**-g** [group\_name] グループの起動、停止時間の中央値を表示します。

groupname を省略した場合は、全グループの起動、停止時間の中央値を表示します。

**-m** monitor\_name

直近のモニタリソースの監視処理時間を表示します。

戻り値

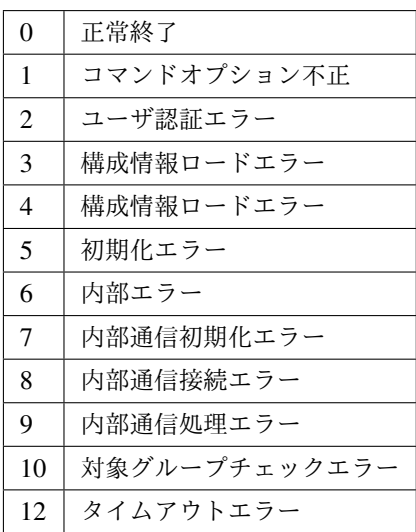

#### 実行例

グループの起動時間の中央値を表示する場合

```
# clpperfc --starttime -g failover1
200
```
特定グループの起動、停止時間の中央値を表示する場合

```
# clpperfc -g failover1
        start time stop time
failover1 200 150
```
モニタリソースの監視処理時間を表示する場合

```
# clpperfc -m monitor1
100
```
#### 備考

本コマンドで出力する時間の単位はミリ秒です。

有効なグループの起動時間、停止時間が取得できなかった場合は - が表示されます。

有効なモニタリソースの監視時間が取得できなかった場合は 0 が表示されます。

#### 注意事項

本コマンドは、root 権限を持つユーザで実行してください。

エラーメッセージ

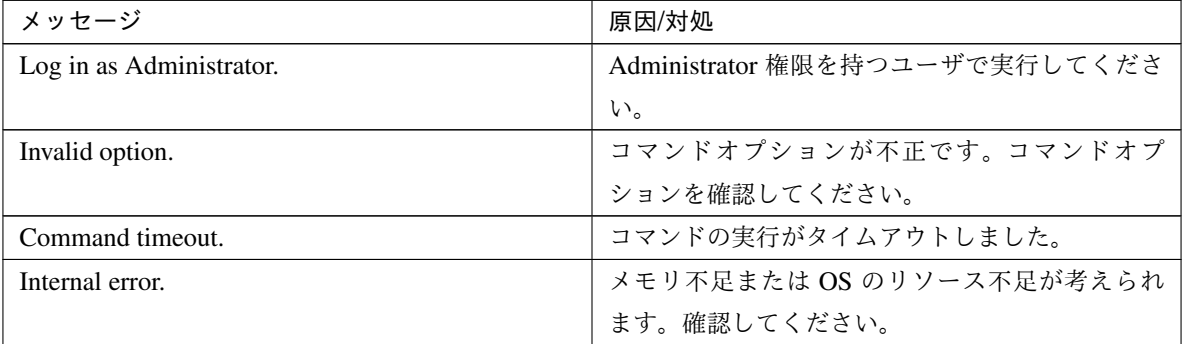

## **2.23** クラスタ構成情報をチェックする **(clpcfchk** コマンド**)**

クラスタ構成情報をチェックします。

コマンドライン

clpcfchk -o *path* [-i *conf\_path*]

#### 説明

クラスタ構成情報を基に設定値の妥当性を確認します。

オプション

**-o** path

チェック結果を保存するディレクトリを指定します。

**-i** conf\_path チェックする構成情報を保存したディレクトリを指定します。

省略した場合は、反映済みの構成情報をチェックします。

戻り値

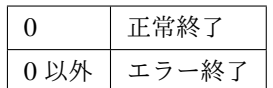

実行例

反映済みの構成情報をチェックする場合

*# clpcfchk -o /tmp* server1 : PASS

保存した構成情報をチェックする場合

```
# clpcfchk -o /tmp -i /tmp/config
server1 : PASS
```
#### 実行結果

本コマンドの結果で表示されるチェック結果 (総合結果)は以下になります。

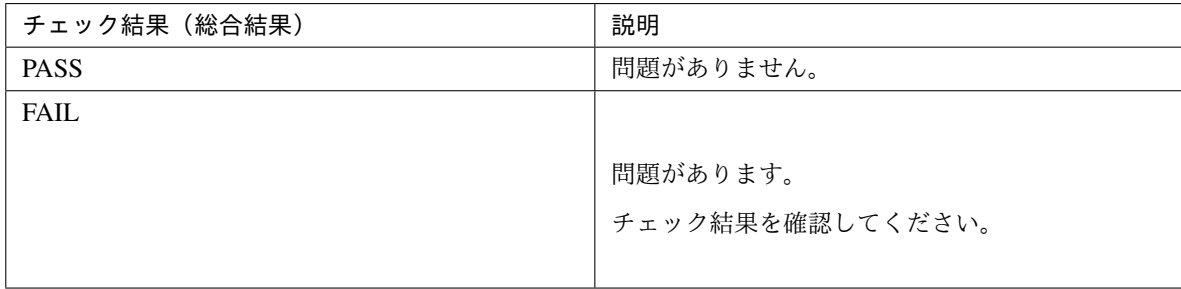

#### 備考

各サーバの総合結果のみを表示します。

#### 注意事項

本コマンドは、root 権限を持つユーザで実行してください。

Cluster WebUI でエクスポートした構成情報をチェックする場合、事前に解凍してください。

#### エラーメッセージ

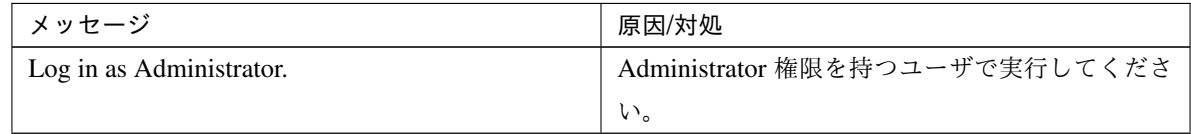

次のページに続く

| メッセージ                                                 | 原因/対処                    |
|-------------------------------------------------------|--------------------------|
| Invalid option.                                       | 正しいオプションを指定してください。       |
| Could not opened the configuration file. Check if the | 指定されたパスが存在しません。正しいパスを指   |
| configuration file exists on the specified path.      | 定してください。                 |
| Server is busy. Check if this command is already run. | 本コマンドはすでに起動されています。       |
| Failed to obtain properties.                          | プロパティの取得に失敗しました。         |
| Failed to check validation.                           | クラスタ構成チェックに失敗しました。       |
| Internal error. Check if memory or OS resources are   | メモリ不足または OS のリソース不足が考えられ |
| sufficient.                                           | ます。確認してください。             |

表 2.37 – 前のページからの続き

## 第 3 章

# 注意制限事項

本章では、注意事項や既知の問題とその回避策について説明します。

本章で説明する項目は以下の通りです。

• [3.1.](#page-92-0) *[CLUSTERPRO X SingleServerSafe](#page-92-0)* 運用後

## <span id="page-92-0"></span>**3.1 CLUSTERPRO X SingleServerSafe** 運用後

運用を開始した後に発生する事象で留意して頂きたい事項です。

#### **3.1.1** 回復動作中の操作制限

モニタリソースの異常検出時の設定で回復対象にグループリソース (アプリケーションリソース、サービスリソー ス、...) を指定し、モニタリソースが異常を検出した場合の回復動作遷移中 (再活性化 *→* 最終動作) には、Cluster WebUI やコマンドによる以下の操作は行わないでください。

- クラスタの停止 / サスペンド
- グループの起動 / 停止

モニタリソース異常による回復動作遷移中に上記の制御を行うと、そのグループの他のグループリソースが停止し ないことがあります。

また、モニタリソース異常状態であっても最終動作実行後であれば上記制御を行うことが可能です。

## **3.1.2** コマンドリファレンスに記載されていない実行形式ファイルやスクリプトファイルにつ いて

インストールディレクトリ配下にコマンドリファレンスに記載されていない実行形式ファイルやスクリプトファイ ルがありますが、CLUSTERPRO X SingleServerSafe 以外からは実行しないでください。 実行した場合の影響については、サポート対象外とします。

## **3.1.3 Cluster WebUI** について

- 接続先と通信できない状態で操作を行うと、制御が戻ってくるまでしばらく時間が必要な場合があります。
- Proxy サーバを経由する場合は、Cluster WebUI のポート番号を中継できるように、Proxy サーバの設定を してください。
- Reverse Proxy サーバを経由する場合、Cluster WebUI は正常に動作しません。 CLUSTERPRO X SingleServerSafe のアップデートを行った場合、起動している全てのブラウザを一旦終了 してください。

ブラウザ側のキャッシュをクリアして、ブラウザを起動してください。

- 本製品より新しいバージョンで作成されたクラスタ構成情報は、本製品で利用することはできません。
- Web ブラウザを終了すると (ウィンドウフレームの [X] 等)、確認ダイアログが表示される場合があります。

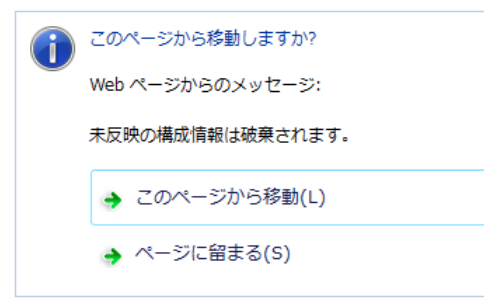

設定を続行する場合は [ページに留まる] を選択してください。

• Web ブラウザをリロードすると (メニューの [最新の情報に更新] やツールバーの [現在のページを再読み込 み] 等) 、確認ダイアログが表示される場合があります。

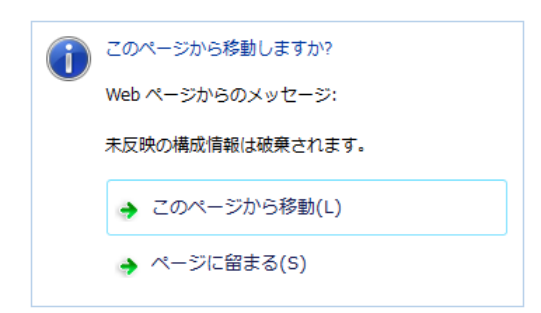

設定を続行する場合は [ページに留まる] を選択してください。

• 上記以外の Cluster WebUI の注意制限事項についてはオンラインマニュアルを参照してください。

## **3.1.4 CLUSTERPRO Disk Agent** サービスについて

CLUSTERPRO Disk Agent サービスは CLUSTERPRO X SingleServerSafe では使用していません。CLUSTERPRO Disk Agent サービスは起動しないでください。

#### **3.1.5 Windows Server 2012** 以降の環境におけるユーザーアカウント制御の影響について

Windows Server 2012 以降では、既定値でユーザーアカウント制御 (User Account Control, 以下 UAC と略します) が有効となっています。UAC が有効となっている場合、下記の機能に影響があります。

#### モニタリソース

下記のモニタリソースに影響があります。

#### Oracle 監視リソース

Oracle 監視リソースにおいて 「認証方式」 を [OS 認証] とした場合、監視ユーザに Administrators グルー プ以外のユーザが設定されていると、Oracle 監視の処理は失敗します。

「認証方式」 に [OS 認証] を設定する場合は、「監視ユーザ」 に設定するユーザは Administrators グループ に属するようにしてください。

### **3.1.6** アプリケーションリソース **/** スクリプトリソースの画面表示について

CLUSTERPRO のアプリケーションリソース・スクリプトリソースから起動したプロセスはセッション 0 で実行さ れるため、GUI を持つプロセスを起動した場合、「対話型サービス ダイアログの検出」ポップアップが表示され、 このポップアップで「メッセージを表示する」を選択しないと GUI が表示されません。

### **3.1.7** ネットワークインターフェイスカード **(NIC)** が二重化されている環境について

NIC が二重化されている環境の場合、OS 起動時の NIC の初期化に時間がかかることがあります。初期化が完了す る前にクラスタが起動すると、カーネルモード LAN ハートビートリソース (lankhb) の起動に失敗することがあり ます。この場合、NIC の初期化が完了しても、カーネルモード LAN ハートビートリソースの状態は正常に戻りま せん。この状態から復旧させるためには、クラスタをサスペンドした後、クラスタをリジュームする必要があり ます。

また、上記の現象を回避するためにネットワーク初期化完了待ち時間の設定、または ARMDELAY コマンドでク ラスタの起動を遅らせることを推奨します。

- ネットワーク初期化完了待ち時間 設定した時間に達していない場合でも、ネットワークの初期化が完了すると、クラスタの起動を開始します。
- ARMDELAY コマンド 設定した時間に達していない場合、ネットワークの初期化が完了しても、クラスタの起動を開始しません。

ネットワーク初期化完了待ち時間、ARMDELAY コマンドの詳細については、『CLUSTERPRO X 互換機能ガイ ド』 を参照してください。

#### **3.1.8 CLUSTERPRO** のサービスのログオンアカウントについて

CLUSTERPRO のサービスのログオンアカウントは [ローカル システム アカウント] に設定されています。このロ グオンアカウントの設定を変更すると、クラスタとして正しく動作しない可能性があります。

### **3.1.9 CLUSTERPRO** の常駐プロセスの監視について

プロセスを監視するようなソフトウェアにより、CLUSTERPRO の常駐プロセスを監視すること自体には問題はあ りませんが、プロセスの異常終了時などにプロセスの再起動などの回復動作は行わないでください。

## **3.1.10 JVM** 監視リソースについて

- 監視対象の Java VM を再起動する場合は JVM 監視リソースをサスペンドするか、クラスタ停止を行った後 に行ってください。
- 設定内容を変更時にクラスタサスペンドおよびクラスタリジュームを行う必要があります。
- モニタリソースの遅延警告には対応していません。

#### **3.1.11** システム監視リソース、プロセスリソース監視リソースについて

- 設定内容を変更時にクラスタサスペンドを行う必要があります。
- モニタリソースの遅延警告には対応していません。
- 動作中に OS の日付/時刻を変更した場合、10 分間隔で行っている解析処理のタイミングが日付 / 時刻変更 後の最初の 1 回だけずれてしまいます。以下のようなことが発生するため、必要に応じてクラスタのサスペ ンド・リジュームを行ってください。
	- 異常として検出する経過時間を過ぎても、異常検出が行われない。
	- 異常として検出する経過時間前に、異常検出が行われる。
- システム監視リソースのディスクリソース監視機能で同時に監視できる最大のディスク数は 26 台です。

## **3.1.12 [**対話型サービスダイアログの検出**]** ポップアップ表示について

既定値で「Interactive Service Derection」サービスの起動が無効となっているため、以下の手順に従い有効化して ください。

#### 参考:

[http://msdn.microsoft.com/en-us/library/windows/desktop/ms683502\(v=vs.85\).aspx](http://msdn.microsoft.com/en-us/library/windows/desktop/ms683502(v=vs.85).aspx)

*→*[Using an Interactive Service]

## 第 4 章

# エラーメッセージ一覧

本章では、CLUSTERPRO X SingleServerSafe 運用中に表示されるエラーメッセージの一覧について説明します。 本章で説明する項目は以下の通りです。

• [4.1.](#page-98-0) [イベントログ、アラートメッセージ](#page-98-0)

## <span id="page-98-0"></span>**4.1** イベントログ、アラートメッセージ

イベントログやアラートに出力されるメッセージは、CLUSTERPRO X と共通になっています。これらのメッセー ジの詳細については、『CLUSTERPRO X リファレンスガイド』を参照してください。

CLUSTERPRO X SingleServerSafe 独自メッセージは以下の通りです。

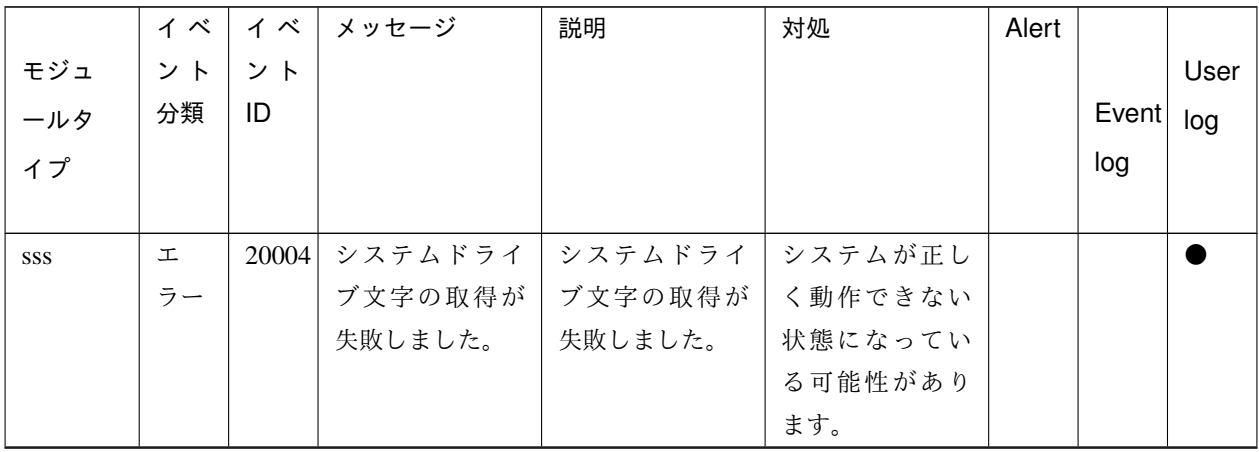

次のページに続く

|     | イベ              | イベ    | メッセージ             | 説明                 | 対処        | Alert |       |      |
|-----|-----------------|-------|-------------------|--------------------|-----------|-------|-------|------|
| モジュ | ント              | ント    |                   |                    |           |       |       | User |
| ールタ | 分類              | ID    |                   |                    |           |       | Event | log  |
| イプ  |                 |       |                   |                    |           |       | log   |      |
|     |                 |       |                   |                    |           |       |       |      |
| SSS | 工               | 20005 |                   | サーバ名の取得   サーバ名の取得  | システムが正し   |       |       |      |
|     | ラー              |       |                   | が失敗しました。  が失敗しました。 | く動作できない   |       |       |      |
|     |                 |       |                   |                    | 状態になってい   |       |       |      |
|     |                 |       |                   |                    | る可能性があり   |       |       |      |
|     |                 |       |                   |                    | ます。       |       |       |      |
| SSS | 情報              | 20006 | サーバ名が更新           | サーバ名が更新            |           |       |       |      |
|     |                 |       | されました。            | されました。             |           |       |       |      |
| SSS | 工               | 20007 | コンフィグファ           | コンフィグファ            | 構成情報を確認   |       |       |      |
|     | ラー              |       | イルの更新が失           | イルの更新が失            | してください。   |       |       |      |
|     |                 |       | 敗しました。            | 敗しました。             |           |       |       |      |
| SSS | 情報              | 20008 | コンフィグファ           | コンフィグファ            | $\sim$    |       |       |      |
|     |                 |       | イルが更新され           | イルが更新され            |           |       |       |      |
|     |                 |       | ました。              | ました。               |           |       |       |      |
| SSS | $\mathbbmss{L}$ | 20009 | コンフィグファ           | コンフィグファ            | 構成情報を確認   |       |       |      |
|     | ラー              |       | イルの内容が不           | イルの内容が不            | してください。   |       |       |      |
|     |                 |       | 正です。              | 正です。               |           |       |       |      |
| SSS | 工               | 20010 | %1 サービスが開         | %1 サービスが開          | システムが正し   |       |       |      |
|     | ラー              |       | 始できませんで           | 始できませんで            | く動作できない   |       |       |      |
|     |                 |       | した。               | した。                | 状態になってい   |       |       |      |
|     |                 |       |                   |                    | る可能性があり   |       |       |      |
|     |                 |       |                   |                    | ます。       |       |       |      |
| SSS | 情報              | 20012 | %1 サービスが開         | %1 サービスが開          |           |       |       |      |
|     |                 |       | 始されました。   始されました。 |                    |           |       |       |      |
| SSS | 情報              | 20013 | %1 サービスが停         | %1 サービスが停          | $\sim$    |       |       |      |
|     |                 |       | 止されました。           | 止されました。            |           |       |       |      |
| SSS | 情報              | 20014 | LAN ボードの二         | LAN ボードの二          | メモリ不足また   |       |       |      |
|     |                 |       | 重化モジュール           | 重化モジュール            | は、OS のリソー |       |       |      |
|     |                 |       | が起動されまし           | が起動されまし            | ス不足が考えら   |       |       |      |
|     |                 |       | た。                | た。                 | れます。確認し   |       |       |      |
|     |                 |       |                   |                    | てください。    |       |       |      |

表 4.1 – 前のページからの続き

次のページに続く

|       | ィベー |    | イベ メッセージ                         | 説明                            | 対処       | Alert |       |      |
|-------|-----|----|----------------------------------|-------------------------------|----------|-------|-------|------|
| モジュ   | ントー | ント |                                  |                               |          |       |       | User |
| ールタ   | 分類  | ID |                                  |                               |          |       | Event | log  |
| イプ    |     |    |                                  |                               |          |       | log   |      |
|       |     |    |                                  |                               |          |       |       |      |
| SSS   | 工   |    | 20015  LAN ボードの二   LAN ボードの二     |                               |          |       |       |      |
|       | ラー  |    |                                  | 重化モジュール   重化モジュール             |          |       |       |      |
|       |     |    |                                  | が起動されませ   が起動されませ             |          |       |       |      |
|       |     |    | んでした。                            | ーんでした。                        |          |       |       |      |
| ncctl | 工   |    |                                  | 20101 LAN ボード %1   LAN ボード %1 | 待機中の LAN |       |       |      |
|       | ラー  |    |                                  | の異常を検出し   の異常を検出し   ボードの設定が   |          |       |       |      |
|       |     |    | ました。                             | ました。                          | 適切であるかど  |       |       |      |
|       |     |    |                                  |                               | うか確認してく  |       |       |      |
|       |     |    |                                  |                               | ださい。     |       |       |      |
| ncctl | 警告  |    | 20102 LAN $\sharp - \sharp \% 1$ | LAN ボード %1                    |          |       |       |      |
|       |     |    |                                  | を LAN ボード を LAN ボード           |          |       |       |      |
|       |     |    |                                  | %2に切り替えま   %2に切り替えま           |          |       |       |      |
|       |     |    | す。                               | す。                            |          |       |       |      |
| ncctl | 工   |    | 20103 LAN ボード %1 LAN ボード %1      |                               |          |       |       |      |
|       | ラー  |    |                                  | の操作に失敗し   の操作に失敗し             |          |       |       |      |
|       |     |    | ました。                             | ました。                          |          |       |       |      |

表 4.1 – 前のページからの続き

## 第 5 章

# 免責・法的通知

## **5.1** 免責事項

- 本書の内容は、予告なしに変更されることがあります。
- 日本電気株式会社は、本書の技術的もしくは編集上の間違い、欠落について、一切責任をおいません。ま た、お客様が期待される効果を得るために、本書に従った導入、使用および使用効果につきましては、お客 様の責任とさせていただきます。
- 本書に記載されている内容の著作権は、日本電気株式会社に帰属します。本書の内容の一部または全部を日 本電気株式会社の許諾なしに複製、改変、および翻訳することは禁止されています。

## **5.2** 商標情報

- CLUSTERPRO® は、日本電気株式会社の登録商標です。
- Microsoft、Windows、Windows Server、Internet Explorer、Azure、Hyper-V は、米国 Microsoft Corporation の米国およびその他の国における登録商標です。
- Linux は、Linus Torvalds 氏の米国およびその他の国における登録商標です。
- Oracle、Oracle Database、Solaris、MySQL、Tuxedo、WebLogic Server、Container、Java およびすべての Java 関連の商標は、Oracle Corporation およびその子会社、関連会社の米国およびその他の国における商標 または登録商標です。
- WebOTX は、日本電気株式会社の登録商標です。
- F5、F5 Networks、BIG-IP、および iControl は、米国および他の国における F5 Networks, Inc. の商標また は登録商標です。
- IBM、DB2、WebSphere は、International Business Machines Corporation の米国およびその他の国における 商標または登録商標です。
- PostgreSQL は、PostgreSQL Global Development Group の登録商標です。
- 本書に記載されたその他の製品名および標語は、各社の商標または登録商標です。

# 第 6 章

# 改版履歴

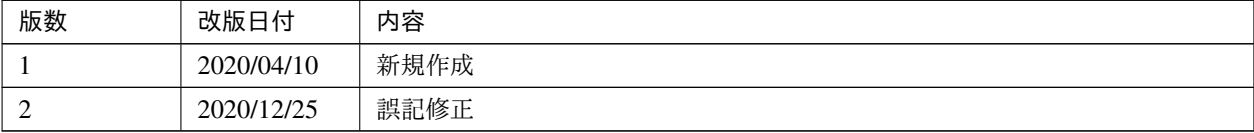

© Copyright NEC Corporation 2020. All rights reserved.